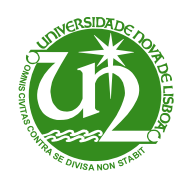

**Universidade Nova de Lisboa** Faculdade de Ciências e Tecnologia Departamento de Informática

Dissertação de Mestrado

*Mestrado em Engenharia Informática*

# **Visualização de Padrões Pessoais de Movimento**

Tiago da Costa e Silva Amorim (28042)

Lisboa (2010)

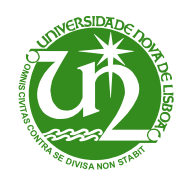

**Universidade Nova de Lisboa** Faculdade de Ciências e Tecnologia Departamento de Informática

Dissertação de Mestrado

# **Visualização de Padrões Pessoais de Movimento**

Tiago da Costa e Silva Amorim (28042)

Orientadora: Prof<sup>a</sup>. Doutora Maria Armanda S. Rodrigues Grueau Co-orientador: Prof. Doutor Nuno Manuel Robalo Correia

> *Trabalho apresentado no âmbito do Mestrado em Engenharia Informática, como requisito parcial para obtenção do grau de Mestre em Engenharia Informática.*

> > Lisboa (2010)

*Para a minha mãe Cristina*

## **Agradecimentos**

Em primeiro lugar, indiscutivelmente, aos meus orientadores, Professora Doutora Maria Armanda Grueau e ao Professor Doutor Nuno Correia pelos seus papeis imprescindíveis na orientação, nos momentos de discussão, na leitura pormenorizada e crítica, nos contributos que, de diversas formas, permitiram a construção deste trabalho, mas também pela paciência e estímulo perante os avanços e recuos deste processo, tanto em termos temporais, como textuais.

Os meus agradecimentos dirigem-se também para:

- A Fundação para a Ciência e a Tecnologia, pelo financiamento do projecto de investigação onde se insere esta dissertação, intitulado "Máquina do Tempo - Time Machine", com a referência PTDC/EAT-AVP/105384/2008.
- O CITI e DI/FCT, pela oportunidade de trabalhar neste projecto com bolsa de investigação.
- O grupo CADA, pelo apoio, ideias e testes necessários à conclusão da dissertação.
- A minha família, especialmente à minha mãe Cristina, por todo o esforço nestes últimos anos para que nunca me faltasse nada e ao meu irmão Gonçalo.
- Uma pessoa muito especial, a Nanda.
- Todos os meus amigos e colegas (sem qualquer ordem): Sofia Gomes, Bruno Areal, João Gomes, João Rogeiro, Roberto Félix, André Tiago, Nélson Clérigo, Mário Pires, Nelson Fonte, Luís Silva, Bruno Teixeira, Hugo Delgado, Bruno Veigas, Bernardo Barreto, Luís Nunes, . . .

A todos, Muito Obrigado!

## **Resumo**

A quantidade de dados georreferenciados disponíveis está a crescer rapidamente e vai continuar a crescer no futuro, devido a razões tecnológicas e sociais. Estes dados georreferenciados podem fornecer dados importantes sobre o comportamento humano, através de vários tipos de análises.

Esta dissertação pretende investigar os limites e potencialidades da computação ubíqua, aplicada a um contexto pessoal, cruzando as noções de espacialização, temporalização e percepção. A análise assenta nos padrões pessoais de movimento. Quase todas as pessoas frequentam todos os dias os mesmos lugares. Todos os dias vão para o trabalho, para casa ou ao mesmo café. O objectivo é proporcionar ao utilizador a visualização dos padrões da sua vida. Esta análise consiste em verificar os locais que o utilizador frequenta e em realçar os locais que o utilizador visita poucas vezes. Realçar o imprevisto na vida de cada um. Neste âmbito, foi desenvolvida uma aplicação que permite, ao utilizador, analisar os próprios movimentos instantaneamente. Cada utilizador tem a sua própria aplicação, que se executa no seu dispositivo móvel, o que torna esta análise bastante pessoal. Para cada tipo de análise foi desenvolvida uma visualização a ser apresentada no dispositivo móvel. Também foi implementada a exportação das análises para formatos de ficheiros específicos, que permitem uma melhor visualização. A aplicação desenvolvida foi avaliada, através de testes de usabilidade e de capacidade de reconhecimento das visualizações implementadas.

**Palavras-chave:** Padrões Pessoais de Movimento, Sistemas de Informação Geográfica, Dispositivos Móveis, Visualização de Informação

x

## **Abstract**

The amount of georeferenced data available is growing fast and will continue to grow in the future due to technological and social reasons. These georeferenced data can provide important data about human behavior, through various types of analysis.

This thesis aims to investigate the limits and potential of ubiquitous computing, applied to a personal context, crossing the concepts of spatialization, timing and perception. This analysis will be based on personal patterns of movement. Everyone has relevant places in their lives. People go to work, home or even to the same coffee house, every day. The final aim of this work is to provide the user with a view of the patterns of his/her life. This will be achieved by checking the places that the user goes to, and enhance the places where he/she has gone a few times. To highlight the unexpected in the life of each one. An application was developed that allows the users to analyze their movements instantly. Each user will have its own application running on his/her mobile device, which will make this analysis very personal. For each analysis, we developed a visualization to be displayed on the mobile device. Each analysis may also be exported in two different formats, allowing improved visualization experiences for the user. The developed application was evaluated by a user group, through usability testing. Additional testing was also led, to evaluate user comprehension of the visualizations that are proposed.

**Keywords:** Personal Movement Patterns, Geographic Information Systems, Mobile Devices, Information Visualization

## **Conteúdo**

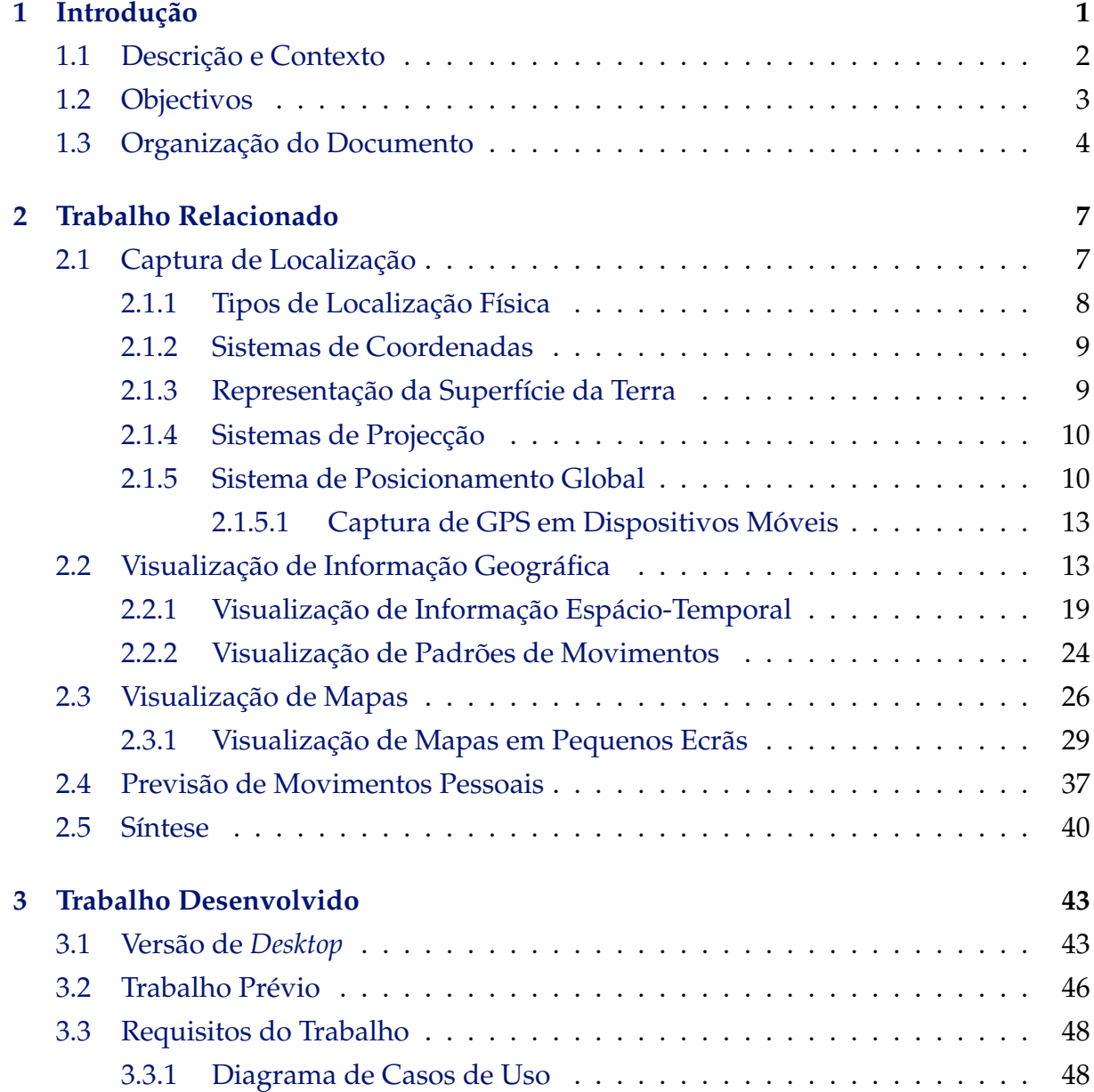

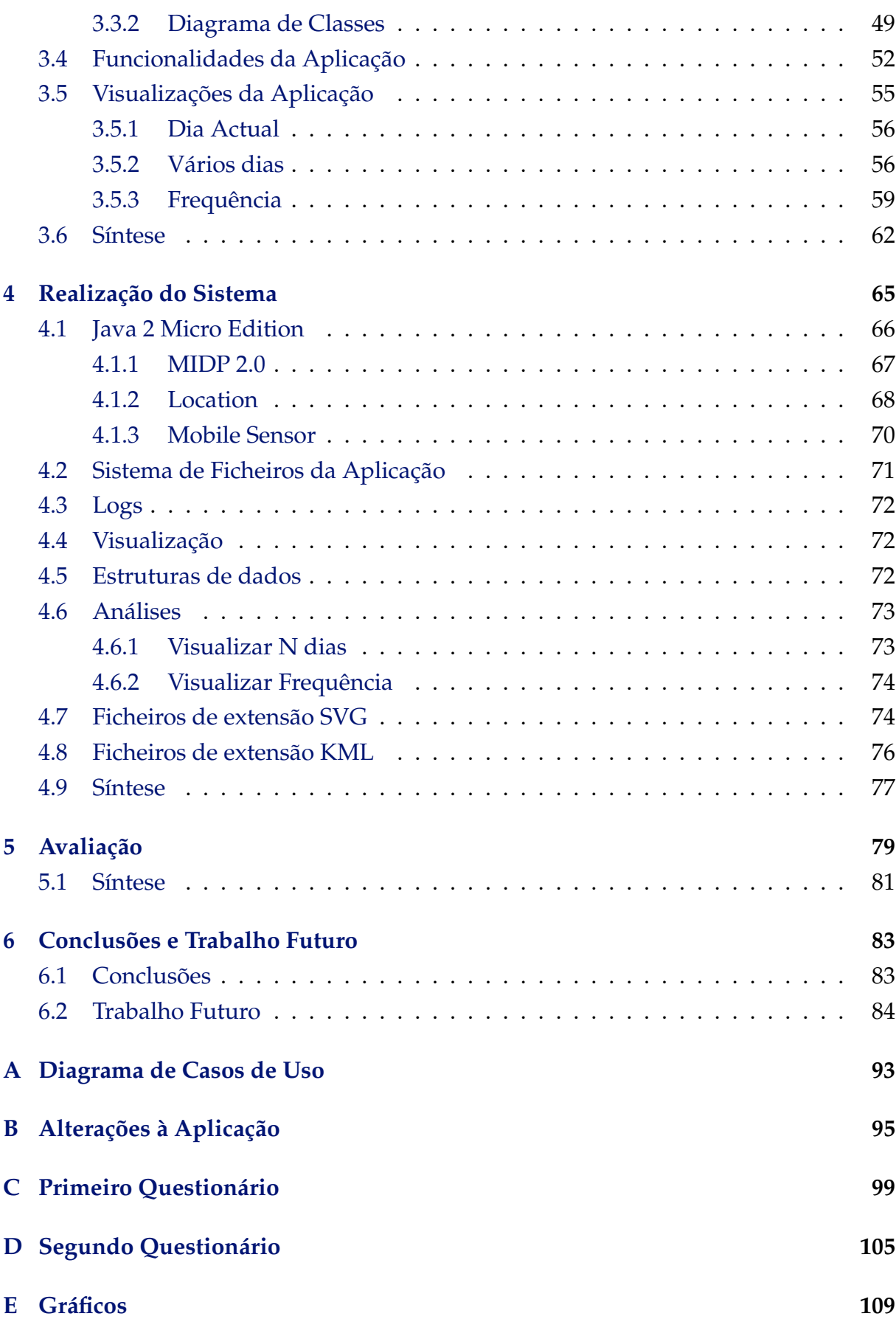

# **Lista de Figuras**

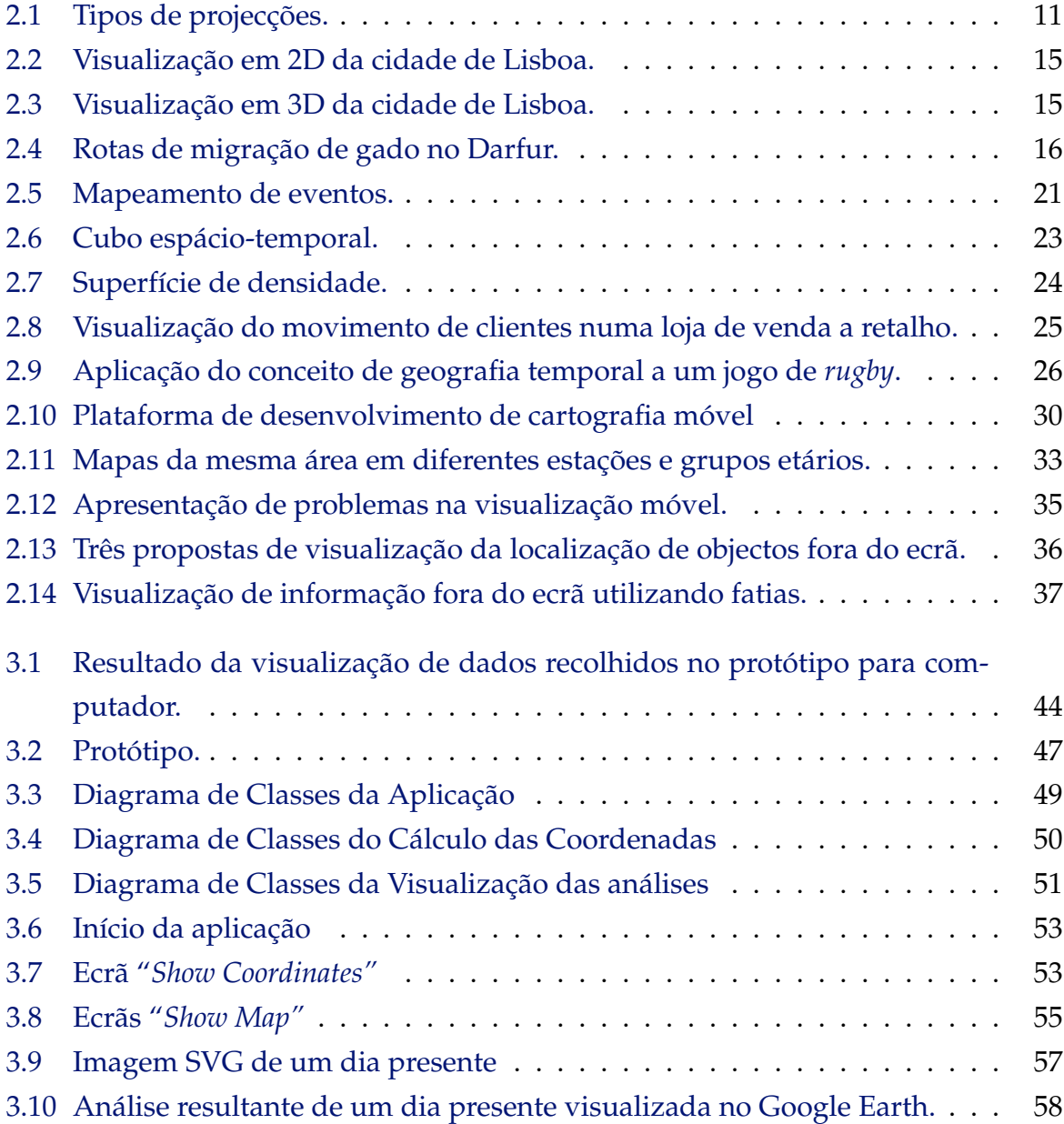

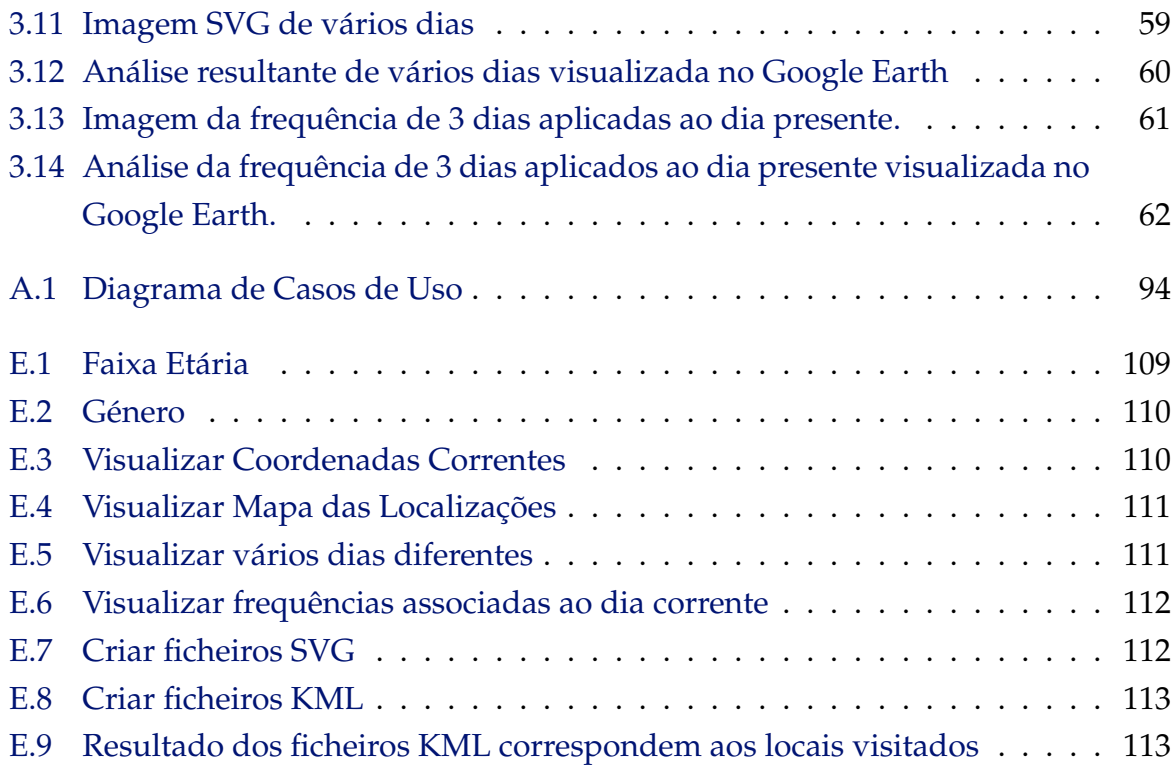

# **Listagens**

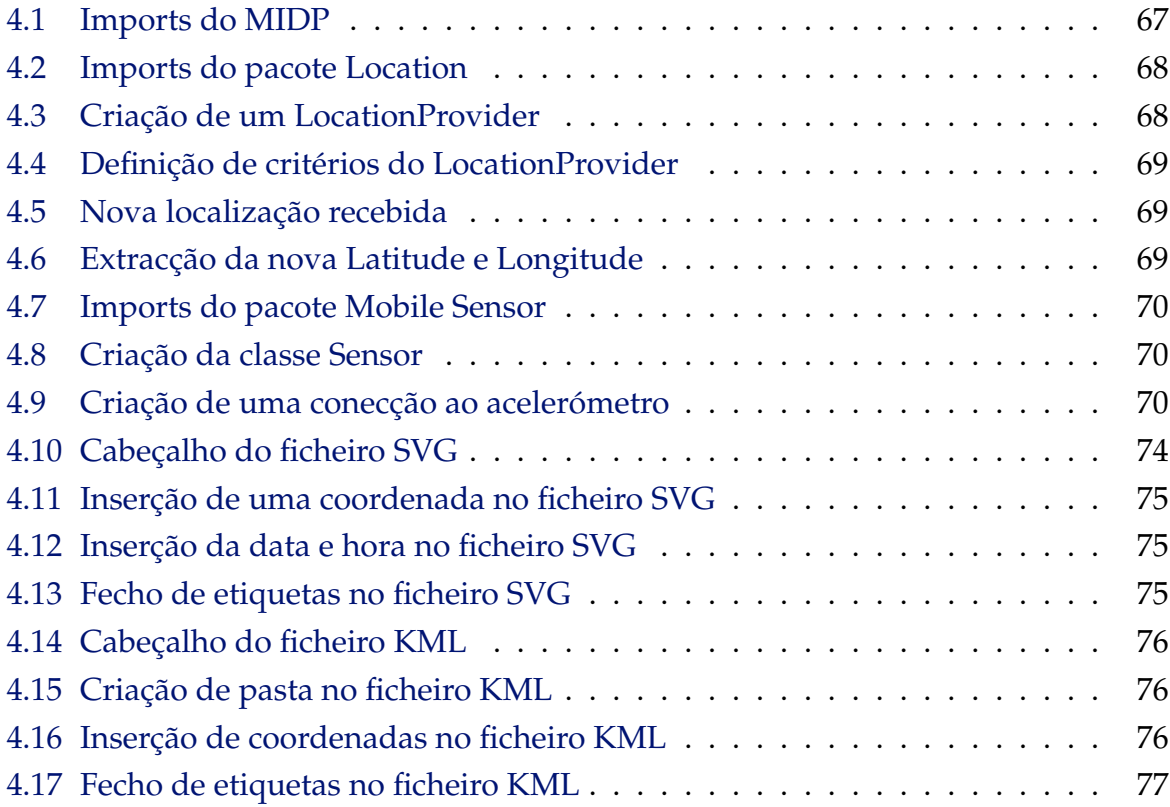

# **1**

## **Introdução**

<span id="page-18-0"></span>Vários trabalhos de investigação demonstram os potenciais benefícios de ter um registo completo de todas as actividades diárias, desde que Vannevar Bush propôs o *Memex* (1945), um dispositivo que regista informações sobre actividades individuais e suporta a recuperação dessa informação [\[Bus45\]](#page-103-0). As tecnologias de *life-logging* demonstram que a captura da informação deve ser feita duma forma passiva [\[GWW](#page-104-0)+04, [LD08\]](#page-106-0). Estes dados podem ser usados para suportar uma variedade de actividades, como criar um diário de viagens [\[GWW](#page-104-0)+04] ou criar auxiliares de memória [\[LD08\]](#page-106-0).

A computação ubíqua é uma área complexa com muitos tópicos que requerem atenção, nomeadamente em relação às expectativas das pessoas, centradas na aceitação da automatização. Até agora, as teorias culturais da vida quotidiana têm estado relativamente silenciosas nas discussões sobre o design da computação ubíqua, e os estudos sobre a vida quotidiana precisarão cada vez mais de integrar as tecnologias ubíquas [\[PA10\]](#page-107-0). A maioria da investigação actual, em especial na área da computação móvel, tem-se centrado no desenvolvimento do uso não intrusivo dos computadores, tendendo a colocar o utilizador numa posição passiva.

O interesse dos investigadores do Projecto Time Machine é encontrar qual será o equilíbrio entre os defensores de que a computação ubíqua é uma ameaça no domínio da vigilância e os defensores e entusiastas do mundo "perfeito" que Weiser [\[Wei91\]](#page-108-0) imaginou e, pretendendo estimular os utilizadores a reflectir sobre a computação ubíqua, colocando-os numa posição activa em vez de passiva. Embora o projecto tenha

preocupações na investigação sobre padrões da vida quotidiana, não se pretende gerar perfis colectivos de utilização do espaço em utilizadores de dispositivos móveis. O foco é o indivíduo, e os padrões aqui são entendidos como algo que poderá ser interessante, talvez útil, para reflexão pessoal.

A introdução de componentes informáticos no dia a dia (computação ubíqua), é uma área de investigação com cerca de 20 anos. Enquanto os defensores (Weiser [\[Wei91\]](#page-108-0)) afirmam que os seus efeitos seriam minimizar as dúvidas em torno do seu potencial, os difíceis problemas computacionais têm impedido que o seu potencial se realize por completo. Pretende-se assim desenvolver uma abordagem orientada à interface pessoa-máquina e estudar a possibilidade de que a computação omnipresente na vida quotidiana, nos leva a conviver com, e não apenas usar, computadores [\[Red01\]](#page-107-1). Explora-se a possibilidade de que a interface, em vez de desaparecer, torna-se cada vez mais visível, ou mais disponível [\[Dou04\]](#page-103-1).

Esta dissertação foi desenvolvida no âmbito do projecto Time Machine [\[PA10\]](#page-107-0), financiado pela Fundação para a Ciência e a Tecnologia, com a referência PTDC/EAT-AVP/105384/2008, e desenvolvido numa parceria entre o Centro de Informática e Tecnologias de Informação (CITI) do Departamento de Informática da Faculdade de Ciências e Tecnologia da Universidade Nova de Lisboa e o CADA $^1$  $^1$ , um colectivo artístico baseado em Lisboa.

## <span id="page-19-0"></span>**1.1 Descrição e Contexto**

Os resultados obtidos no contexto da dissertação farão parte de uma peça de computação ubíqua (que inclui *tracking* de GPS, prospecção de dados, algoritmos de previsão) com uma interface pessoal de visualização de informação, desenvolvido para o mundo da *"media art"*.

O objectivo principal do projecto Time Machine, é construir uma máquina do tempo. Software especulativo, que corre nos dispositivos móveis das pessoas e lhes fornece uma imagem do seu futuro. Um "relógio" de bolso que faz o *tracking* dos movimentos do utilizador no espaço, utilizando a tecnologia GPS. O *output*, uma interface de visualização de informação que existe no dispositivo móvel, será desenhado de modo a permitir *inputs* individuais e leituras subjectivas (ver figuras [3.9,](#page-74-0) [3.11](#page-76-1) e [3.13\)](#page-78-0), com o objectivo de gerar uma cartografia pessoal dos seus futuros movimentos.

Permitir que uma interface de visualização lide com as subjectividades dos seus utilizadores e, melhorar as técnicas de visualização de informação de modo a produzirem imagens legíveis, úteis, interactivas e *"playful"*, enquanto permitem o *input* e o

<span id="page-19-1"></span><sup>1</sup>http://www.cada1.net/

envolvimento do utilizador, são os grandes desafios desta dissertação.

Anteriormente a esta dissertação, existia um protótipo desenvolvido, no âmbito do projecto, para o computador. Esta aplicação permite visualizar o resultado da análise, utilizando dados captados com o protótipo desenvolvido nesta dissertação, como se pode verificar nas figuras [3.1\(a\)](#page-61-1) e [3.1\(b\).](#page-61-2) Para esta aplicação, foram desenvolvidos vários algoritmos de previsão da localização futura e para calcular correctamente os padrões do dia-a-dia de utilizadores teste. No entanto, esta aplicação não capta os dados de GPS, apenas mostra os resultados da análise.

Os conceitos já explorados na aplicação para computador, como as várias visualizações que esta permite, foram aplicados em dispositivos móveis com pequeno ecrã, como os telemóveis. Estas visualizações têm em conta a frequência e posição dos locais visitados pelo utilizador, sendo que várias formas de análise poderão ser criadas e visualizadas com estes dados.

## <span id="page-20-0"></span>**1.2 Objectivos**

O objectivo fundamental desta dissertação é possibilitar ao utilizador a visualização dos seu padrões de movimento através de um dispositivo móvel, permitindo a auto análise e reflexão sobre a vida diária. O uso dos dados como a frequência de visita de locais bem como a posição física desse local, permite criar vários tipos de visualização, com a intenção de ir ao encontro das preferências dos utilizadores, possibilitando assim que cada um retire o melhor partido desta aplicação móvel.

Desta forma, pretende-se desenvolver uma aplicação em que seja possível visualizar padrões pessoais de movimento, sendo os dados pessoais recolhidos através de um dispositivo móvel, onde esta aplicação estará instalada e em execução.

Entre os objectivos mais específicos desta dissertação encontramos:

- Levantamento, análise e comparação dos métodos de visualização aplicáveis à análise de movimentos pessoais;
- Estudo das tecnologias e ferramentas capazes de implementar todas as funções requeridas pela aplicação;
- Implementação de uma aplicação que incorpora as características identificadas como essenciais, para ajudar na análise de movimentos pessoais. Algumas das características que possui são: (1) ser dinâmica e permitir um elevado grau de interacção com o utilizador; (2) permitir visualizar e analisar os movimentos num contexto espacial; (3) incluir funcionalidades ajustadas às características do utilizador, como a capacidade de aumentar e diminuir o espaço temporal entre a

captação de dados do GPS, escolher as datas entre as quais se pretende visualizar a análise dos dados, bem como o intervalo de análise da frequência de dias anteriores, aplicada à visualização do dia actual;

• Avaliar a utilização da aplicação por utilizadores e a capacidade de reconhecimento dos seus padrões pessoais.

## <span id="page-21-0"></span>**1.3 Organização do Documento**

Com base nos aspectos relevantes na visualização de padrões pessoais de movimento, este documento está estruturado em seis capítulos. Neste primeiro capítulo é feita uma apresentação do tema, nomeadamente no que diz respeito à sua aplicabilidade e motivação e são definidos os objectivos do trabalho efectuado.

No capítulo [2,](#page-24-0) é feito o levantamento do estado de arte na área da GeoVisualização, começando por abordar a Captura de Localização, estudando os tipos de localização, os sistemas de coordenadas, a representação da superfície da terra, os sistemas de projecção e o sistema de posicionamento global. De seguida, abordamos o tema Visualização de Informação Geográfica, estudando os desenvolvimentos na área, realçando as técnicas que permitem enriquecer a visualização de eventos georeferenciados. A análise será então focada na componente temporal, onde é salientada a importância do tempo no âmbito da informação geográfica, bem como os métodos de visualização que exploram esta dimensão. Nesta mesma área, estudamos a visualização de movimentos pessoais, detalhando o estudo de técnicas e apresentando exemplos de aplicações específicas para entidades em movimento. Estudamos, depois, a Visualização de Mapas, com especial interesse na visualização de mapas em pequenos ecrãs, seguindo-se a Previsão de Movimentos Pessoais. Por último, resumimos algumas das técnicas e dispositivos mencionados no trabalho relacionado, importantes para a realização desta dissertação.

No capítulo [3](#page-60-0) é apresentado o resultado do trabalho desenvolvido nesta dissertação, descrevendo uma versão prévia para desktop, o trabalho prévio realizado na preparação desta dissertação, seguindo-se os requisitos, funcionalidades e visualizações implementadas na aplicação desenvolvida durante a elaboração da dissertação. Por último, resumimos o resultado do trabalho efectuado.

No capítulo [4](#page-82-0) é apresentada com detalhe a realização do sistema com a descrição da linguagem escolhida para o desenvolvimento, do sistema de ficheiros, das visualizações, estruturas de dados, das análises que a aplicação efectua e dos ficheiros SVG e KML. Finalmente, resumimos os principais desafios sobre a realização do sistema.

No capítulo [5,](#page-96-0) descrevemos a avaliação efectuada à aplicação. Revelamos os resultados e analisamos os mesmos, no contexto da dissertação.

No capítulo [6,](#page-100-0) apresentamos as conclusões da dissertação e o trabalho futuro a realizar na aplicação.

**2**

## <span id="page-24-0"></span>**Trabalho Relacionado**

Este capítulo aborda o trabalho relacionado com o âmbito desta dissertação e está organizado em quatro secções. Na secção [2.1](#page-24-1) a captura de localização será definida e discutida, indicando os tipos de localização física existentes, definindo o sistema de coordenadas, a representação da superfície da terra, os sistemas de projecção e o sistema de posicionamento global. Na secção [2.2](#page-30-1) a visualização de informação geográfica será discutida, sendo depois dividida em visualização de informação espácio-temporal e visualização de padrões de movimentos. Na secção [2.3](#page-43-0) abordamos a visualização de mapas, em especial a visualização de mapas em pequenos ecrãs. Por último, abordamos métodos e técnicas de previsão de movimentos pessoais na secção [2.4.](#page-54-0)

## <span id="page-24-1"></span>**2.1 Captura de Localização**

O termo localização está relacionado com um certo sítio no mundo. A este tipo de localização chama-se localização física. Esta localização poderá estar relacionada com a localização de um encontro marcado entre duas pessoas, a residência ou o local de trabalho de alguém [\[Küpper05\]](#page-106-1).

Existe no entanto outro tipo de localização, a localização virtual, está relacionada com a localização na Internet como por exemplo a localização de um site, uma sala de conversação ou um campo partilhado por vários utilizadores num jogo virtual.

Para obtermos a localização física podemos utilizar o Sistema de Posicionamento

Global (GPS do inglês *Global Positioning System*). É um sistema de satélites que difundem sinais de rádio, permitindo que o utilizador descubra onde está. Para tal é necessário um receptor de GPS. Este pode ser um sistema integrado nos veículos ou integrado num dispositivo móvel.

## <span id="page-25-0"></span>**2.1.1 Tipos de Localização Física**

A localização física pode ser dividida em três subcategorias:

- **Localização descritiva** está sempre relacionada com objectos da geografia natural como territórios, montanhas, lagos ou até mesmo objectos construídos pelo homem como fronteiras, cidades, países, estradas, edifícios e quartos de um edifício. Estas estruturas estão referenciadas por nomes, identificações ou números. A localização descritiva é um conceito fundamental do nosso dia a dia, pois é usado por pessoas para marcar encontros, navegar ou entregar objectos em locais específicos;
- **Localização espacial** representa um único ponto no espaço Euclidiano. Outro termo usado para localização espacial é posição. A posição é geralmente expressa através de coordenadas de duas ou três dimensões, que são obtidas através dum vector de números, cada um dele fixando a posição em uma dimensão. Ao contrário de localizações descritivas, as localizações espaciais não são usadas no dia a dia porque as pessoas preferem orientar-se em termos geográficos do que em termos de coordenadas. Contudo, localizações espaciais são fundamentais para aplicações profissionais como a aviação ou navegação que estão dependentes de uma localização geográfica precisa;
- **Localização de rede** refere-se a redes de comunicações, por exemplo, Internet ou redes móveis como GSM $^1$  $^1$  ou UMTS $^2$  $^2$ . Estas redes são compostas por muitas redes locais conectadas entre elas. O serviço garante que a localização do dispositivo móvel em relação à rede é conhecida.

No âmbito desta dissertação utilizaremos vários tipos de localização física pois, embora a captura a efectuar no dispositivo móvel seja feita através de GPS, a visualização da informação capturada poderá ser associada a localizações descritivas.

<span id="page-25-1"></span><sup>1</sup>*Global System for Mobile Communications*

<span id="page-25-2"></span><sup>2</sup>*Universal Mobile Telecommunication System*

## <span id="page-26-0"></span>**2.1.2 Sistemas de Coordenadas**

O sistema de coordenadas é usado para referenciar uma localização espacial através de um vector de números que se chamam coordenadas. As coordenadas de um objecto referem à sua posição medida pela distância ou por um ângulo considerando dois ou três eixos do sistema de coordenadas, dependendo se a posição é para ser fixa num plano ou no espaço.

Para expressar coordenadas são usados dois tipos de sistemas: o sistema de coordenadas cartesianas e sistema de coordenadas elipsoidais.

O sistema de coordenadas cartesianas é usado para expressar a localização espacial especificando a sua distância ao eixo. É usado por muitas tecnologias de localização com o GPS para expressar a posição em três dimensões num globo a nível mundial.

Um exemplo do sistema de coordenadas cartesianas tem o nome de Terra Centrada, Terra Fixa (ECEF do inglês *"Earth Centered, Earth Fixed"*). Representa posições como coordenadas X, Y e Z. O ponto (0,0,0) indica o centro de massa da Terra, de onde vem o nome Terra Centrada. O eixo Z é definido como sendo paralelo ao eixo de rotação da terra, apontando para o norte. O eixo X intercepta a esfera da terra nos 0◦ de latitude e 0◦ de longitude. Significa então que o ECEF gira com a Terra em torno do eixo Z. Portanto as coordenadas de um ponto fixo na superfície da Terra não mudam, de onde vem o nome Terra Fixa [\[Küpper05\]](#page-106-1).

O sistema de coordenadas elipsoidais é utilizado como aproximação da forma irregular da Terra, já que consideram o achatamento nos pólos, ao contrário das esferas. As referências deste sistema fixam-se nos raios do equador e dos pólos. A origem de um sistema de coordenadas elipsoidais é dada por dois planos de referência, ambos organizados ortogonalmente um ao outro e cruzando o geocentro. O plano horizontal corresponde ao plano equatorial enquanto que o plano de referência vertical inclui o eixo de rotação da Terra e, portanto, intercepta os pólos Norte e Sul [\[Küpper05\]](#page-106-1).

#### <span id="page-26-1"></span>**2.1.3 Representação da Superfície da Terra**

Durante muito tempo, a raça humana acreditava que a Terra era uma esfera perfeita e regular, uma hipótese que foi postulada pela primeira vez pelo matemático e filósofo Grego Pitágoras por volta de 500 a.C. Em 1687, o cientista Inglês Sir Isaac Newton concluiu que os planetas devem ter a forma de um elipsóide oblato de revolução [\[Küpper05\]](#page-106-1).

Estudos geodésicos criaram muitos modelos de aproximação da forma terrestre.

Um *datum* define o tamanho e forma da terra bem como a origem e a orientação do sistema de coordenadas que é usado para referenciar uma posição. Está classificado da seguinte forma:

- *Datums* **Horizontais:** Estes *datums* aproximam a forma da terra como um elipsóide de referência. O elipsóide define a origem e a orientação do sistema de coordenadas. *Datums* horizontais são um requisito essencial para referenciar a posição em relação à superfície da Terra e são também a base para projectar a superfície da Terra num mapa planar;
- *Datums* **Verticais:** Baseiam-se na determinação de um geóide, que reproduz sempre o nível do mar terrestre com mais ou menos precisão. *Datums* verticais servem para determinar a altura de uma certa posição em relação ao nível do mar, para o qual o geóide actua como uma referência para a origem e a orientação.

## <span id="page-27-0"></span>**2.1.4 Sistemas de Projecção**

Visualizar a superfície terrestre num elipsóide ou geóide não é, normalmente, muito útil para aplicações como por exemplo aplicações de navegação. Em muitos casos, é mais conveniente descrever a superfície terrestre numa superfície plana como uma folha de papel (ou seja, um mapa), um ecrã ou a exibição num dispositivo móvel. De acordo com a forma da projecção da superfície, esta pode ser classificada de plana, cónica e cilíndrica (ver figura [2.1\)](#page-28-0).

Numa projecção plana, a superfície elipsoidal é projectada num plano, que é tangente a um ponto da Terra. A figura [2.1\(a\)](#page-28-1) mostra uma projecção plana onde o ponto tangente é o Pólo Norte. Usando a projecção cónica (ver figura [2.1\(b\)\)](#page-28-2), a superfície de projecção plana é transformada num cone que é colocado sobre o elipsóide em qualquer ponto. A projecção cilíndrica (ver figura [2.1\(c\)\)](#page-28-3) funciona de forma semelhante, mas usa o formato de um cilindro como superfície de projecção [\[Küpper05\]](#page-106-1).

## <span id="page-27-1"></span>**2.1.5 Sistema de Posicionamento Global**

Uma referência geoespacial também pode ser traduzida em, códigos postais, endereços, ou outro método de referenciação geográfica. Um grande desafio que existe consiste em tratar todos os dados georreferenciados e extrair informação dos mesmos. Actualmente estão disponíveis grandes repositórios destes dados [\[JSJ01,](#page-105-0) [FRC00\]](#page-104-1).

Dos dados digitais produzidos actualmente estima-se que cerca de 80% incluam

<span id="page-28-1"></span>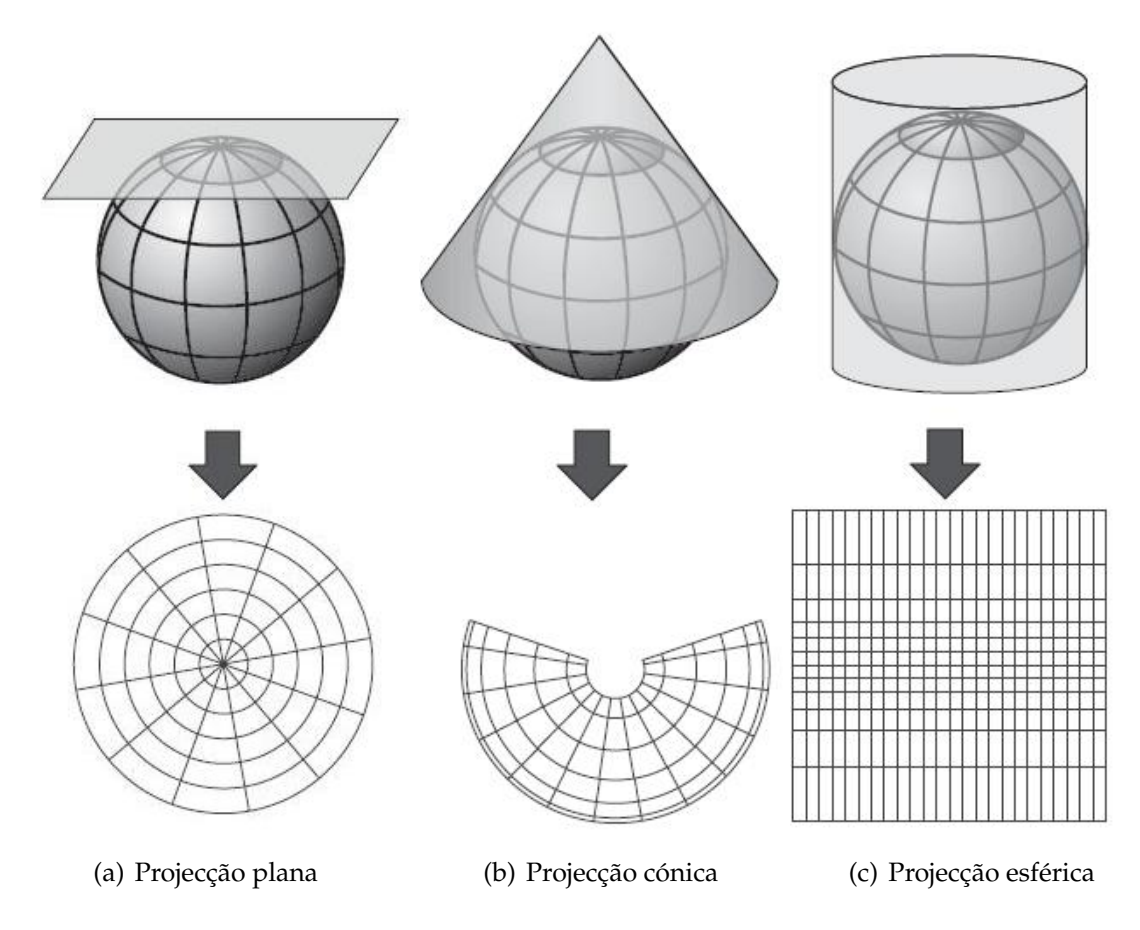

<span id="page-28-3"></span><span id="page-28-2"></span><span id="page-28-0"></span>Figura 2.1: Tipos de projecções. Adaptado de [\[Küpper05\]](#page-106-1).

uma referência geoespacial. Os dados geoespaciais estão estruturados em duas dimensões (Latitude e Longitude), três dimensões (Latitude, Longitude e Altitude) ou quatro dimensões (Latitude, Longitude, Altitude e componente temporal). Muitos objectos das bases de dados geoespaciais têm atributos bem definidos como o nome, e as suas referências geoespaciais estão dependentes de uma escala [\[MK01\]](#page-106-2).

Captar posição através do GPS é feito em três passos: identificação dos satélites; medir a distância; calcular a posição. Estes três passos irão ser explicados de seguida [\[Küpper05\]](#page-106-1).

**Identificação dos satélites.** Como primeiro passo o receptor tem de identificar os satélites para serem usados para calcular as distâncias. Normalmente, o número de satélites ao alcance do receptor está na ordem dos 5 a 10. Se o receptor não tiver qualquer informação sobre a última posição nem sem almanaque $^3$  $^3$ , tenta receber a informação

<span id="page-28-4"></span><sup>&</sup>lt;sup>3</sup>Os dados de almanaque informam ao receptor GPS onde cada satélite deveria estar em qualquer hora ao longo do dia.

dos satélites mais próximos. A este processo chama-se arranque frio. Se tiver informação da última localização e do almanaque, pode estimar a posição tentando aceder aos últimos satélites conhecidos. Este processo chama-se arranque morno. Por último, se o receptor guarda uma efeméride $4$  válida, calcula as posições dos satélites de uma forma muito mais rápida e precisa. Este processo chama-se arranque quente. Depois de identificados os satélites o receptor escolhe um conjunto de pelo menos quatro satélites. Esta selecção depende da geometria entre cada satélite e o receptor. O período de tempo que o receptor leva a identificar todos os satélites necessários depende das capacidades do receptor. Tipicamente, as durações de receptores de baixo valor são na ordem dos 40 a 60 segundos para arranque frio, 30 a 40 segundos para arranque morno e de 5 a 15 segundos para arranque quente.

**Cálculo das distâncias.** Os satélites são referências no espaço, já que com as informações de navegação que os mesmos enviam, é possível calcular suas coordenadas no espaço em um dado instante. Assim, pelo processo de trilateração, tendo as coordenadas de pontos e distâncias a um ponto, pode-se obter as coordenadas deste último. O cálculo da distância é feito da seguinte forma. Mede-se o tempo que o sinal demora para chegar do satélite até o receptor e a seguir, divide-se pela velocidade de propagação do sinal. O cálculo das distâncias tem de ser feito usando pelo menos quatro satélites, três para calcular a posição em três dimensões e o quarto para sincronizar o tempo entre os satélites e o receptor. Os receptores de GPS estão equipados com relógios de quartzo, que são muito menos precisos que os relógios atómicos dos satélites.

**Cálculo da posição.** As distâncias calculadas são na realidade pseudo distâncias, que diferem das distâncias reais devido a algum erro determinado. Estes erros devemse à reflexão ionosférica, que é responsável por abrandar os sinais vindos dos satélites e origina a distâncias falsas. Para compensar estes erros, os satélites transmitem os coeficientes de uma fórmula de correcção, que o receptor aplica nas distâncias calculadas para conseguir resultados mais precisos. No passo seguinte o receptor deve calcular as coordenadas de cada satélite considerado durante o cálculo. Para cada satélite extrai a efeméride da mensagem e calcula a posição do satélite e o tempo de transmissão. As coordenadas da posição são dadas no sistema cartesiano ECEF.

O sistema de posicionamento global utiliza a localização espacial para obter os seus dados. A localização espacial ou a posição são baseadas num sistema de referências bem definido que subdivide a área geográfica ou mesmo a terra em várias partes

<span id="page-29-0"></span><sup>4</sup>Os dados de efeméride contêm informações importantes sobre a situação de cada satélite (Elementos de Kepler e parâmetros associados para compensar forças perturbadoras) como também a data e hora atuais.

iguais. Uma referência espacial consiste num sistema de coordenadas, numa representação da superfície da Terra ao nível do mar e numa projecção (se a localização for representada num mapa) [\[Küpper05\]](#page-106-1).

#### <span id="page-30-0"></span>**2.1.5.1 Captura de GPS em Dispositivos Móveis**

Hoje em dia, cada vez mais, os dispositivos móveis estão adaptados para receber dados capturados por GPS. A precisão dos dados recebidos estão cada vez mais adaptados à realidade e consequentemente cada vez mais se pode confiar neles [\[DM07\]](#page-103-2).

Na tecnologia Java existem três plataformas de programação, *Java 2 Enterprise Edition* (J2EE), *Java 2 Standard Edition* (J2SE) e *Java 2 Micro Edition* (J2ME). J2ME é a plataforma Java para dispositivos compactos, como telemóveis, PDAs, comandos, entre outras gamas de dispositivos e é uma colecção de APIs<sup>[5](#page-30-2)</sup> do Java. Uma das APIs é a *Location* (JSR 179) que permite ao dispositivo móvel a obtenção de informações sobre a sua localização através da implementação de métodos de posicionamento. A API proporciona o desenvolvimento de aplicações móveis com informações sobre a localização actual do dispositivo físico, orientação (bússola) e o apoio à criação e utilização de bases de dados dos marcos históricos mais conhecidos, armazenados no dispositivo.

## <span id="page-30-1"></span>**2.2 Visualização de Informação Geográfica**

*"Almost everything that happens, happens somewhere."* [\[LGMR05\]](#page-106-3)

A representação de informação tem duas grandes metas: transmitir uma ideia ou criar a ideia. Na primeira pretende-se representar um conhecimento já existente e transmitir esse conhecimento a terceiros, enquanto que na segunda pretende-se utilizar a representação do conhecimento já existente para induzir novo conhecimento [\[CMS99\]](#page-103-3).

A visualização de informação pode ser definida como a utilização de representações visuais, interactivas, suportadas por computadores, de dados abstractos para amplificar a cognição [\[CMS99\]](#page-103-3). Esta concentra-se em dados abstractos, sem uma estrutura geométrica representável.

Nos últimos anos foram desenvolvidas inúmeras ferramentas de visualização e actualmente continuam a ser estudados novos métodos que recorrem a tecnologias ou técnicas mais recentes. O desenvolvimento tecnológico, a aquisição de novos dados de

<span id="page-30-2"></span><sup>5</sup>Application Programming Interface

fontes anteriormente inacessíveis, as necessidades ou tarefas específicas dos utilizadores ou a influência de outras disciplinas relacionadas têm impulsionado o desenvolvimento das técnicas e dos métodos de visualização [\[AAG05\]](#page-102-0).

A GeoVisualização (também conhecida como Visualização Geográfica) surge com a necessidade de criar ferramentas e técnicas orientadas para a Visualização de Informação Geográfica. Este tipo de visualização ajuda os utilizadores a interpretar e comunicar relações espaciais complexas [\[Jun96\]](#page-105-1). Com a intersecção de várias disciplinas como a Cartografia, Análise de Imagem, Visualização de Informação, Visualização Científica e os Sistemas de Informação Geográfica (SIG), a GeoVisualização fornece teorias, métodos para a síntese e apresentação de dados geoespaciais [\[MK01\]](#page-106-2). Os SIG são os grandes impulsionadores da GeoVisualização da actualidade.

#### **Mapas de Papel e Mapas Geográficos**

Os SIG, ao invés dos tradicionais mapas de papel, disponibilizam uma interface que permite actividades de visualização, armazenamento, exploração de informação e produção de conhecimento, permitindo uma grande interacção e dinamismo, sendo estes dois factores os seus principais benefícios[\[MK01\]](#page-106-2).

Os SIG mudaram a cartografia e o modo como nós criamos, usamos e pensamos sobre mapas. A cartografia digital dos mapas utilizados com SIG retira muitas das dificuldades inerentes ao uso de cartografia em papel [\[LGMR05\]](#page-106-3). Isto porque:

- O mapa de papel tem uma escala fixa ao contrário dos mapas baseados em SIG, onde a escala pode ser alterada duma forma dinâmica, aplicando *zoom*;
- O mapa de papel é de tamanho fixo e é necessário utilizar vários mapas em papel para aumentar a área de visualização, sendo que a área de junção dos mapas geralmente levanta problemas na integração da informação. Nos mapas digitais, este problema tem de ser resolvido no momento da integração das várias áreas relevantes. A partir daí, torna-se possível movimentar o mapa duma forma interactiva, visualizando toda a área de forma integrada;
- Os mapas de papel apresentam uma visão estática do mundo ao invés dos mapas visualizados em SIG, onde é possível obter representações dum modo animado, por exemplo introduzindo alterações temporais;
- Um mapa de papel é plano, sem volume e limitado ao número de perspectivas que um mapa em três dimensões pode oferecer (ver figura [2.2\)](#page-32-0). Em SIG, a visualização em três dimensões é uma possibilidade, assim como a manipulação de

mapas de forma interactiva e as alterações de escala (*zoom*) (ver figura [2.3\)](#page-32-1);

- Um mapa de papel proporciona uma única visão do mundo, ao contrário dos mapas digitais, que podem representar vários tipos de informação para a mesma zona geográfica, podendo ser integrados como diferentes camadas de informação, de modo a efectuar análises de dados combinados;
- Os mapas de papel fornecem um única visão concebida pelo produtor do mapa. Em SIG, os utilizadores podem criar os seus próprios mapas (leia-se visualizações), centrados na informação (ou perspectiva) que mais lhes interessa.

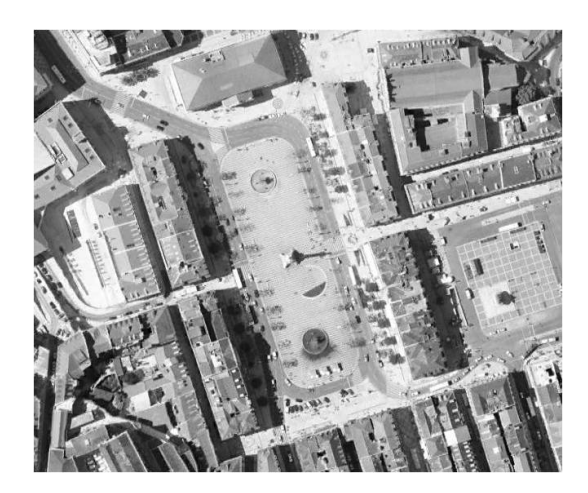

Figura 2.2: Visualização em 2D da cidade de Lisboa.

<span id="page-32-0"></span>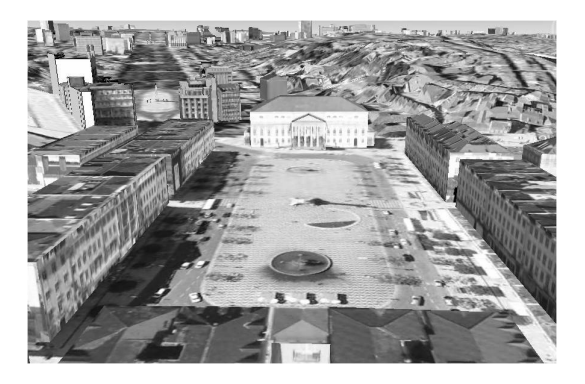

Figura 2.3: Visualização em 3D da cidade de Lisboa.

#### <span id="page-32-1"></span>**Tipos de Visualização em SIG**

Segundo Paul A. Longley et *al.* [\[LGMR05\]](#page-106-3) existem dois tipos de visualização em SIG: (1) mapas formais, criados de acordo com convenções bem estabelecidas de cartografia, que são usados como referência ou como produto de comunicação (mapas

militares ou pesquisa geográfica (figura [2.4\)](#page-33-0)); e (2) mapas transitórios que são mapas para serem visualizados em ecrãs, analisados, editados e questionados sobre informações geográficas (resultados de questões como por exemplo, como recuperar áreas com indicadores de saúde baixos ou informação da rota a seguir num dispositivo móvel). Ambos podem existir num formato digital e contemplarem a possibilidade de utilização interactiva, ou serem impressos em papel ou outro meio de visualização.

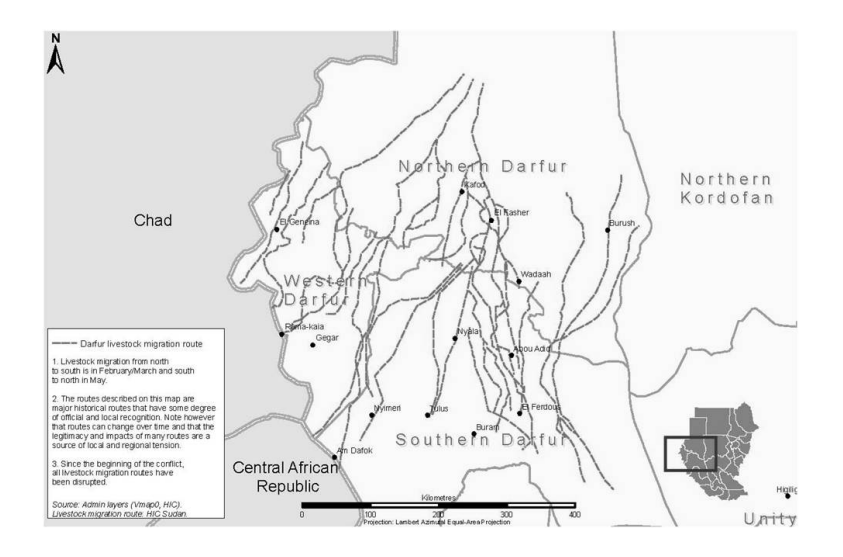

<span id="page-33-0"></span>Figura 2.4: Rotas de migração de gado no Darfur.

#### **Técnicas de Visualização**

Para Worboys e Duckam [\[WD04\]](#page-108-1) a animação, os elementos tridimensionais, os elementos não visuais e o *feedback* são as técnicas de visualização mais relevantes para a informação geoespacial. Nos parágrafos seguintes descrevem-se estas técnicas de visualização.

A animação como técnica de visualização tem sido amplamente estudada e possibilita a visualização de uma sequência de imagens estáticas, simulando o movimento ou a evolução ao longo do tempo. Pode ser utilizada para fazer sobressair elementos, demonstrar a modificação de um atributo ao longo do tempo (dimensão, tamanho ou posição), mostrar várias visões sobre os dados ou para evidenciar as seis variáveis visuais dinâmicas que segundo Worboys e Duckam [\[WD04\]](#page-108-1) são usadas para distinguir diferentes características num mapa animado. Essas seis variáveis são o momento, a frequência, a duração, a magnitude, a ordem e a sincronização. O momento refere o ponto no tempo onde a mudança ocorre. A frequência é a taxa a que essa mudança ocorre. A duração refere-se ao período de tempo durante o qual cada cena estática é

visível. A magnitude é o número de mudanças que ocorre quando se muda de uma cena para outra. A ordem refere-se à ordem pelo qual a cena aparece. Por último, a sincronização está intimamente relacionada com a ordem e refere-se ao calendário relativo de mudanças em dois ou mais acontecimentos representados numa animação [\[WD04\]](#page-108-1).

Em cartografia existem dois tipos básicos de animação: animação temporal e animação não temporal [\[HF08\]](#page-104-2).

A animação temporal lida com a representação de eventos dinâmicos em ordem cronológica e retrata a passagem de tempo. Na animação temporal, "Tempo Mundial" (por exemplo, séculos) poderá ser proporcionalmente dimensionado para o "tempo de animação" (por exemplo segundos). Um exemplo são animações de crescimento populacional com base em censos efectuados de 10 em 10 anos, puderam ser mapeadas de forma a que 10 anos do tempo mundial representem uma unidade de tempo constante na animação (escala temporal). Exemplos de animações temporais são o crescimento temporal, processos de difusão de doenças, mercadorias ou similares e avanços de fogos florestais ou glaciares.

A animação não temporal usa tempo de animação para mostrar alterações de um atributo de um fenómeno dinâmico. A técnica de *morphing*[6](#page-34-0) é um bom exemplo de animação não temporal. Por exemplo, o tempo de animação é utilizado para mostrar a transformação de um fenómeno em duas dimensões para uma perspectiva de visão tridimensional. Outro exemplo de animação não temporal é a passagem por terrenos em três dimensões, onde a perspectiva do espectador muda com o tempo de animação (por exemplo movimentos de câmara) [\[HF08\]](#page-104-2).

Como a visualização de mapas é sempre feita através de duas dimensões, pois tanto os mapas em papel como os ecrãs são planos e só possibilitam (fisicamente) visualização em duas dimensões, existem várias técnicas que possibilitam a simulação e visualização tridimensional em ecrãs planos. A sensação de profundidade que o utilizador obtém de uma imagem em três dimensões é obtida através da percepção de profundidade (do inglês *Depth Cues*) que usa várias técnicas como contraste, linhas de contorno, mapas hipsométricos, sombras, tamanhos relativos, perspectivas lineares e interposições de objectos [\[WD04\]](#page-108-1).

Embora os programas de visualização em três dimensões com modelação avançada e capacidades de renderização estejam disponíveis há vários anos, estes têm sido

<span id="page-34-0"></span><sup>&</sup>lt;sup>6</sup>Mudar de uma imagem para outra ou combinar ambas usando um programa de computador.

desenvolvidos e aplicados a áreas fora do domínio dos SIG, sendo que apenas recentemente este tipo de visualização foi adaptada para os SIG para possibilitar a visualização dos elementos em três dimensões [\[KL04\]](#page-105-2). Desde a criação de ferramentas 3D para SIG que vêm a ser criados algoritmos de visualização de terrenos mais eficientes. Os ambientes tridimensionais podem ser utilizados para exibir elementos geográficos (por exemplo terrenos) ou elementos criados pelo homem como edifícios (ver figura [2.3\)](#page-32-1) com três dimensões espaciais. Também pode ser utilizados para representar outros tipos de dados associados como por exemplo a temperatura, densidade populacional ou qualquer outra dimensão independente [\[DMK05\]](#page-103-4). A integração de visualizações dos mesmos dados em duas e três dimensões permite ao utilizador visualizar dados em duas dimensões relacionados indirectamente com a visualização em três dimensões na mesma janela. Este método híbrido desenvolvido por Brooks e Whalley [\[BW08\]](#page-103-5) cria camadas de dados que são sobrepostas e onde estão constantemente a serem transformados entre duas e três dimensões. A combinação de dados georreferenciados e atributos espaciais, com a integração de modos de visualização em duas e três dimensões, é desenhado para a extracção e visualização de relações espaciais complexas. Como o ser humano está habituado a ver o seu mundo em três dimensões a junção dos SIG com a realidade virtual [\[BHH01\]](#page-103-6), tornou-se incontornável sendo já possível navegar numa cidade sem estar realmente presente [\[MQC](#page-107-2)<sup>+</sup>08]. A aplicação mais conhecida nos dias de hoje e de fácil utilização para qualquer utilizador comum sem grandes conhecimen-tos de geografia, é o Google Earth <sup>[7](#page-35-0)</sup>.

A maioria das pessoas adquire a informação do mundo em seu redor através do sentido visual. No entanto, um número considerável de pessoas tem problemas visuais que vão desde a miopia até a cegueira completa. Mesmo para pessoas com grau de visão normal nem sempre a visão é o sentido mais apropriado para adquirir essa informação (por exemplo, quando vamos a conduzir um automóvel). Os mapas convencionais só estão acessíveis através da visão, ao contrário das interfaces SIG, onde a informação pode ser interpretada pelos outros sentidos. Os sons numa interface pessoa-máquina podem ser simbólicos ou reais. Os sons simbólicos servem para representar ou distinguir informação. Os sons reais podem ser sons usuais ou palavras ou frases. O nosso sentido permite também distinguir a direcção ou distância do som. Outra forma de obter informação é através de dispositivos hápticos (referentes à sensação de toque) como por exemplo Braille ou sensações de vibração. A combinação de estímulos visuais, sonoros e hápticos (*Multimodal GIS*) apresenta três grandes vantagens pois (1) permitem que estas interfaces sejam usadas por um largo conjunto de

<span id="page-35-0"></span><sup>7</sup>http://earth.google.com/
utilizadores, como pessoas com dificuldade auditiva ou visual, (2) sejam usadas num largo conjunto de situações, como quando a atenção do utilizador não pode estar centrada no ecrã e (3) permitem ao utilizador aceder a informação complementar, utilizando diferentes sentidos ao mesmo tempo [\[WD04\]](#page-108-0).

A capacidade dos SIG responderem a estímulos do utilizador é o que os distingue dos mapas convencionais que apenas representam informação geoespacial. Os utilizadores podem formular, refinar e testar diferentes hipóteses durante o diálogo com o SIG. A pesquisa dinâmica (*dynamic query*) é uma das técnicas mais utilizadas e consiste em apresentar os resultados das consultas ao mesmo tempo que o utilizador altera os parâmetros da mesma. A alteração do detalhe da informação a ser apresentada (*zooming*), a mudança do ponto de vista do utilizador (*panning*), a selecção de um conjunto de dados de uma consulta conhecida (*focusing*) ou a visualização imediata do resultado de uma consulta (*brushing*) são exemplos de pesquisas dinâmicas. Estas são muitas vezes usadas em conjunto com vistas ligadas (*linked views*). Com as vistas ligadas qualquer alteração que se verifique numa janela de visualização corresponde a uma ou mais alterações em outras janelas. Estas alterações ajudam o utilizador a entender melhor o resultado da sua pesquisa ou alteração [\[WD04\]](#page-108-0).

Na continuação do capítulo descreve-se a visualização de informação Espácio-Temporal na subsecção [2.2.1](#page-36-0) e a visualização de informação de padrões de movimentos na subsecção [2.2.2.](#page-41-0)

### <span id="page-36-0"></span>**2.2.1 Visualização de Informação Espácio-Temporal**

O crescente volume de dados com atributos espaço-temporais tem desafiado a capacidade dos analistas de extrair e obter conhecimento a partir dos mesmos [\[Yao02,](#page-108-1) [HDG03\]](#page-104-0). A análise desses dados é um campo da área de *Data Mining* que trata do consumo de conhecimento, estabelecimento de relações e identificação de padrões não armazenados explicitamente na base de dados e tem atraído interesse tanto no meio académico como no meio industrial [\[RS02\]](#page-108-2). Às técnicas tradicionais de visualização de dados e descoberta de conhecimento foram adicionados os atributos espaciais e temporais aumentando assim a sua complexidade. Desta forma, a questão de espacialidade e temporalidade dos dados tornou-se um ponto fundamental no entendimento dos eventos e processos geográficos. Este aumento de dados exige um ambiente computacional apropriado para lidar com este tipo de informação [\[Kra03a\]](#page-105-0).

Ao analisar o desenvolvimento dos SIG temporais e a evolução temporal dos sistemas de base de dados, Yuan [\[Yua08\]](#page-109-0) resumiu a semelhança das duas disciplinas relacionadas. Na sua análise, sistemas de base de dados aplicam etiquetas temporais às relações ou bases de dados orientadas a objectos ao etiquetar tabelas, atributos ou valores. Em paralelo, os SIG temporais adoptam o modelo instantâneo ao etiquetar camadas de dados individuais; adoptam os modelos compostos por espaço-tempo, ao etiquetar atributos individuais temporais associados ao objecto espacial e adoptam os objectos compostos por espaço-tempo, ao etiquetar valores individuais temporais com os atributos de um objecto espacial.

Os utilizadores de SIG têm cada vez mais a necessidade de saber onde estão, como chegam a um destino e o que esperar nesse destino. Assim as questões "Onde?", "O quê?" e "Quando?" tornaram-se cada vez mais relevantes nos dados geoespaciais. Estas questões têm sido bastante desenvolvidas, devido ao desenvolvimento dos telemóveis, assistentes digitais pessoais e dispositivos de posicionamento global [\[Kra03b\]](#page-106-0).

As aplicações SIG temporais são amplas e diversificadas. A partir da mais fina escala geográfica para a mais geral, os exemplos incluem navegação de robÙs em espaços fechados, monitorização de objectos e inventários num armazém, mudanças de propriedade de terrenos e uso de solos, crescimento e expansão urbana, direcção e navegação de viagens, planeamento de entregas, análise de tráfego, análise de caminhos e actividades diárias, acompanhamento e análise de actividades criminosas, investigação forense, planificação de situações de emergência, globalização e desenvolvimento económico, evolução e mudanças políticas e culturais, alterações climáticas, propagação de incêndios ou doenças, dispersão da poluição, modelagem e gestão ambiental, interacções e processos ecológicos, e muitas outras pesquisas e aplicações SIG temporais que fortalecem a integração de dados e processos no espaço e no tempo com a finalidade de obter a compreensão espácio-temporal dos temas abordados [\[Yua08\]](#page-109-0).

#### **Formas de Visualização Espácio-Temporal**

A visualização da dimensão temporal em mapas pode ser alcançada de três formas diferentes: um único mapa com símbolos indicando a mudança no mapa; uma série de mapas estáticos exibindo os diferentes estados (*strip maps*) ou através duma sequência de imagens (animação) [\[Ren97,](#page-108-3) [Kra00\]](#page-105-1).

A utilização de símbolos pode representar eventos (fenómenos que variam com o

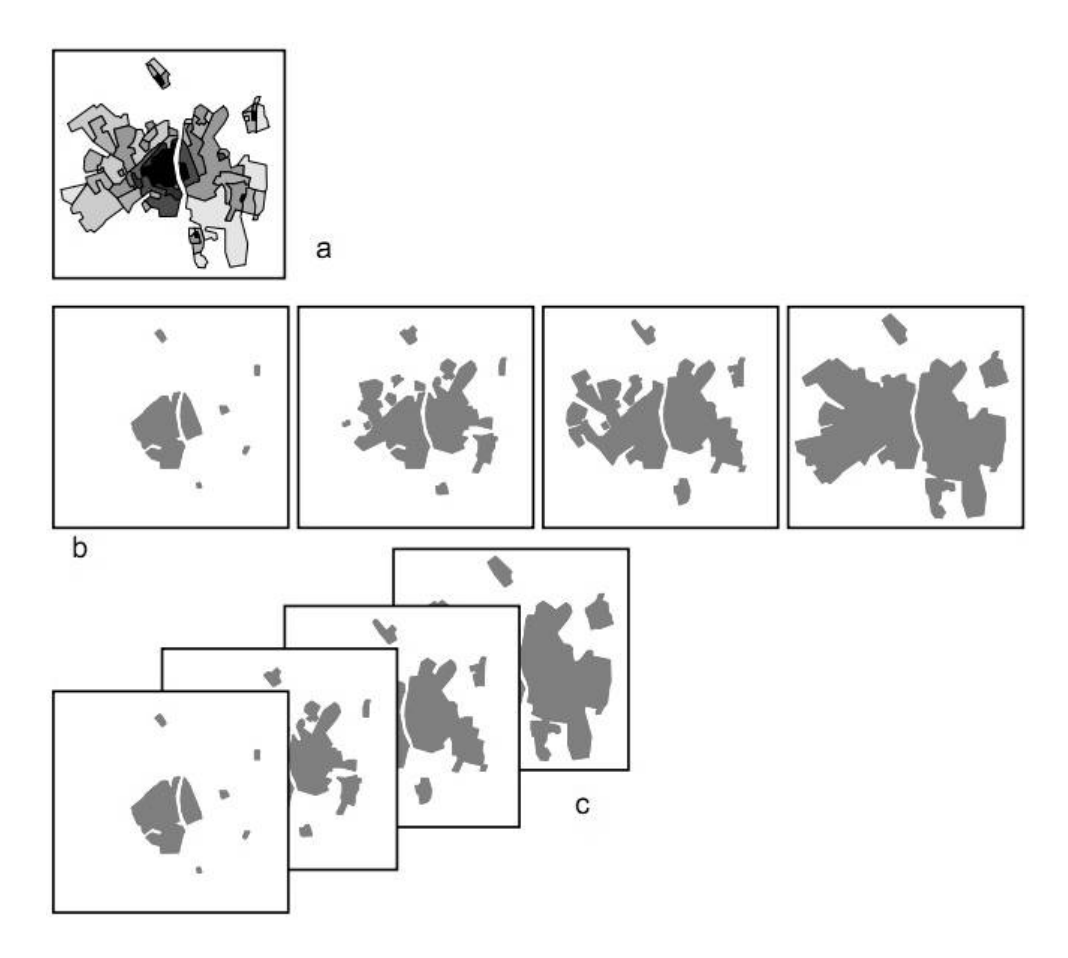

<span id="page-38-0"></span>Figura 2.5: Mapeamento de eventos (exemplo do crescimento urbano na cidade de Maastricht, Holanda): a) único mapa; b) série de mapas; c) animação. Adaptado de [\[Kra00\]](#page-105-1).

tempo), por exemplo recorrendo à utilização de datas impressas, relógios ou calendários, o uso de linhas que ligam ocorrências com o mesmo atributo temporal, ou usando setas para representar movimento. Para representar mudanças temporais podemos também usar variações dos atributos visuais dos símbolos, como por exemplo, a cor do símbolo (ou de uma região).

Como podemos verificar na figura [2.5a](#page-38-0), uma única imagem com diferentes cores (cor mais escura simboliza a área antiga da cidade, enquanto que a mais clara representa a nova área da cidade) simboliza a mudança e representa um evento.

Para representar um evento podemos recorrer a uma série de imagens estáticas, cada uma contendo um instante e apresentá-las lado a lado (*small multiples* [\[Tuf86\]](#page-108-4)). Esta técnica permite a noção rápida dos vários estados que o evento atravessa. É útil se necessitarmos de representar variações de atributos facilmente perceptíveis ou se tivermos de o fazer em suporte estático. Obviamente que o número de imagens perceptíveis que é possível visualizar num ecrã é limitado e por isso é um processo moroso e que pode facilmente gerar conclusões [\[AAG03\]](#page-102-0).

Na figura [2.5b](#page-38-0), a série de mapas representa uma imagem instantânea no tempo. Juntos os mapas representam um evento. As alterações são perceptíveis pela sucessão de mapas individuais representando o evento.

A animação (discutida na secção [2.2\)](#page-30-0) pode ser utilizada para visualizar a componente temporal dos dados. Se utilizarmos o conceito de imagens do vídeo para cada imagem instantânea, estando a sequência de imagens em ordem cronológica, podemos utilizá-las tal e qual como um vídeo. As funções típicas de controlo de vídeo, como avançar, parar, recuar ou retomar a reprodução permitem aos utilizadores percorrer o tempo. Através do ajuste do passo da animação é possível analisar comportamentos que de outra forma são mais difíceis de detectar. Por exemplo, ao visualizarmos várias imagens, correspondentes a um mês, num minuto, é possível observar a evolução do fenómeno em estudo. No entanto, à medida que o número de animações aumenta, é mais difícil relembrar cada imagem da animação. Como resultado, mapas animados são tipicamente inferiores a 1 minuto [\[HF08\]](#page-104-1).

Na figura [2.5c](#page-38-0), as alterações são perceptíveis, mostrando várias imagens em sequência. A diferença para a série de mapas é que a variação introduzida para representar um evento não tem de ser deduzida por uma sequência espacial mas pelo movimento real no próprio mapa. Os serviços de informação meteorológica são um bom exemplo de utilização desta técnica.

Tal como discutido anteriormente, visualização em três dimensões também pode ser uma boa forma de visualizar informação temporal. Se utilizarmos o tempo como a terceira dimensão podemos indicar o local exacto no tempo de vários eventos geográficos. Andrienko et *al.* [\[AAG03\]](#page-102-0) explica como um cubo pode ser utilizado para representar a ocorrência temporal de um evento (eixo vertical) e a respectiva localização geográfica (eixos horizontais) (ver figura [2.6\)](#page-40-0). Os eventos são representados por círculos posicionados verticalmente, de acordo com o tempo da sua ocorrência. Os eventos mais recentes estão posicionados na parte superior do cubo, enquanto que os mais antigos estão na parte inferior. As variações de cor ou a dimensão dos círculos podem representar diferentes características, como por exemplo as magnitudes de tremores de terra.

Existem alguns estudos relacionados com informação espácio-temporal entre os quais o de Mountain [\[Mou05\]](#page-106-1) que descreve a utilização de Superfícies de Densidade (*Density Surfaces*), usando um dos eixos para representar o tempo. Em [\[Kwa00\]](#page-106-2) podemos encontrar esta representação onde é possível analisar a densidade das actividades

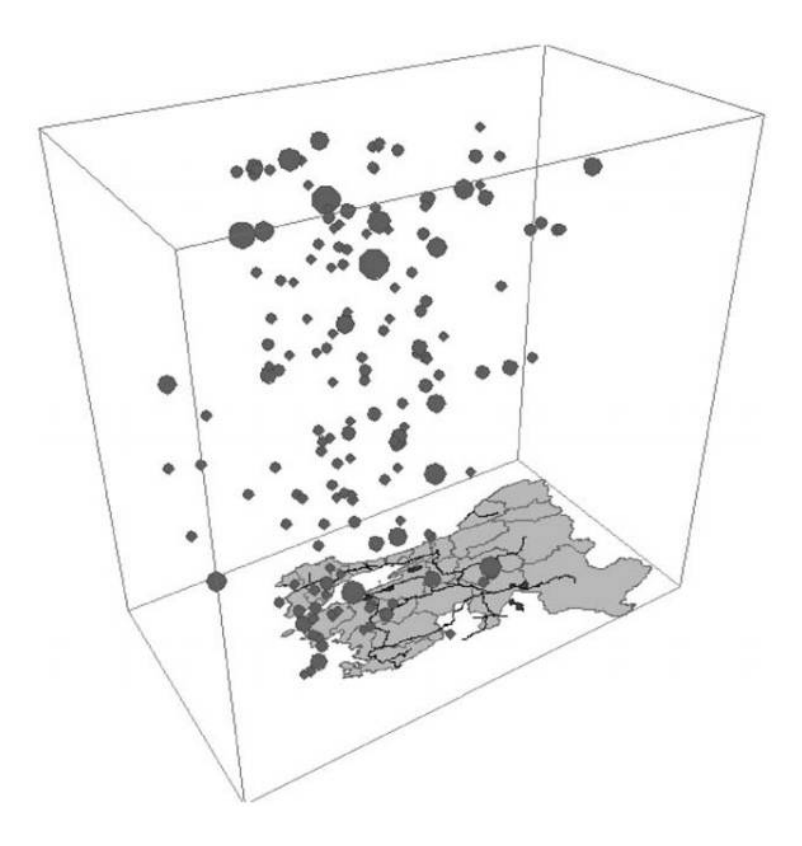

Figura 2.6: Cubo espácio-temporal. Adaptado de [\[AAG03\]](#page-102-0).

<span id="page-40-0"></span>humanas, sendo um dos eixos representativo da hora da actividade e o outro da distância a que a actividade se realiza da casa do sujeito (ver figura [2.7\)](#page-41-1).

Andrienko et *al.* [\[AAG00\]](#page-102-1) considera que nos diferentes aspectos que podem desempenhar um papel na exploração visual de dados espácio-temporais estão, para além da animação e técnicas de focagem em momentos ou intervalos, os métodos de apresentação dos dados no mapa, as formas de interacção com o utilizador e várias transformações de dados, entre outros.

Diversas ferramentas são necessárias, dependendo de qual dos fenómenos espaciais varia no tempo: existência, localização espacial no tempo, geometria (forma e tamanho) ou dados temáticos (atributos) [\[AAG00\]](#page-102-1).

As várias técnicas analisadas anteriormente podem ser conjugadas de forma a se ajustarem às características dos dados a visualizar. No âmbito desta dissertação, o tipo de variável temporal a estudar é a variação na localização espacial do objecto em estudo. As técnicas de visualização usadas para mostrar especificamente variação na localização são detalhadas na Subsecção [2.2.2.](#page-41-0)

23

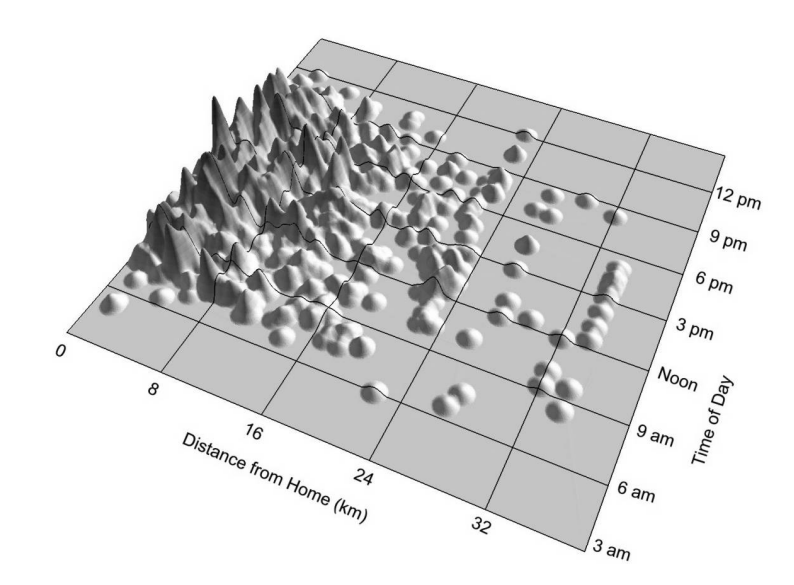

<span id="page-41-1"></span>Figura 2.7: Superfície de densidade de actividades de lazer de mulheres com emprego a tempo parcial com a altura do dia e a distância de casa a que estas são realizadas. Adaptado de [\[Kwa00\]](#page-106-2).

## <span id="page-41-0"></span>**2.2.2 Visualização de Padrões de Movimentos**

O espaço e o tempo são omnipresentes na vida quotidiana e a tecnologia está a alterar a forma como são controlados. Com o avanço de tecnologias como o GPS, sensores remotos, RFID $^8$  $^8$ , dispositivos de localização em edifícios e redes de sensores, é possível acompanhar fenómenos espácio-temporais, de forma cada vez mais precisa, por longos períodos de tempo [\[HZ08\]](#page-104-2).

Analisar movimentos pessoais é um tópico importante em várias facetas de negócios e indústria hoje em dia. Por exemplo, engenheiros e arquitectos poderão desenhar plantas de edifícios de forma a maximizar a eficiência dos trabalhadores (por exemplo, em hospitais ou empresas). Responsáveis de vendas podem estar interessados no movimento dos clientes nas suas lojas e podem procurar optimizar o espaço com o objectivo de aumentar o lucro final [\[AKB09\]](#page-102-2).

A trajectória de um objecto que se move é tipicamente uma colecção de dados espaciais consecutivos no tempo [\[HZ08\]](#page-104-2). Os SIG actuais tendem a representar mudanças na localização com métodos usados na cartografia tradicional, como representar estaticamente movimentações efectuadas pelos objectos ao longo do tempo [\[AAG03\]](#page-102-0).

Na figura [2.8](#page-42-0) podemos encontrar uma aplicação da representação estática de trajectórias onde podemos observar o movimento de 1000 clientes numa loja de venda a

<span id="page-41-2"></span><sup>8</sup>*Radio-Frequency IDentification*

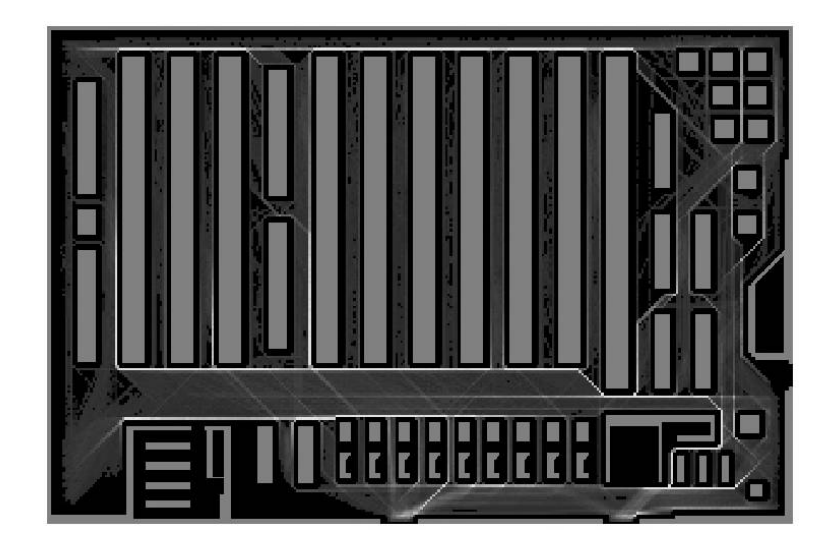

Figura 2.8: Visualização do movimento de clientes numa loja de venda a retalho. Adaptado de [\[AKB09\]](#page-102-2).

<span id="page-42-0"></span>retalho simulada. No caso, usando uma determinada cor para cada localização na loja, criou-se uma visualização sobreposta à representação da loja, onde as áreas cinzentas representam objectos físicos da loja como prateleiras e balcões de pagamento [\[AKB09\]](#page-102-2).

A utilização de representação estática de movimentos apresenta vantagens e desvantagens. Obter uma visão geral de toda a trajectória é vantajoso quando se pretende ter uma percepção do movimento, dos locais visitados ou da distância percorrida [\[AAG03\]](#page-102-0). No entanto, estas representações estão limitadas a movimentos simples, com pouca percepção de posição e a um número reduzido de objectos em movimento, para que a análise e comparação dos movimentos pessoais não se torne imperceptível. A análise da velocidade do objecto é também difícil em representações estáticas. Por exemplo, se as rotas de dois objectos se cruzam num determinado ponto da representação, saber se ambos passaram ao mesmo tempo ou em tempos diferentes pode ser muito difícil de determinar [\[AAG03\]](#page-102-0).

Uma forma de contornar algumas destas limitações é recorrendo ao uso da animação.

Segundo Andrienko et *al.* [\[AAG03\]](#page-102-0) existem duas variantes da representação de objectos em movimento: a posição instantânea e o histórico do movimento. Na variante posição instantânea, apenas é representada a localização do objecto no momento temporal seleccionado. Assim, é possível visualizar um conjunto de pontos em movimento pelo mapa, cada um representando a posição actual dos vários objectos em visualização. A variante histórica do movimento, é conseguida com o desenho do rasto deixado pelas entidades ao longo do seu movimento, representando a trajectória recente do objecto até ao instante pretendido.

Moore et *al.* [\[MWH](#page-107-0)+03a] aplicou o conceito de geografia temporal para modelar actividades desportivas, neste caso um jogo de *rugby*, usando os métodos de visualização associados ao cubo espácio-temporal. Esta forma de visualização providencia um ambiente visual rico, com o qual se podem explorar os movimentos espácio-temporais dos jogadores, facilitando a compreensão e análise dos jogos. Um exemplo deste visualizador pode ser encontrado na figura [2.9.](#page-43-0)

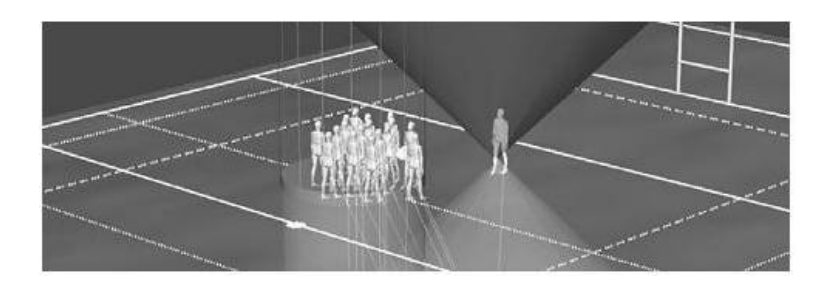

<span id="page-43-0"></span>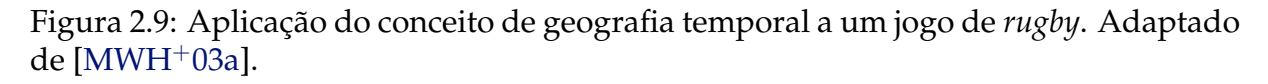

Vários autores afirmam que um ambiente tridimensional que usa a terceira dimensão para representar a dimensão temporal é mais rico para analisar trajectórias ao longo do espaço e do tempo [\[KW04,](#page-106-3) [MWH](#page-107-1)+03b, [Mou05,](#page-106-1) [KL04,](#page-105-2) [SY09,](#page-108-5) [TSWS05\]](#page-108-6).

No entanto, a riqueza desta representação pode levantar problemas em pequenos ecrãs e em dispositivos com recursos limitados ao nível da interacção, das capacidades de armazenamento e da performance. Na secção [2.3,](#page-43-1) serão discutidos as diversas opções de visualização em pequenos ecrãs.

# <span id="page-43-1"></span>**2.3 Visualização de Mapas**

Mapas impressos têm, segundo Goodchild [\[Goo99\]](#page-104-3), as seguintes características: são (1) visuais, em vez de textuais, verbais, acústicos, tácteis ou olfactivos; (2) planos, originando uma representação da superfície da terra distorcida; (3) exaustivos, expressando um nível de conhecimento sobre cada parte da área abrangida pelo mapa; (4) uniformes ao nível do detalhe, embora nenhum mapa plano pode sempre ter uma dimensão perfeitamente uniforme; (5) estáticos, pois mapas impressos não podem ser alterados; (6) genéricos, os mapas são produzidos apenas quando a informação disponível chega a um nível suficiente; (7) precisos, relacionado com os métodos que estão disponíveis para visualização de incerteza; (8) lentos, devido ao processo lento de produção.

No entanto, os mapas em papel também são móveis e, em certos aspectos, flexíveis, adaptáveis, mas não em termos de preferências do utilizador e seu contexto [\[Rei01b\]](#page-107-2).

Desde a introdução dos computadores, a flexibilidade da representação da informação digital tem sido bastante expandida. Consequentemente, o alcance dos mapas foi estendido, permitindo a inclusão de mais informação nos mesmos devido à sua importância para a cognição espacial. Dependendo da intenção do seu uso, a visualização de mapas num ecrã pode ser dividida em três grandes categorias: mapas para serem vistos, mapas analíticos e mapas exploratórios [\[Men03\]](#page-106-4).

#### **Mapas para serem vistos**

Os mapas desta categoria têm o propósito de chamar a atenção dos utilizadores que tenham visto o mapa uma única vez ou pela primeira vez. Este tipo de mapas nem sempre motivam os utilizadores a tomarem atenção a informação disponível no mapa. Muitos dos mapas disponíveis na Internet são encontrados pelos utilizadores através de uma pesquisa ocasional e não por uma pesquisa intencional. Os mapas expostos em locais públicos têm o objectivo de informar os utilizadores que passam por eles e a sua primeira impressão depende em muito se o mapa está bem visível, se o grafismo do mesmo é apelativo e se a informação é importante. Assim, a grande preocupação quando se desenha estes mapas é que seja visualmente atractivo e tenham informação credível. Infelizmente, muitos dos sistemas de mapeamento actuais parecem ignorar estas características ou ignoram a curta e limitada memória dos seres humanos [\[Men03\]](#page-106-4).

#### **Mapas para serem admirados**

Os utilizadores que estão intrinsecamente curiosos ou tenham sido extrinsecamente motivados a observar o mapa são os principais alvos destes tipos de mapas. O objectivo destes mapas é prender a atenção do utilizador até que ele consiga retirar toda a informação que pretende. Como a concentração é relativamente baixa quando se retira informação de um ecrã, existe um tempo de leitura limitado e os utilizadores estão mais interessados em aspectos essenciais, em vez de detalhes. Assim, estes mapas devem considerar a estética, serem legíveis e fortemente generalizados e, ao mesmo tempo, devem atrair os utilizadores com um design atractivo, difundir a imagem com maior nitidez. Se o mapa for interactivo, deve permitir aos utilizadores navegarem pelo mapas sem qualquer restrição.

Infelizmente, estão disponíveis poucos mapas para ecrãs que mereçam atenção segundo Meng [\[Men03\]](#page-106-4). A maioria dos mapas que estão disponíveis na Internet são visualmente sobrecarregados ou têm um design pouco atractivo. Assim sendo não conseguem atingir o seu principal objectivo.

#### **Mapas para comunicarem informação e criarem novo conhecimento**

Os utilizadores altamente motivados na informação que estes mapas oferecem são os principais alvos dos mesmos. Assim, servem como portadores de informação, uma janela de dados geográficos, bem como um instrumento de pensamento. Os utilizadores têm, habitualmente, uma forte necessidade de informação e, portanto, para chamar a sua atenção é importante o mapa ser informativo, represente informação multidimensional, ligada e inteligente. Visualizar, pesquisar e navegar devem ser tarefas apoiadas por sistemas inteligentes de navegação.

O que impede que estes mapas tenham uma aproximação mais centrada no utilizador, são os métodos inadequados para formalizar a diversidade de requisitos dos utilizadores e a grande redução de restrições das configurações. [\[Men03\]](#page-106-4).

#### **Mapas que suportam tarefas dos utilizadores**

As necessidades de informação que um utilizador tem não estão sempre, mas frequentemente ligadas às suas tarefas. O utilizador necessita de informação para executar a sua tarefa ou necessita de executar uma tarefa porque adquiriu informação. Em qualquer dos casos, os mapas devem ajudar o utilizador. Mapear o ordenamento do território e a actividade de dispositivos móveis são duas das tarefas mais representativas destes mapas.

O ordenamento do território envolve processos de decisão baseados numa equipa, com base num sistema de comunicação colaborativo. A interacção entre pessoas, máquinas, bancos de dados geográficos, redes, domínios desconhecidos e experiências dos projectistas deve ser altíssima sendo os mapas adoptados como língua de trabalho. O intercâmbio entre os mapas e os projectistas requer a alfabetização visual, uma interface consistente, uma tipologia de acção, regras de comunicação e memória de equipa.

No contexto móvel, a interacção dos utilizadores com a realidade virtual nos pequenos ecrãs e a realidade que os rodeia tende a ser pessoal e limitada por outros factores. Tirando as limitações técnicas, o tempo crítico das tarefas móveis e os contextos em constante mutação só permitem interactividade limitada e pouco tempo de leitura do

mapa. Devido ao pequeno ecrã, poucos pontos de interesse são visualizados e com pouca informação. A informação mais importante deve ser rapidamente assimilada e entendida. Devido a estas limitações, a funcionalidade deve superiorizar-se à estética [\[Men03\]](#page-106-4).

## **2.3.1 Visualização de Mapas em Pequenos Ecrãs**

Os vulgares telemóveis, assistentes digitais pessoais (PDA's) são os habituais dispositivos móveis para o qual a aplicação a ser desenvolvida durante a dissertação irá ser adaptada.

O uso de informação geoespacial em dispositivos com pequenos ecrãs tem como objectivo apresentar ao utilizador a informação certa no momento certo e no lugar certo. Qualquer que seja o utilizador, ele procura obter informações pertinentes relacionadas com a sua posição, contexto, interesse e níveis de conhecimento. Além disso, esta informação deve ser apresentada de forma familiar para o utilizador. O uso de tal sistema deve ser tão fácil como usar um telemóvel ou um comando desde que a complexidade das funcionalidades esteja oculta do utilizador e as tarefas possíveis sejam automaticamente executadas, embora a interacção seja sempre possível quando necessário [\[Rei01a\]](#page-107-3).

Reichenbacher apresenta um novo conceito chamado de cartografia móvel. A cartografia móvel lida com o desenvolvimento de teorias e tecnologias para a visualização dinâmica de dados espaciais e a sua utilização interactiva em dispositivos móveis, em qualquer lugar e a qualquer hora, tendo em conta o contexto espacial actual e as características do utilizador [\[Rei01b\]](#page-107-2).

A figura [2.10](#page-47-0) mostra uma plataforma básica de desenvolvimento de cartografia móvel com os seguintes componentes principais:

**informação:** Informações espaciais úteis para a cartografia móvel estão disponíveis na Internet e são distribuídas, muito heterogéneas e diferentes em escala, qualidade, tipo de dados, preço e disponibilidade. Podem ser imagens, mapas, características geográficas ou outro tipo de recursos. Podem ser implicitamente ou explicitamente goe-referenciadas. Para tornar a codificação espacial explícita, pode ser necessário utilizar mecanismos de georreferenciação automática. Além disso, procedimentos de extracção e técnicas de fusão de dados espaciais têm de ser

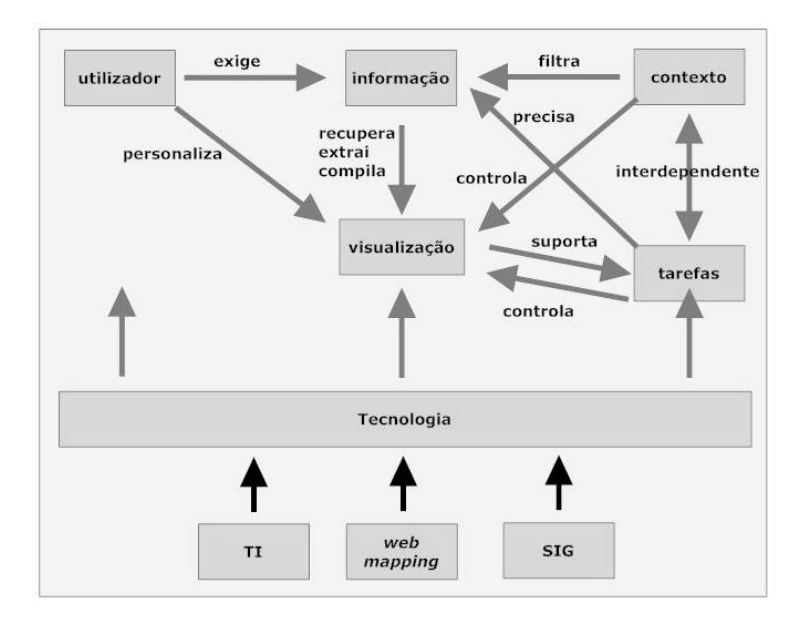

Figura 2.10: Plataforma de desenvolvimento de cartografia móvel. Adaptado de [\[Rei01b\]](#page-107-2).

<span id="page-47-0"></span>desenvolvidos para tornar mais eficiente o uso deste conjunto de informações. Para que as pesquisas e o processo de extracção tenham sucesso, os metadados desempenham um papel importante.

- **contexto:** O contexto mais importante para a cartografia móvel é a localização. Contudo, existem mais facetas de contexto que podem derivar da localização. Outros exemplos de contextos são, o tempo, meteorologia ou o meio de transporte. O contexto, no qual o utilizador está a executar a sua tarefa, tem uma forte ligação à necessidade de informação e controla o conteúdo e o modo de visualização da informação. Existem também contextos relacionados com a tecnologia, como a qualidade de sinal ou características do dispositivo.
- **utilizador:** O utilizador desempenha um papel importantíssimo na cartografia móvel. O seu conhecimento, capacidades e personalidade são os parâmetros mais relevantes para a extracção de informação e para a visualização. Existem inúmeras tarefas diferentes que o utilizador pode completar num ambiente móvel e para as quais é necessário desenvolver técnicas de visualização de informação apropriadas.
- **tarefas:** As tarefas associadas a um utilizador estão muito dependentes do contexto e vice-versa. A performance das tarefas necessita de informação e pode ser suportada por visualização para uma melhor eficiência, controlando também o modo de visualização da informação.
- **visualização:** A cartografia móvel é uma forma muito flexível e dinâmica de apresentar dados espaciais a um utilizador baseado no seu contexto e perfil. O perfil de um utilizador inclui, como já referido, o seu conhecimento, preferências, habilidades e personalidade. A visualização no contexto móvel aumenta muito os requisitos associados a gráficos e generalização dos mapas. Também começa a ser necessário visualizar novos tipos de informação como por exemplo, as posições com alguma tolerância à distância.
- **tecnologia:** Existem muitos problemas técnicos envolvendo a cartografia móvel. Muitos deles já são conhecidos graças ao desenvolvimento da tecnologia relacionada com a informação geográfica e *web mapping*. Críticas são as características e limitações de portabilidade, dispositivos móveis (tamanho do ecrã), dados transmitidos por rede *wireless* e novos dados e formatos (WML<sup>[9](#page-48-0)</sup>, SVG<sup>[10](#page-48-1)</sup> entre outros).

Os pré-requisitos técnicos para a cartografia móvel são:

- dispositivos móveis e portáteis
- ecrãs de alta resolução; resistentes ao tempo; de fácil leitura quer de dia quer de noite
- posicionamento (GPS, rede telefónica) e técnicas de orientação (bússola, giroscópio)
- maior largura de banda (UMTS superior a 2Mbit/s); sempre ligado

Entender o que torna os mapas mais eficazes para a utilização em ecrãs pequenos, e como os utilizadores interagem com os mapas digitais em dispositivos portáteis, tais como PDAs ou telemóveis, é fundamental para o desenho de mapas para computação móvel. Os ecrãs de sistemas de informação geográfica móveis devem permitem executar as operações habituais de SIG como *zoom in* e *zoom out*, adicionar ou remover camadas de dados, alterar a aparência do ecrã e até modificar o conjunto de dados. Novos recursos resultantes da mobilidade, que vão desde a capacidade de interagir com os dados até a capacidade de tratar conjuntos de dados complexos, trazem maior flexibilidade aos mapas e cartógrafos. Como os utilizadores usam estes recursos quando em actividades móveis, seja como turistas ou como pesquisadores de dados, torna-se necessário analisar e compreender este tipo de actividade, para informar o desenhador dos mapas desse dispositivo [\[Dil05\]](#page-103-0).

<span id="page-48-0"></span><sup>9</sup>*Wireless Markup Language*

<span id="page-48-1"></span><sup>10</sup>*Scalable Vector Graphics*

Protótipos de navegação continuam a ser desenvolvidos e testados. Os produtos comerciais, tais como sistemas de navegação automóvel, já estão disponíveis para os consumidores. A investigação nesta área não tem conseguido acompanhar a tecnologia, no entanto mesmo para os mapas digitais visionados em ecrãs de tamanho padrão, não existem ainda directrizes de desenho para mapas digitais como há para mapas de papel [\[Men03\]](#page-106-4).

Existe um crescente desenvolvimento na investigação sobre a variedade de apresentação de informações espaciais em dispositivos móveis: mapas visuais em duas e três dimensões, descrição em texto ou áudio, diagramas esquemáticos, fotografias terrestres ou vídeo ou a combinação destes. Em alguns exemplos apresentados por Urquhart et *al.* [\[UCM](#page-108-7)<sup>+</sup>03] constam a apresentação de texto em dispositivos móveis com o objectivo de melhorar a qualidade de leitura do utilizador, o uso da voz como entrada quando estiver a aceder à Internet por um dispositivo móvel, o melhoramento estético de serviços em dispositivos de pequeno ecrã, a usabilidade e o desenho do serviço WAP[11](#page-49-0) e recuperação e interacção com a informação (via *scrolling*) utilizando ecrãs pequenos para navegar na Internet.

Weiss [\[Wei02\]](#page-108-8) identifica que, apesar dos numerosos exemplos de *Web desktop* e guiões de desenho de software disponíveis actualmente, existem poucas publicações abrangentes que forneçam directrizes de usabilidade sólida para a concepção de serviços móveis.

Existem várias técnicas para a apresentação de grandes espaços de informação numa forma comprimida. Noik [\[Noi94\]](#page-107-4) classificou-as da seguinte forma: implícito (uso da perspectiva), filtrado (remoção de objectos com baixo grau de interesse), distorcida (tamanho, forma e posição) e adornada (alterando atributos como a cor, estilo da linha, espessura e sombra). Muitos dos métodos de visualização para pequenos ecrãs aplicam distorção à vista, ou seja, a informação é manipulada dum ponto de vista que permite ver objectos mais importantes em detalhe, preservando o contexto mais amplo ao qual o objecto pertence [\[HLA05\]](#page-104-4).

A utilização de símbolos em mapas é utilizada há muito tempo com o intuito de fornecer indicações mais precisas nos mapas. Os símbolos podem adaptar o mesmo mapa a diversos utilizadores e com informação adequada ao tipo de interesse de cada um deles.

<span id="page-49-0"></span><sup>11</sup>Wireless Application Protocol

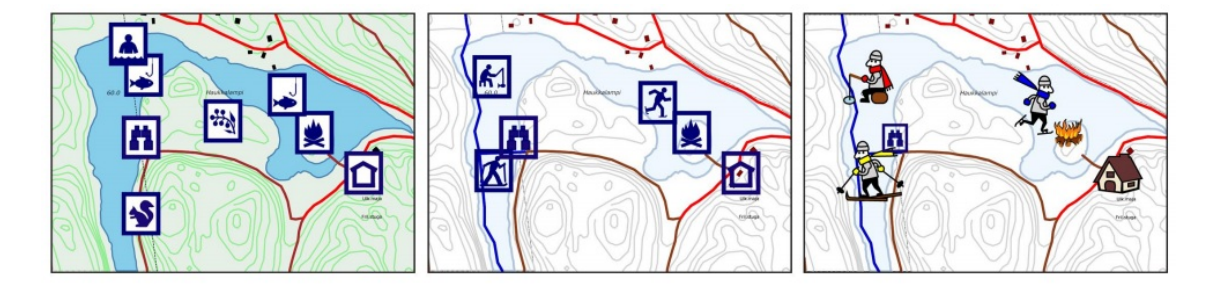

Figura 2.11: Mapas da mesma área em diferentes estações e grupos etários. Adaptado de [\[NS05\]](#page-107-5).

<span id="page-50-0"></span>Como se pode verificar pela figura [2.11,](#page-50-0) o mapa mais à esquerda representa a época do verão para utilizadores de idade superior a 46 anos, o mapa do meio representa o inverno para utilizadores com idades compreendidas entre os 18 e os 45 anos. Por último, o mapa da direita representa o inverno para utilizadores com idades compreendidas entre os 0 e os 17 anos. A diferença que mais se nota entre os mapas são os diferentes símbolos que os compõem. O mapa da esquerda e o do meio diferem no tipo de informação que contêm: durante o inverno e o verão diferentes tipos de pontos de interesse estão disponíveis e são relevantes para os utilizadores (por exemplo: locais para a prática da natação no verão e pistas de patinagem no gelo no inverno). Existe outra diferença nos dois mapas. Para pessoas mais idosas, os símbolos têm um fundo branco para melhorar o contraste, tendo em conta eventuais dificuldades visuais. O mapa do meio tem símbolos transparentes para que nenhuma informação importante seja escondida. Os mapas do meio e da direita apenas diferem nos símbolos utilizados: os mesmos pontos de interesse têm diferentes símbolos para utilizadores experientes/adultos e para crianças. Símbolos tradicionais podem não ser familiares para utilizadores mais jovens [\[NS05\]](#page-107-5).

Os ecrãs de tamanho limitado, como os dos dispositivos móveis, restringem a informação que pode ser visualizada pelo utilizador. Existem algumas técnicas para visualizar melhor o mapa entre as quais a visão em perspectiva de cerca de 45 graus em relação ao nível do solo, a rotação automática e o *zoom* automático.

É típico que, em lugares desconhecidos, as pessoas girem um mapa de papel para que ele esteja alinhado com o mundo circundante. No entanto esta técnica ainda não foi estudada profundamente [\[PLS06\]](#page-107-6).

Bennett et *al.* [\[BOQ06\]](#page-103-1) descrevem um sistema de mapas portátil, especialmente desenhado para apoiar a rotação egocêntrica do mapa. Usando o seu sistema, os utilizadores podem fisicamente apontar para qualquer objecto e ver onde esse objecto está no mapa em relação à sua própria localização. Outro sistema, em que um ambiente virtual gira automaticamente com base na orientação do utilizador, foi descrito por LaViola et *al.* [\[JFKZ01\]](#page-105-3).

O *zoom* automático, dependente da velocidade do utilizador, ganhou muita atenção no contexto da navegação controlada pelo utilizador, como por exemplo, os mapas. Também tem sido estudado no contexto de pequenos ecrãs por Jones et *al.* [\[JJM](#page-105-4)+05]. Contudo, no âmbito de navegação móvel, esses estudos têm sido raros. Baus et *al.* [\[BKW02\]](#page-103-2) descreve um sistema, que aplica *zoom* automático com base na velocidade do utilizador (andar versus correr). Outros estudos incluem pesquisas descritas por Lee et *al.* [\[LFH05\]](#page-106-5). Eles apresentam um sistema de navegação automóvel, que é optimizado para a rota corrente do veículo e para a atenção do utilizador.

Devido à pequena dimensão dos ecrãs existe muita informação importante para o utilizador, que fica de fora do ecrã. Isso exige que o utilizador mova o mapa de um lado para o outro ou aplique *zoom*, o que pode tornar o processo complexo bem como provocar desorientação. Exibindo um espaço de informação na sua totalidade, pode apenas oferecer uma visão geral sem detalhe suficiente (ver figura [2.12\(a\)\)](#page-52-0), enquanto que uma visão aproximada fornece detalhes de conteúdo relevantes, mas faz desaparecer contexto relevante (ver figura [2.12\(b\)\)](#page-52-1).

Este é um problema para os utilizadores que precisam de executar tarefas espaciais, como turistas que procurem os pontos de interesse (por exemplo, cafés, hotéis, restaurantes entre outros) num só mapa, ou socorristas que necessitem de identificar locais de risco potencial num edifício ou ver a localização em tempo real de outros elementos da equipa. Para atenuar este problema, pode-se fornecer informações aos utilizadores que lhes permitam localizar objectos relevantes, mesmo quando eles estão fora do ecrã [\[Chi06\]](#page-103-3).

Burigat et *al.* [\[BCG06\]](#page-102-3) analisam três formas de representar a localização de pontos de interesse fora do ecrã. Eles comparam a utilização de arcos, setas escaladas e setas esticadas (ver figura [2.13\)](#page-53-0). Este estudo serviu para verificar se os três tipos de visualização são capazes de fornecer ao utilizador a capacidade de identificar correctamente e rapidamente objectos fora do ecrã, bem como recolher as preferências dos utilizadores sobre estas representações.

Os utilizadores utilizaram as três representações em quatro tarefas diferentes que envolviam identificar correctamente a localização dos objectos fora do ecrã ou comparar as suas distâncias. Os resultados demonstram que a diferença entre a utilização de arcos ou setas não é significativa, quando usados em tarefas espaciais simples, como

<span id="page-52-1"></span><span id="page-52-0"></span>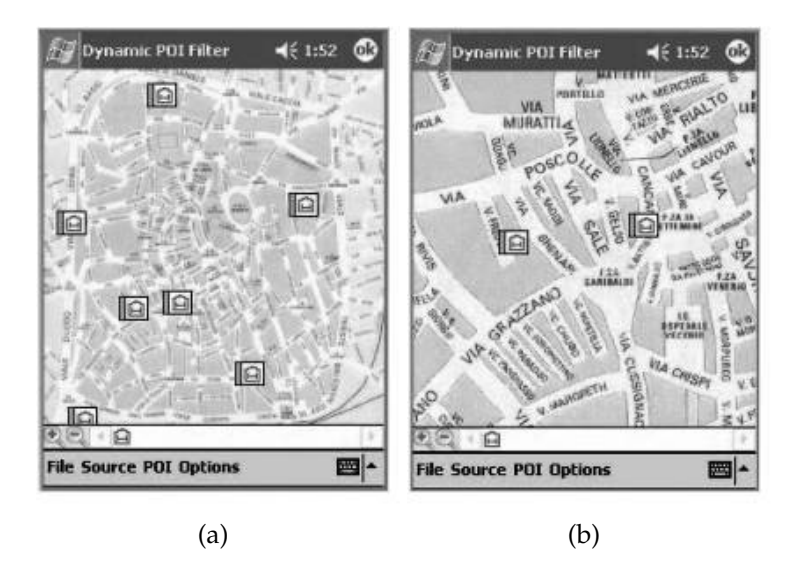

Figura 2.12: Apresentação de problemas na visualização móvel.(a) Visão abstracta com todos os pontos de interesse visíveis mas com pouco detalhe.(b) Visão detalhada mas impossibilidade de ver todos os pontos de interesse. Adaptado de [\[Chi06\]](#page-103-3).

encontrar o objecto mais próximo não visível no ecrã.

Contudo, estas tarefas não exigem conhecimento espacial, por parte do utilizador, do espaço explorado, uma vez que um apoio automático da execução da tarefa também pode ser implementado e fornecido pela própria aplicação móvel (por exemplo um sistema de navegação).

Nos casos em que as tarefas exigem mais esforço do utilizador (como operações de busca e memória que precisem de ser executadas em paralelo), o tipo de visualização utilizada pode fazer a diferença (significativa) no apoio prestado ao utilizador: de acordo com os resultados, os métodos que utilizam setas superam as que utilizam arcos, sendo particularmente evidente no caso de vários objectos que estão fora do ecrã serem importantes para a tarefa.

Gustafson et *al.* [\[GBGI08\]](#page-104-5) propõem a utilização de fatias (do inglês *wedge*) para representar e indicar objectos fora do ecrã (ver figura [2.14\)](#page-54-0) comparando esta proposta com a utilização de arcos. Eles previam que a utilização de fatias fosse mais eficaz no caso dos objectos estarem localizados em cantos, e constataram que a precisão com fatia foi significativamente superior às do arco, sendo maior a diferença nos cantos.

Os autores recomendam algumas práticas no desenho de uma aplicação do género:

• *Usar fatias*. Informação de objectos fora do ecrã deve ser representada utilizando

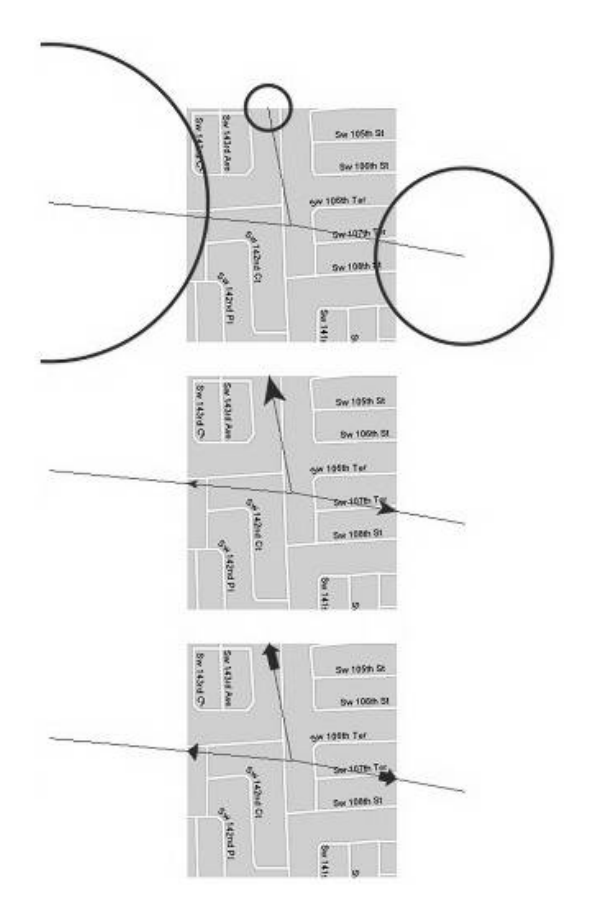

<span id="page-53-0"></span>Figura 2.13: Três propostas de visualização da localização de objectos fora do ecrã: Arcos (imagem de cima), Setas escaladas (imagem do meio), Setas esticadas (imagem de baixo). Adaptado de [\[BCG06\]](#page-102-3).

fatias: oferece melhorias significativas em relação à utilização de arcos;

- *Reduzir sobreposições*. Devem reduzir-se as sobreposições em qualquer visualização de objectos fora do ecrã, pois a sobreposição diminui a precisão e aumenta a dificuldade de identificação dos objectos;
- *Rotação é melhor que sobreposição*. Nenhum dos participantes no estudo se mostrou preocupado com a rotação das fatias, embora vários comentários atestassem a dificuldade na sobreposição de arcos. Assim a rotação deve ser escolhida em detrimento de qualquer corte ou sobreposição no ecrã;
- *Cantos necessitam de especial atenção*. Os resultados demonstram que se deve prestar atenção especial no desenho das visualização para que funcionem bem nos cantos dos ecrãs;
- *Encontrar um equilíbrio*. É necessário encontrar um equilíbrio na selecção dos parâmetros da visualização, para evitar sobreposição excessiva, maximizar a precisão na localização e identificar a distância de forma sugestiva.

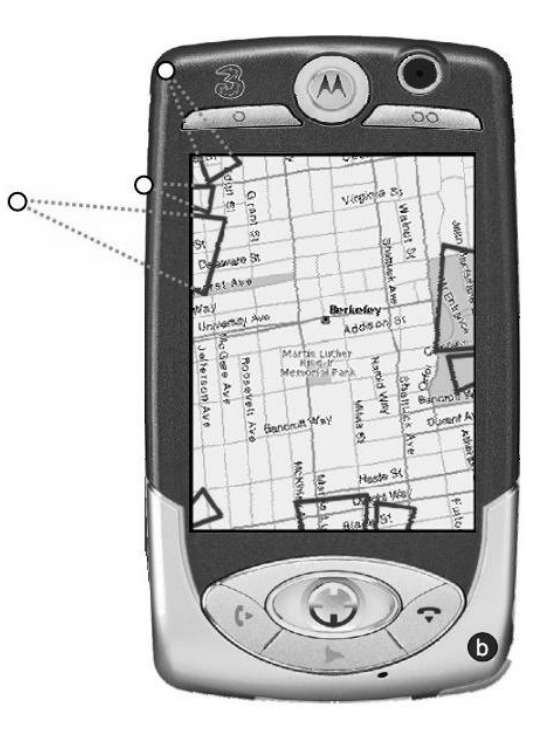

Figura 2.14: Visualização de informação fora do ecrã utilizando fatias. Adaptado de [\[GBGI08\]](#page-104-5).

# <span id="page-54-0"></span>**2.4 Previsão de Movimentos Pessoais**

Embora a previsão de movimentos pessoais não esteja contemplada no trabalho a desenvolver no âmbito desta dissertação, esta é uma área de grande importância para o projecto em que está inserida pelo que foi incluída nas pesquisa bibliográfica efectuada.

Geralmente a análise de dados é feita com dois propósitos, entender e prever, que são relativamente independentes [\[AAW07\]](#page-102-4).

Com a evolução tecnológica, mais dados estão disponíveis sobre a localização de objectos em movimento em diferentes momentos, seja através de tecnologias como o GPS, *logs* de computadores ou dispositivos de comunicação sem fios. Isto cria uma base adequada para o desenvolvimento de novos métodos eficientes para a previsão de objectos em movimento [\[ELM07\]](#page-104-6).

Os dados espácio-temporais podem ser utilizados com diversas finalidades. A descoberta de padrões em dados espácio-temporais pode, por exemplo, influenciar áreas como a análise de migração de animais (ver figura [2.4\)](#page-33-0) ou previsões meteorológicas. Agrupar estes dados também pode ajudar na descoberta de grupos sociais que são usados em tarefas como partilha de dados, publicidade segmentada e personalização de conteúdos e serviços. A previsão espácio-temporal pode ser usada para melhorar os recursos de redes sem fios e introduzir variedade em serviços baseados na localização para utilizadores móveis.

Krumm e Horvitz [\[KH06\]](#page-105-5) descrevem um método que eles chamam de Predestinação que usa o histórico dos destinos de um condutor, juntamente com dados sobre comportamentos durante a condução, para prever onde o condutor irá a seguir. Os comportamentos durante a condução incluem os tipos de destinos, eficiência durante a condução e o tempo da viagem. Quatro diferentes tipos de dados probabilísticos foram considerados e combinados para criar uma matriz de probabilidade de destinos prováveis. Os autores introduziram um modelo de mundo aberto de destinos que ajuda o algoritmo, apesar da escassez de dados no início do período de treino, considerando a probabilidade dos utilizadores visitarem locais previamente observados com base na evolução e nas propriedades dos dados. A melhor performance em 3667 casos de estudos diferentes deu um erro de dois quilómetros na metade do percurso pretendido. Esta técnica conseguiu prever o destino do condutor enquanto se tentava prever a sua localização em qualquer momento da viagem.

Outros métodos de previsão utilizando dados espácio-temporais supõem que os objectos se movem de acordo com funções lineares, embora na prática objectos individuais possam seguir padrões de movimento diferentes. Tao et *al.* [\[TFPL04\]](#page-108-9) propõem uma plataforma de desenvolvimento para monitorizar e indexar objectos em movimento, onde primeiro, cada objecto individualmente calcula a função que capta com precisão o seu movimento e, de seguida, um servidor indexa a localização do objecto e processa consultas usando mecanismos de filtros de refinamento. Uma nova função recursiva de movimento é sugerida e suporta uma ampla classe de padrões de movimento não lineares. A função pressupõe qualquer movimento *a priori* mas podem postular o movimento particular de cada objecto, analisando as suas posições mais recentes. Um esquema de indexação é sugerido para facilitar o processamento de consultas de previsão. Esta técnica baseia-se no reconhecimento de uma função de movimento, mas encontrar essas funções pode ser irrealista, em alguns casos.

Andrienko et *al.* [\[AAW07\]](#page-102-4) propõem uma plataforma de desenvolvimento de análise que combina ecrãs visuais interactivos. Estes são essenciais para sustentar a percepção humana, a cognição e o raciocínio, com operações sobre dados e métodos computacionais necessários para lidar com grandes quantidades de informação. No processo de análise o significado aparece como o analista entende as informações, seu conhecimento prévio, evidências de outras fontes e os motivos do assunto. As visualizações interactivas desempenham um papel fundamental neste processo mas são insuficientes na análise de grandes volumes de dados e/ou a sua complexidade. Logo, além de ecrãs interactivos, a plataforma de desenvolvimento inclui operações sobre base de dados e cálculos de dados genéricos para que as técnicas se complementem mutuamente.

As técnicas de manipulação de dados genéricos permitem tratar grandes quantidades de dados e são usadas para processar dados básicos e extrair características e objectos relevantes. As técnicas computacionais, que são especialmente concebidas para os dados dos movimentos, agregam e resumem esses dados e características, e assim permitem a visualização de grandes quantidades de informação. A visualização permite cognição humana e raciocínio que, por sua vez, dirigem e controlam uma análise mais profunda através dos dados, técnicas computacionais e visuais.

Recentemente o uso de sensores, em particular GPS, para aprender e reconhecer as actividades em que uma pessoa está envolvida num período de várias semanas, e para determinar a relação entre as actividades e os locais que são importantes para o utilizador, está a ser foco de algum interesse. Liao et *al.*. [\[LFK07\]](#page-106-6) propõem a segmentação do dia a dia de um utilizador em actividades quotidianas, como "trabalho", "visitas", "viagens" e para reconhecer e rotular locais importantes que estão associados a uma ou mais actividades, tais como "trabalho", "a casa de um amigo" ou "paragem do autocarro" usando dados de um GPS.

A maior parte dos trabalhos recentes não conseguem analisar informações sobre o movimento entre lugares e sobre as actividades que ocorrem em cada ponto no tempo, bem como a determinação de lugares significativos de uma pessoa [\[LFK07\]](#page-106-6). Os autores propõem uma abordagem unificada para a actividade automatizada e colocação de rótulos que supera estas limitações. As principais características do sistema proposto são:

- alta precisão na detecção de lugares significativos, usando o contexto do utilizador para determinar quais os locais. Isto é feito estimando as actividades significativas de uma pessoa ao longo do tempo, identificando os locais que correspondem às actividades significativas e rotulando esses lugares por tipo. Esta estimativa é efectuada através de um modelo gráfico treinado. Assim, a análise não se baseia em limites arbitrários sobre o tempo gasto no local ou no número pré-especificado de lugares significativos;
- rica interpretação de dados do utilizador, incluindo as actividade de transporte, bem como actividades realizadas em locais específicos. Permite que diferentes

tipos de actividades sejam realizadas no mesmo local e vice-versa;

• estimativa eficiente, inferência aproximada e algoritmos de aprendizagem. A inferência é efectuada usando *belief propagation*[12](#page-57-0) e os parâmetros usando pseudoverosimilhança. Para determinar as agregações, por exemplo, quando vários locais diferentes são rotulados como a casa de uma pessoa, aplicam-se transformações rápidas de Fourier (do inglês *Fast Fourier Transforms*) para calcular a agregação no *belief propagation*.

Este sistema é capaz de aprender locais importantes e consegue inferir actividades de baixo nível como caminhadas, trabalho ou entrar num autocarro. O modelo pode ser treinado a partir de um grupo de pessoas e aplicado com sucesso a uma pessoa diferente, atingindo mais de 85% de precisão na determinação de actividade de baixo nível e, acima de 90% de precisão na detecção e rotulagem de lugares significativos. A exactidão é praticamente idêntica usando ou não mapa das ruas. A saída do sistema também pode ser usada para gerar resumos textuais das actividades diárias de uma pessoa.

## **2.5 Síntese**

Cada vez mais a sociedade humana produz e guarda enormes quantidades de informação [\[KPS05\]](#page-105-6). Uma grande parte da informação digital armazenada inclui uma referência geográfica e uma dimensão temporal [\[MK01\]](#page-106-7).

Essa informação geográfica muita das vezes é captada por dispositivos móveis, através do sistema de posicionamento global. O sistema de posicionamento global permite a captação física, utilizando satélites que rodeiam a terra. O sistema de coordenadas, indica a localização espacial, através de números denominados de coordenadas [\[Küpper05\]](#page-106-8).

Devido às limitações naturais da mente humana, é inquestionável que os apoios externos, nomeadamente os visuais, dão uma contribuição importante para ajudar a analisar todos estes dados e a tratar a informação. Para que possamos visualizar o globo terrestre num ecrã é necessário adoptar um dos três sistemas de projecção: projecção plana, projecção cónica ou projecção esférica [\[Küpper05\]](#page-106-8).

A cartografia móvel lida com o desenvolvimento de teorias e tecnologias para a visualização dinâmica de dados espaciais e a sua utilização interactiva em dispositivos móveis. O objectivo centra-se na possibilidade de, em qualquer lugar e a qualquer hora, ser possível ao utilizador aceder a informação geográfica relevante. Os

<span id="page-57-0"></span><sup>&</sup>lt;sup>12</sup>Algoritmo de passagem de mensagens para a realização de inferência em modelos gráficos, como redes Bayesianas e campos de Markov aleatórios.

pré-requisitos técnicos para a cartografia móvel são dispositivos móveis e portáteis; ecrãs de alta resolução, resistentes ao tempo, de fácil leitura, quer de dia quer de noite, capacidade de receber a sua localização (GPS, rede telefónica) assim como a disponibilidade de técnicas de orientação (compasso digital, giroscópio) [\[Rei01b\]](#page-107-2).

Existem várias técnicas para a apresentação de grandes espaços de informação, numa forma comprimida. Usar perspectiva, remover objectos com baixo grau de interesse, o tamanho, a forma e posição da informação e alterar os atributos como a cor, estilo da linha, espessura e sombra [\[Noi94\]](#page-107-4). O *zoom* automático pode ser outra técnica para visualizar grandes volumes de informação, em dispositivos com ecrã pe-queno [\[JJM](#page-105-4)<sup>+</sup>05]. No entanto, poder dar ao utilizador a oportunidade de escolher e controlar a área que deseja visualizar, pode ser outro caminho para permitir a visualização de grandes volumes de informação.

O projecto do MIT, *Reality Mining* [13](#page-58-0) tem o objectivo similar a esta dissertação pois captura e processa informação de comportamentos pessoais. No entanto, é usado para análises académicas, ao invés de ser apresentado ao público para dar a oportunidade de reflexão dos alvos do estudo. Poder dar, a um utilizador, uma perspectiva diferente quando visualiza informação que ele próprio gera é uma área pouco desenvolvida actualmente, sendo um dos principais objectivos desta dissertação. O desafio adicional é de o conseguir fazer utilizando um dispositivo móvel, com limitações ao nível das dimensões, recursos e performance.

<span id="page-58-0"></span><sup>13</sup>http://reality.media.mit.edu/

**3**

# **Trabalho Desenvolvido**

Neste capítulo descrevemos, na secção [3.1,](#page-60-0) a aplicação criada anteriormente que serviu como base para o trabalho desenvolvido nesta dissertação. Durante a preparação da dissertação foi construído um protótipo que serviu para testar as capacidades do dispositivo móvel bem como para aprender e explorar a linguagem de programação escolhida para desenvolver a aplicação (secção [3.2\)](#page-63-0). De seguida descrevemos os requisitos da aplicação desta dissertação na secção [3.3,](#page-65-0) as funcionalidade na secção [3.4](#page-69-0) e os tipos de visualização na secção [3.5.](#page-72-0) No final faz-se uma pequena síntese deste capítulo (secção [3.6\)](#page-79-0).

# <span id="page-60-0"></span>**3.1 Versão de** *Desktop*

As visualizações utilizadas na aplicação final, tiveram por base as visualizações de uma aplicação desenvolvida previamente, no âmbito do mesmo projecto.

Para tal, efectua o tratamento de dados recolhidos por dispositivos GPS, e permite a visualização gráfica desses mesmos dados. O sistema responde, também, a algumas questões pré-estabelecidas, relativamente aos dados em análise. Algumas dessas questão são: "Onde vou estar daqui por um determinado período de tempo?" e "Para que local devo seguir?"

Esta aplicação foi desenvolvida para avaliar padrões de movimentação e desenvolver as ideias de visualização, enquanto uma aplicação que recebesse e tratasse todos os dados em tempo real não fosse desenvolvida (a aplicação para telemóvel, foco desta

#### <span id="page-61-0"></span>dissertação).

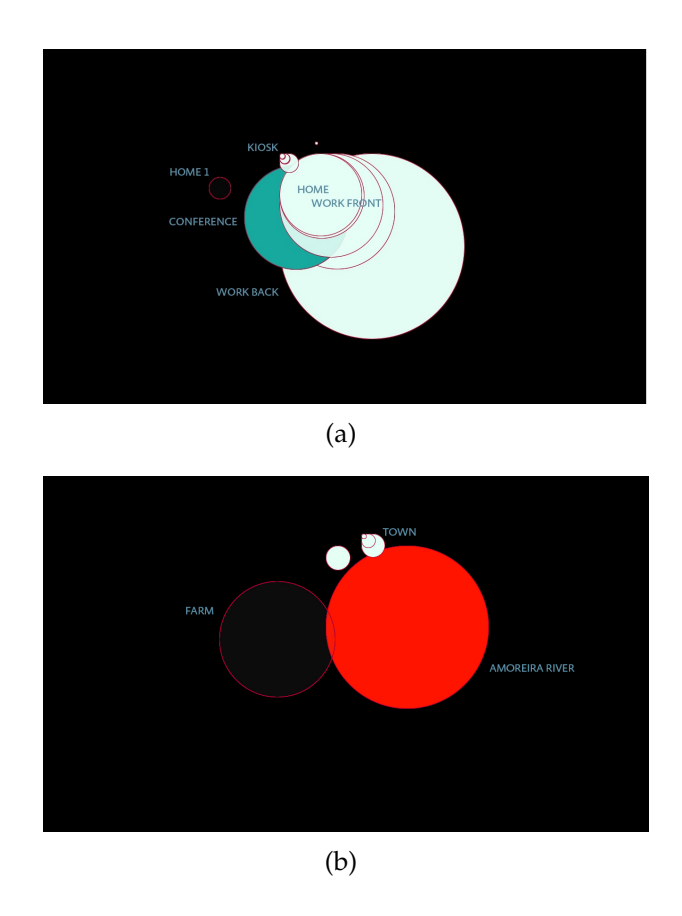

<span id="page-61-1"></span>Figura 3.1: Resultado da visualização de dados recolhidos no protótipo para computador. Visualização dos locais organizados de acordo com a frequência.

Como se pode verificar pelas figuras [3.1\(a\)](#page-61-0) e [3.1\(b\),](#page-61-1) a cor desempenha um papel muito importante na visualização. Utilizar cores neutras para simbolizar locais que o utilizador visita com muita frequência possibilita que locais com pouca frequência (cores fortes) sejam realçados. Assim a análise do utilizador é mais facilitada.

Os modos de visualização implementados nesta aplicação são a sua grande contribuição para esta dissertação pois serviram de base para aperfeiçoar as visualizações finais. Existem quatro modos de visualização disponíveis:

**Relacionado com a coordenada física:** A representação mais directa dos dados, onde a posição de cada local na janela está directamente relacionada com a localização física do ponto. Assim, por exemplo, um local mais a sul estará representado mais abaixo na janela. O tamanho do círculo que representa o local representa o tempo total passado no local (quanto mais tempo maior o círculo), enquanto que a cor representa o número de vezes que o utilizador se deslocou ao local (quanto mais vezes mais escuro o círculo). Todos os círculos estão centrados no ponto da coordenada física;

- **Lugares concêntricos:** Neste modo de visualização interessa a frequência com que o utilizador vai a cada local e o tempo associados, de forma a poderem ser comparados. Para tal, todos os círculos são concêntricos e, tal como no caso anterior, o diâmetro está relacionado com o tempo passado no local e a cor relacionada com a frequência do local. Todos os círculos são ordenados por dimensão, ou seja, os círculos menores ficam por cima dos círculos maiores;
- **Distanciados com base na frequência:** Com esta visualização pretende-se obter uma noção dos locais que fazem parte de uma rotina e dos que representam uma saída dessa mesma rotina. Assim, é traçada uma diagonal invisível, sobre a qual se encontram todos os locais, sendo que os mais frequentes estão mais próximos do canto inferior esquerdo da janela, e os menos frequentes estão mais perto do canto superior direito. A distância a que se encontram uns dos outros está relacionada com a frequência com que são visitados. Assim, para obter o posicionamento, é feito um mapeamento, onde o local mais frequente está num extremo e o local menos frequente está no outro extremo, e todos os outros se encontram dispersos de acordo com a sua frequência;
- **Localização / Frequência:** Trata-se de um refinamento da visualização anterior, na qual, em vez de se ter uma distribuição segundo uma diagonal, a distribuição é feita relativamente ao local mais frequente. Assim, esse local encontra-se no centro da janela, e todos os outros são distribuídos conforme a direcção geográfica em relação ao local central, sendo que a distância do centro está relacionada com a frequência. Assim, por exemplo, um local mais a Sul do local mais frequente vai surgir por baixo deste, a uma distância que depende não da distância física entre os dois locais, mas sim da diferença de frequência entre os dois. A mesma ideia aplica-se para Este e Oeste.

No entanto, as visualizações que a aplicação para computador implementa não resolvem a questão do presente. Todas as visualizações são calculadas com base em posições passadas (guardadas num ficheiro de texto) e não lidam com a posição presente nem com a obtenção de dados de posicionamento por GPS. Na aplicação desenvolvida nesta dissertação a coordenada actual foi utilizada para todos os cálculos e visualizações apresentadas ao utilizador.

# <span id="page-63-0"></span>**3.2 Trabalho Prévio**

Durante a preparação da dissertação foi desenvolvido um protótipo que permite ao dispositivo móvel, receber as suas actuais coordenadas e mostrá-las no ecrã (ver figura [3.2\)](#page-64-0). O protótipo também desenha o caminho que o utilizador percorreu desde que obteve sinal do GPS até ao momento actual. Todos as coordenadas recebidas pelo dispositivo móvel são guardadas num ficheiro *.txt* para futura consulta e/ou aproveitamento dos dados.

O desenvolvimento deste protótipo serviu para compreender como é feita a captura das posições, sendo estudada a plataforma *Java 2, Micro Edition*[1](#page-63-1) (J2ME) que é a mais utilizada para aplicações em dispositivos móveis. Tirando partido da API *Location* é possível capturar as coordenadas reais e mostrar a localização actual ao utilizador. No entanto, a plataforma J2ME é limitada em relação à plataforma Java 2, Standard Edi-tion<sup>[2](#page-63-2)</sup> (J2SE). Muitos dos recursos disponíveis para o desenvolvimento de aplicações utilizando J2SE, como por exemplo estruturas de dados, como as listas, não estão implementadas em J2ME. Assim, os recursos são mais limitados, sendo preciso utilizar técnicas de implementação de estruturas de dados para obter os mesmos resultados.

No ficheiro de texto criado pela aplicação, são guardados o ano, mês, dia, hora, minutos, latitude e longitude no seguinte formato:

inteiro, mês/dia/ano, hora: minuto, latitude, longitude, resto

O ficheiro de texto acumula a informação de várias recolhas de dados. Assim, o utilizador pode manter um registo de todas as actividades ao longo de vários dias/ meses. A data (dia, mês e ano) bem como as horas (horas e minutos) guardadas são as do sistema. As coordenadas guardadas são as correspondentes à data registada anteriormente. Todos estes dados estão divididos por linhas. A escrita no ficheiro é feita automaticamente e constantemente, permitindo assim ao utilizador exportar o ficheiro sem ser necessário encerrar a aplicação, não perder informação e continuar a registar todos os movimentos efectuados.

A interface do protótipo tem três opções (ver figura [3.2\(a\)\)](#page-64-1):

**Show Coordinates:** Nesta opção é possível visualizar as coordenadas actuais do dispositivo móvel, bem como a altitude a que este se encontra (ver figura [3.2\(b\)\)](#page-64-2). A captura destes dados é feita de 5 em 5 segundos.

<span id="page-63-1"></span><sup>1</sup>http://java.sun.com/javame/index.jsp

<span id="page-63-2"></span><sup>2</sup>http://java.sun.com/javase/index.jsp

<span id="page-64-1"></span>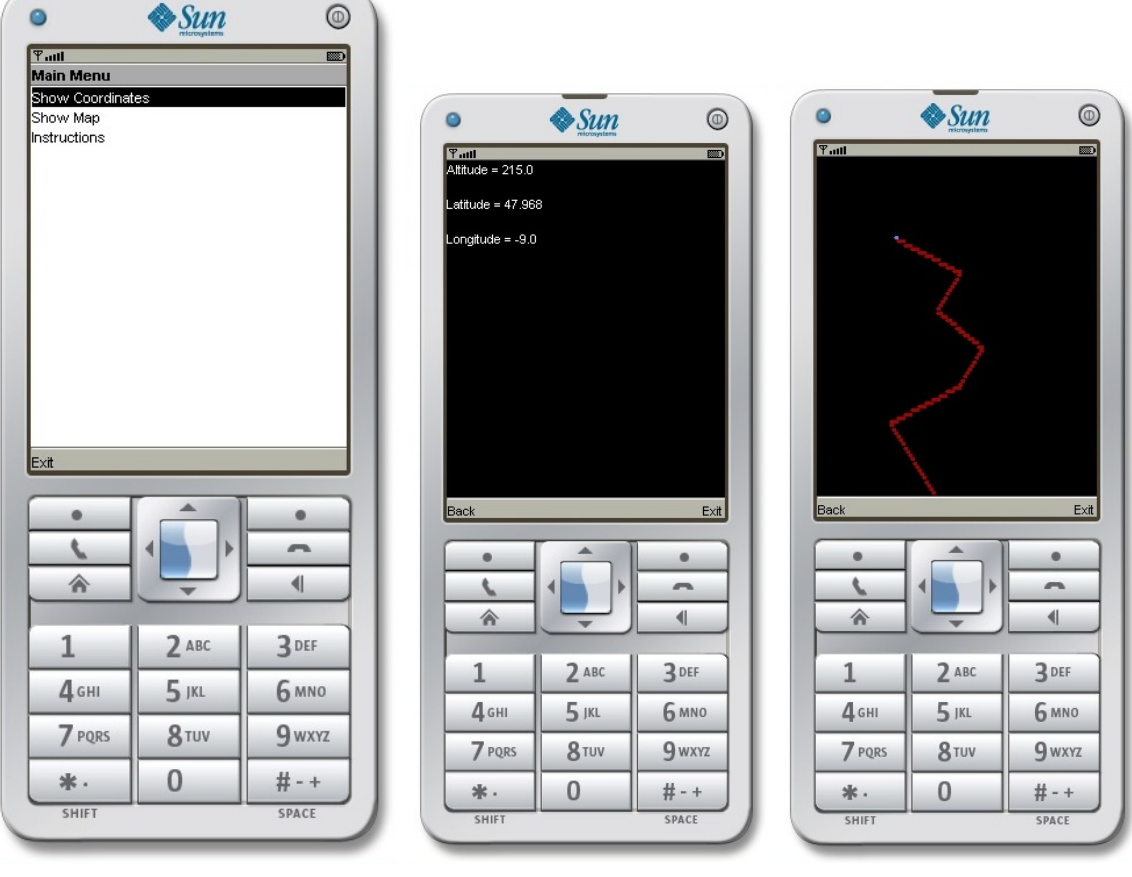

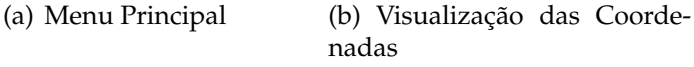

<span id="page-64-3"></span>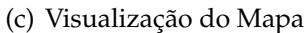

<span id="page-64-2"></span><span id="page-64-0"></span>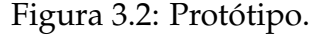

- **Show Map:** Nesta opção é possível visualizar o mapa com a indicação da coordenada actual e das últimas coordenadas do utilizador (ver figura [3.2\(c\)\)](#page-64-3). O ponto azul indica a posição actual do utilizador e os pontos vermelhos, as posições anteriores. Quando a posição actual "sai" do ecrã, o centro do ecrã é recalculado, passando a ser a posição actual. Assim o utilizador nunca perde a noção da sua posição actual.
- **Instructions:** Esta opção contém um pequeno texto que ajuda o utilizador a utilizar a aplicação.

O protótipo desenvolvido tinha como único objectivo captar sinais de GPS e guardar estes num ficheiro para posterior consulta e utilização. A área do ecrã corresponde a 10 por 10 quilómetros. O sinal do GPS é captado de 5 em 5 segundos. No modo de visualização das coordenadas, estas são actualizadas automaticamente quando uma nova coordenada é recebida. No modo de visualização do mapa, o novo ponto é desenhado de 5 em 5 segundos, sendo que os antigos pontos permanecem no ecrã.

Utilizando este protótipo como base desenvolvemos a aplicação final. Os seus requisitos são descritos na secção [3.3,](#page-65-0) as funcionalidades na secção [3.4](#page-69-0) e as visualizações na secção [3.5.](#page-72-0)

# <span id="page-65-0"></span>**3.3 Requisitos do Trabalho**

De forma a ser utilizado e testado numa situação de utilização real, o sistema deve preencher um conjunto de requisitos.

Estes requisitos foram definidos em conjunto com a equipa do Projecto Time Machine [\[PA10\]](#page-107-7) e incidem principalmente sobre a análise e representação de padrões de movimento pessoais. A aplicação deve ser um sistema de utilização contínua que permite a visualização e exportação da análise desses movimentos. Deve ser concebido com base no ponto de vista dos utilizadores e atingir um equilíbrio entre a tecnologia móvel e a análise do utilizador quanto à sua vida pessoal. O utilizador deve ter uma interacção fácil com a aplicação. Este deve também, no final de uma análise, poder verificar o resultado através de um meio familiar, como visualizar esses locais num mapa. Para além disso, a aplicação deve promover uma reflexão sobre a computação ubíqua, já presente actualmente nas nossas vidas, e permitir, ao utilizador, uma reflexão sobre a sua vida diária. A linguagem de programação escolhida para a realização da aplicação foi o Java 2 Micro Edition, sugerida pela equipa do projecto.

## **3.3.1 Diagrama de Casos de Uso**

Com base no trabalho da equipa do projecto, foi criado um diagrama de casos de uso (ver anexo [A\)](#page-110-0), que reflecte os resultados do levantamento de requisitos.

Existem dois actores, o utilizador e o emissor de sinal de GPS. Qualquer funcionalidade de visualização implica a acção do utilizador e depende do sistema. Ligar a aplicação, as opções "*Show Coordinate*" e "*ShowMap*" e as opções no interior do menu"*ShowMap*" são operações que o utilizador tem de realizar.

As funcionalidade de visualização e criação de ficheiros, requeridas pelo utilizadores, implicam o acesso, pela aplicação, ao sistema de ficheiros. O sistema acede automaticamente aos ficheiros para armazenar as coordenadas recebidas e para efectuar qualquer análise.

Todas as funcionalidades estão descritas na secção [3.4.](#page-69-0)

## **3.3.2 Diagrama de Classes**

Os diagrama de classes da aplicação foi dividido em três pequenos diagramas. A extensão da aplicação e o facto de existirem três núcleos diferentes para diferentes propósitos motivou esta divisão.

Assim, o diagrama da figura [3.3](#page-66-0) representa o núcleo da aplicação pois a classe Gps-Midlet é a classe principal sobre a qual a aplicação se inicia e, a partir da qual, todas as outras classes são chamadas. Neste diagrama, podemos ver a classe LoadingCanvas que é responsável pela criação e apresentação do ecrã de loading, e a classe LogFiles, onde são criados os ficheiros de log que armazenam o comportamento da aplicação, enquanto esta está a ser utilizada.

Por fim, existem ainda três classes: MapCanvas que é a classe responsável por desenhar as análises; GpsCoordinate que é responsável pela recepção e pelo cálculo das coordenadas recebidas; GpsCanvas que é responsável por desenhar as coordenadas actuais do dispositivo móvel.

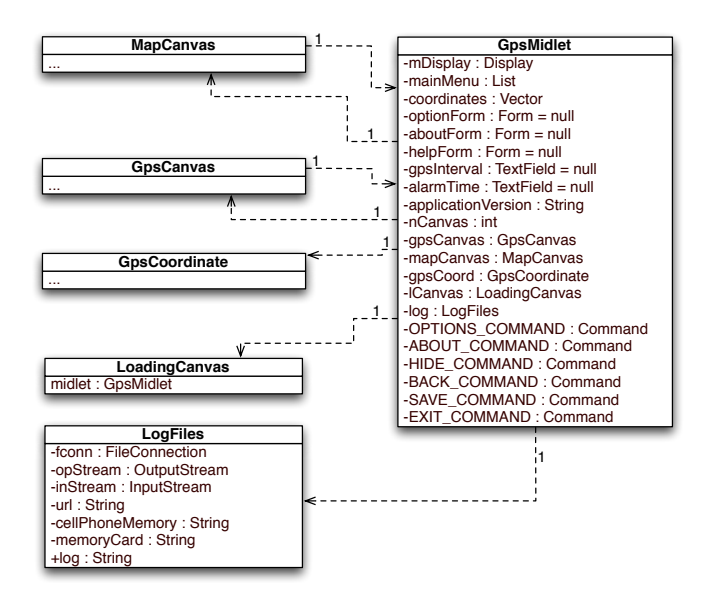

<span id="page-66-0"></span>Figura 3.3: Diagrama de Classes da Aplicação

O diagrama da figura [3.4](#page-67-0) representa as classes usadas no cálculo das coordenadas e em todas as análises de dados. A classe GpsCoordinate é responsável pela recepção, análise e armazenamento das coordenadas actuais, em ficheiro. Esta classe usa a classe WriteInFiles que é responsável por lidar com a ligação, leitura e escrita nos ficheiros.

A classe ParseCoordinates é responsável por formatar os dados recebidos no formato utilizado pelos ficheiros da aplicação. A classe Coordinate representa uma coordenada, com a sua latitude, longitude, o tempo que se permaneceu na coordenada e a sua frequência. MyTime representa toda a informação relativamente a datas utilizadas pela aplicação. A classe Pair representa o par Coordenada/Data e é utilizada, na classe ParseCoordinate, para formatar a informação correctamente. A classe Sensor é responsável por ligar e receber dados do acelerómetro. Por último, a classe GpsCanvas é responsável por desenhar as coordenadas actuais no ecrã.

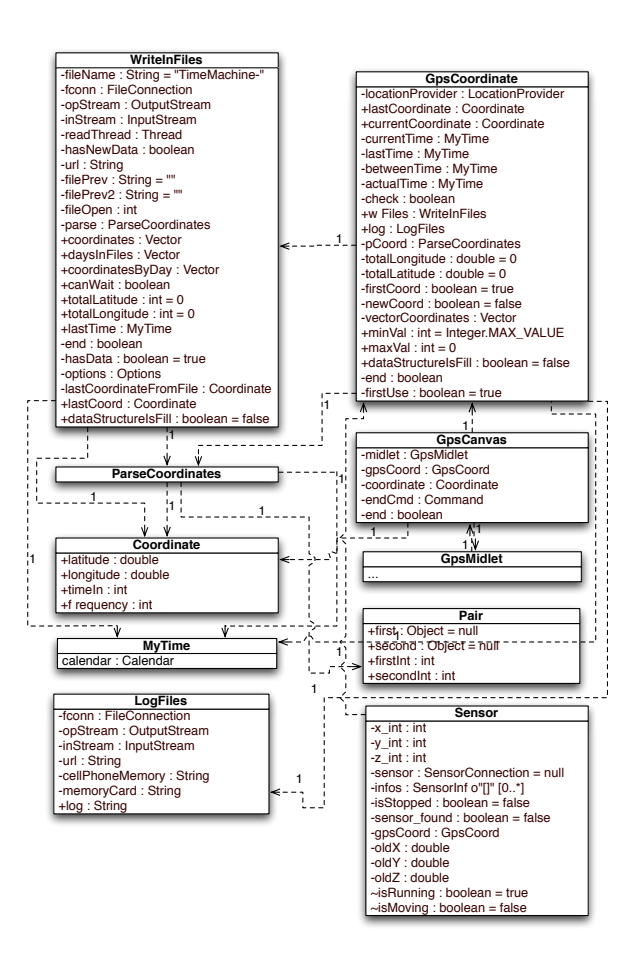

<span id="page-67-0"></span>Figura 3.4: Diagrama de Classes do Cálculo das Coordenadas

O diagrama da figura [3.5](#page-68-0) representa as classes utilizadas para a visualização das análises efectuadas pela aplicação. A classe MapCanvas é responsável pelo desenho. Esta classe contém um objecto do tipo GpsCoordinate, que recolhe todos os dados analisados e de seguida os desenha. Esta classe também contém dois objectos utilizados na criação de ficheiros. O primeiro é da classe KmlEncode e serve para criar ficheiros do formato KML e o segundo é da classe SVGEnconde e cria ficheiros do formato SVG. A classe WaitDrawing desenha um ecrã de espera, enquanto a classe MapCanvas cria uma imagem para ser visualizada no ecrã. As classes MyTime, LogFiles, Coordinate e GpsMidlet já foram explicadas nos diagramas anteriores.

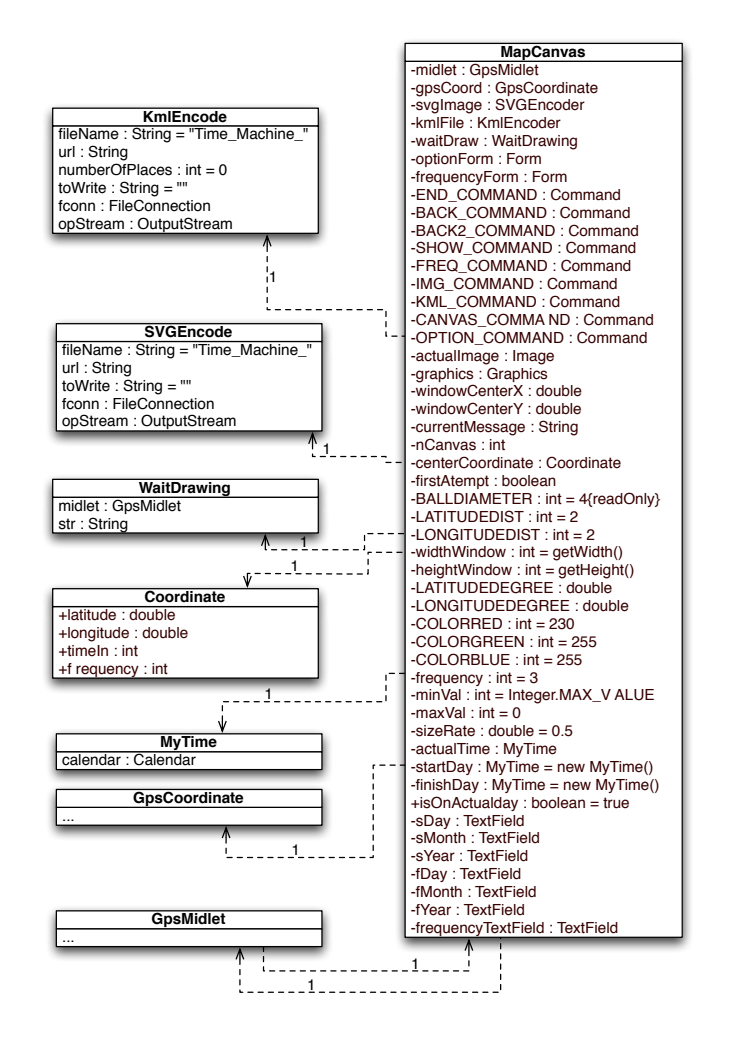

<span id="page-68-0"></span>Figura 3.5: Diagrama de Classes da Visualização das análises

O diagrama de classes inicialmente projectado, sofreu algumas alteração devido a mudanças e novos requisitos. No entanto todo o sistema foi projectado para receber novas funcionalidades sem alterar as já existentes. Os diagramas de classes apresentados representam o estado final da aplicação.

# <span id="page-69-0"></span>**3.4 Funcionalidades da Aplicação**

A aplicação final está preparada para criar ficheiros, ler e analisar os seus conteúdos e produzir resultados com os mesmos. Quando a aplicação se inicia verifica a existência da pasta Time Machine. Caso não exista, cria e guarda todos os ficheiros da aplicação nesta mesma pasta.

A aplicação cria três diferentes tipos de ficheiros:

- Ficheiros com as dados das coordenadas e horas dos locais de cada dia. Por cada dia gera um ficheiro diferente;
- Ficheiros de extensão SVG<sup>[3](#page-69-1)</sup> quando o utilizador pede para guardar uma visualização em imagem;
- $\bullet$  Ficheiros de extensão KML<sup>[4](#page-69-2)</sup> quando o utilizador pede para guardar uma visualização para ver quais os locais importantes no Google Earth $^5\!$  $^5\!$  $^5\!$

Antes de aparecer o menu principal, a aplicação identifica todos os dias presentes, através da leitura dos ficheiros presentes na pasta Time Machine, e guarda essas datas para consultas e análises posteriores. Além da identificação dos dias que têm dados associados, a aplicação também lê o ficheiro do dia presente, por completo, para que a primeira visualização, a do dia presente, esteja logo disponível para o utilizador. Se não houver dados, a aplicação inicia com o ecrã vazio e começa a recolher dados e a guardá-los no ficheiro do dia corrente entretanto criado. Durante a leitura de todos os ficheiros, um ecrã de *Loading* é apresentado ao utilizador (ver figura [3.6\(a\)\)](#page-70-0).

Após a leitura dos ficheiros é apresentado, ao utilizador, o ecrã principal (ver figura [3.6\(b\)\)](#page-70-1).

No menu principal da aplicação existe um lista com 3 opções: *"Show Coordinates"*, *"Show Map"* e *"Help"*.

Além desta lista de três possibilidades, se o utilizador escolher o menu "*Options*" (ver figura [3.6\(c\)\)](#page-70-2) poderá colocar a aplicação em *background* (opção "*Hide*)" para continuar a utilizar o dispositivo móvel como quiser. Quando a aplicação se encontra neste estado, continua a efectuar todas as operações, nomeadamente a captura de sinal e gravar os novos dados no ficheiro.

Se seleccionar a opção "*About*" terá acesso à informação sobre a actual versão da aplicação bem como aos créditos da mesma. Se seleccionar a opção "*Exit*" a aplicação grava todos os dados não gravados anteriormente e termina.

<span id="page-69-1"></span><sup>3</sup>Scalable Vector Graphics

<span id="page-69-2"></span><sup>4</sup>Keyhole Markup Language

<span id="page-69-3"></span><sup>5</sup>http://earth.google.com/

<span id="page-70-0"></span>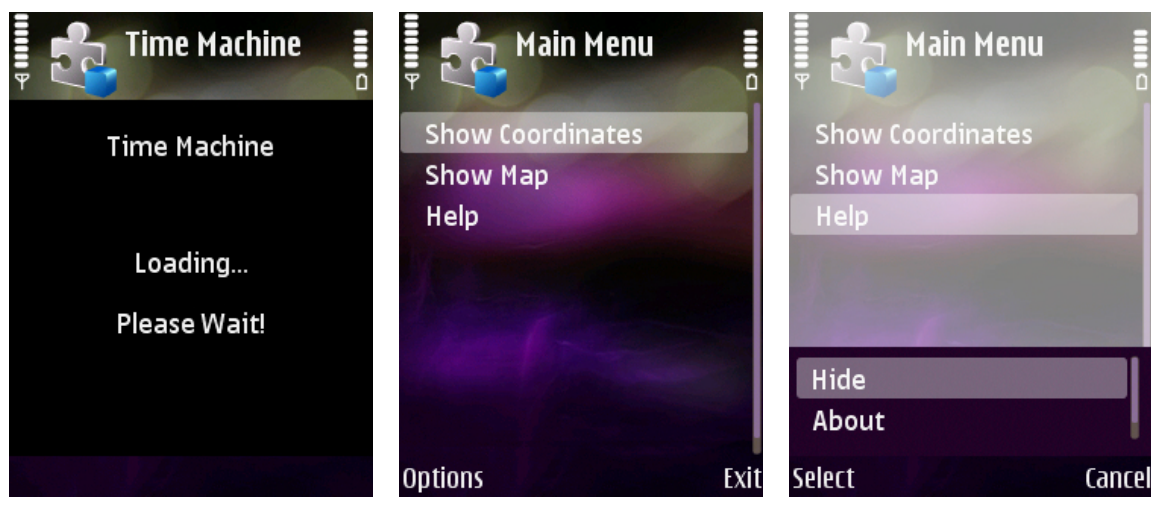

(a) Ecrã de *Loading* da aplicação

<span id="page-70-1"></span>(b) Ecrã principal da aplicação (c) Menu de Opções do ecrã

<span id="page-70-2"></span>principal

Figura 3.6: Início da aplicação

Na lista do ecrã principal, se o utilizador seleccionar a opção *"Show Coordinates"* são apresentadas as coordenadas, latitude e longitude actuais (ver figura [3.7\(b\)\)](#page-70-3).

No caso do receptor de GPS não estar a receber nenhuma coordenada, a mensagem *"Getting GPS Coordinates! Please wait..."* (ver figura [3.7\(a\)\)](#page-70-4) é mostrada para que o utilizador saiba que, apesar da aplicação não ter no momento as coordenadas reais, está a tentar captá-las.

<span id="page-70-4"></span>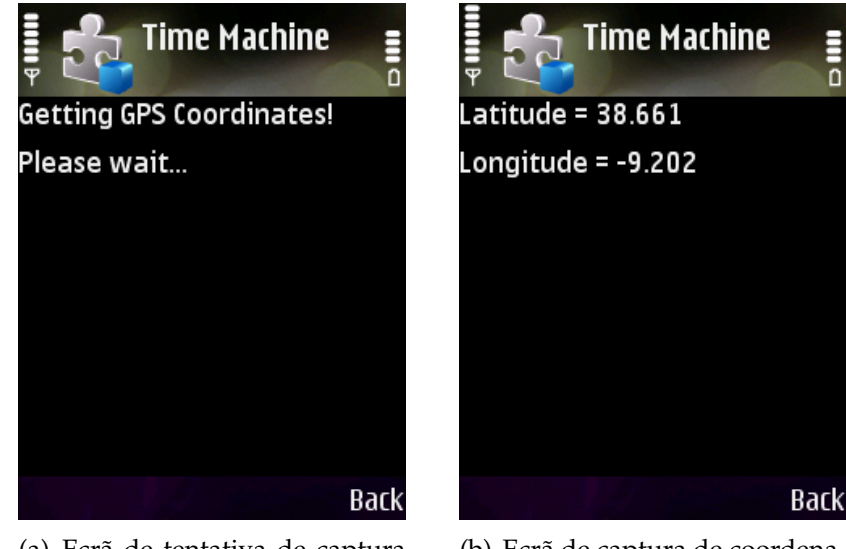

(a) Ecrã de tentativa de captura das coordenadas pela aplicação

<span id="page-70-3"></span>(b) Ecrã de captura de coordenadas da aplicação

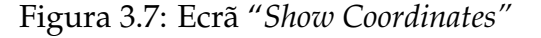

As principais funcionalidades da aplicação estão disponíveis na opção *"Show Map"*.

Para além da visualização do dia presente (ver figura [3.8\(a\)\)](#page-72-1), nesta opção existem outras duas opções de visualização (ver figura [3.8\(c\)\)](#page-72-2):

- **Show N days:** Nesta opção é possível visualizar a análise de vários dias (ver figura [3.8\(d\)\)](#page-72-3). Escolhendo este menu, o utilizador pode introduzir a data de início e data de fim para a qual a aplicação deve mostrar o resultado. Assim, existem três campos, dia, mês e ano, para preencher com a data de início e a data de fim. Caso o utilizador escolha uma data de início anterior à data do primeiro ficheiro, a aplicação faz a análise a partir do primeiro dia existente para análise. O mesmo acontece com o último dia presente nos ficheiros. No início da execução, a aplicação predefine a data de início como a primeira data disponível e, como data de fim da análise, a data do último dia disponível, que é sempre o dia presente.
- **Frequency:** Nesta opção é possível visualizar os locais visitados no dia presente com a frequência acumulada dos vários dias anteriores (ver figura [3.8\(e\)\)](#page-72-4). Este número de dias é escolhido pelo utilizador, sendo que o predefinido são 3 dias.

Durante a execução de qualquer análise e desenho, a aplicação apresenta um ecrã de espera, como se pode ver na figura [3.8\(b\).](#page-72-5)

Nesta opção, *"Show Map"*, é também possível criar dois tipos de ficheiros. Existe a possibilidade de criar um ficheiro de imagem no formato SVG para que seja possível a impressão em grande escala de uma imagem de uma análise. O ficheiro é gerado tendo em conta a visualização actual. Assim, o utilizador pode pedir para ser feita a análise de, por exemplo, três dias e o resultado que é visualizado no ecrã do dispositivo móvel é o mesmo que é gerado no ficheiro de imagem.

Outro ficheiro que é possível criar é um ficheiro no formato KML. Este formato permite visualizar os locais visitados no Google Earth. Assim, o utilizador pode verificar quais os locais onde esteve mais ou menos tempo. Além de ser possível visualizar os locais, é também possível ver a informação de quanto tempo passou no local e a frequência relativa ao mesmo local. Se o utilizador clicar por cima dos locais aparece uma caixa com esta informação. No Google Earth todos os locais estão marcados nas coordenadas correctas e com o nome "*Placemark N*", sendo o N um número de 0 ao numero de locais que foram visitados. O primeiro local, "*Placemark 0*" representa o local onde o utilizador permaneceu mais tempo sendo seguida a mesma ordem para todos os locais restantes. Quando se inicia a aplicação Google Earth é feito um *zoom* automático sobre a zona onde existem locais visitados, sendo que todos são visíveis de imediato (ver imagem [3.10\)](#page-75-0).
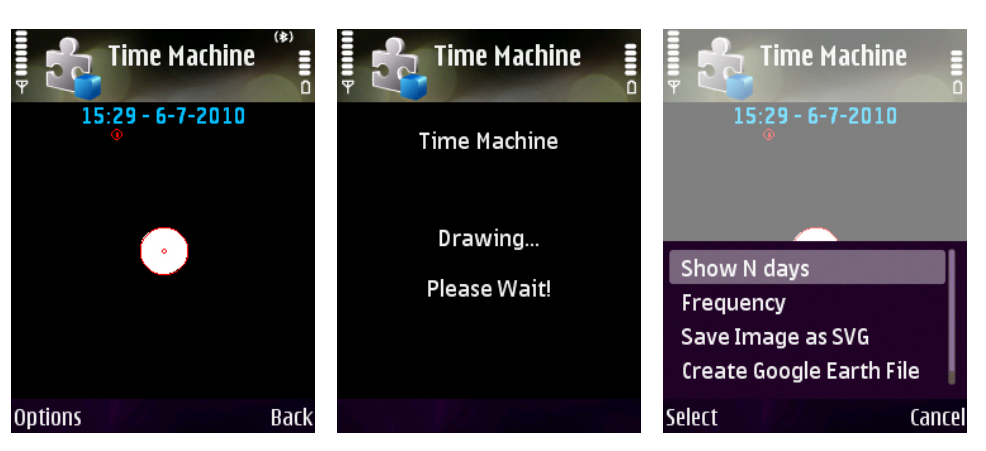

(a) Ecrã de visualização dos mapas e análises pedidas pelo utilizador lises"

(b) Ecrã apresentado durante o desenho das aná-opção "*Show Map*" (c) Menus presentes na

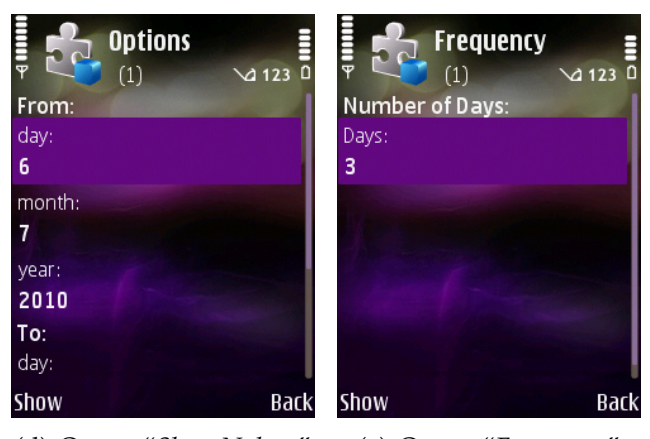

(d) Opção "*Show N days*" (e) Opção "*Frequency*"

<span id="page-72-0"></span>Figura 3.8: Ecrãs "*Show Map"*

# <span id="page-72-1"></span>**3.5 Visualizações da Aplicação**

Como já foi explicado anteriormente, a aplicação pode gerar três tipos de visualização com diferentes significados. Para exemplificar todos os tipos de visualizações, usamos ficheiros gerados por um utilizador real, do dia 3 de julho de 2010 ao dia 6 de Julho de 2010.

Nesta secção descrevemos a visualização do dia actual, na subsecção [3.5.1,](#page-73-0) a visualização de vários dias, na subsecção [3.5.2](#page-73-1) e a visualização da frequência do dia actual acumulada com vários dias anteriores, na subsecção [3.5.3.](#page-76-0)

#### <span id="page-73-0"></span>**3.5.1 Dia Actual**

No início da execução da aplicação, esta lê o ficheiro do próprio dia e reproduz o resultado no dispositivo móvel. Esta é a visualização predefinida e permite ao utilizador ter uma visão geral do seu próprio dia. Se a aplicação está em execução durante a mudança do dia, os dados anteriores são apagados e o novo dia começa a ser desenhado. De minuto em minuto, a coordenada actual é inserida nos dados e consequentemente na visualização. Cada nova coordenada, se for considerada importante, é automaticamente adicionada à visualização e o tamanho e cor dessa coordenada são alterados.

A análise dos dados pela aplicação do dia 6 de Julho deu origem aos seguintes resultados:

```
Latitude: 38.661 - Longitude: -9.203 - TimeIn: 905 - Frequency: 1
Latitude: 38.759 - Longitude: -9.255 - TimeIn: 180 - Frequency: 4
Latitude: 38.661 - Longitude: -9.202 - TimeIn: 55 - Frequency: 1
Latitude: 38.76 - Longitude: -9.255 - TimeIn: 16 - Frequency: 1
Latitude: 38.759 - Longitude: -9.254 - TimeIn: 14 - Frequency: 2
Latitude: 38.758 - Longitude: -9.254 - TimeIn: 4 - Frequency: 1
```
Como se pode verificar na figura [3.9,](#page-74-0) gerada pela própria aplicação, é possível ver o ponto onde se esteve mais tempo (latitude 38,661 e longitude -9,203) no centro da imagem. O ponto mais visitado (4 vezes) aparece no canto superior esquerdo, sendo que os locais aos quais se fizeram menos visitas (1 vez), são 4 e aparecem com o fundo branco.

Utilizando o mesmo dia criamos também um ficheiro de extensão KML. É possível verificar os pontos através da figura [3.10.](#page-75-0) Pode-se verificar que o ponto onde se esteve mais tempo é o ponto "Placemark 0" e que na mesma área do "Placemark 1" estão mais 4 pontos como é possível verificar também pela figura [3.9.](#page-74-0)

#### <span id="page-73-1"></span>**3.5.2 Vários dias**

A segunda visualização está acessível através do menu *"Show N days"* e permite ao utilizador escolher um intervalo de dias que quer visualizar, como já explicado anteriormente (ver figura [3.8\(d\)\)](#page-72-0).

A análise dos dados pela aplicação dos dias entre 03 de Julho e 06 de Julho do ano de 2010 deu origem aos seguintes resultados:

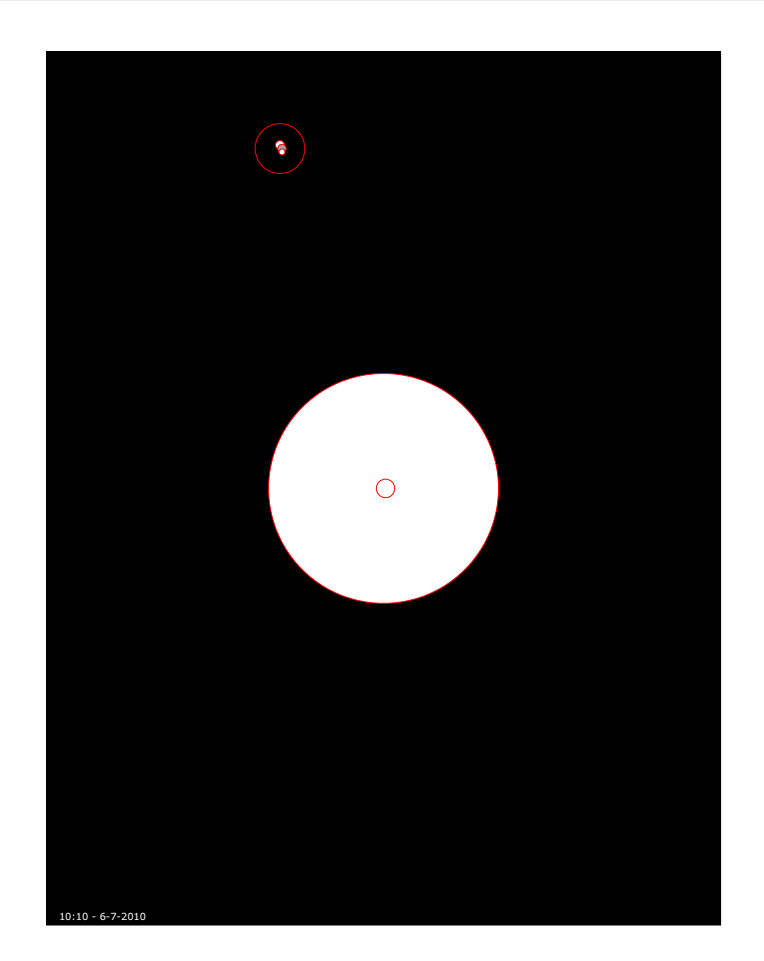

Figura 3.9: Análise resultante de um dia presente.

<span id="page-74-0"></span>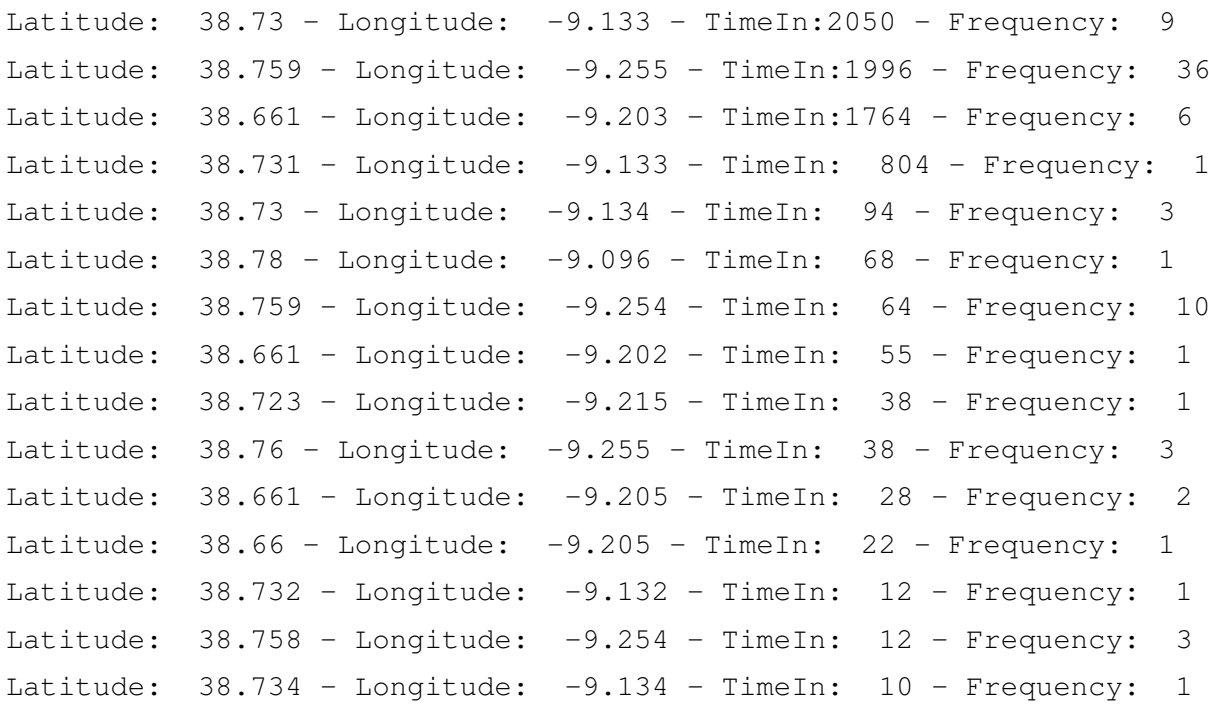

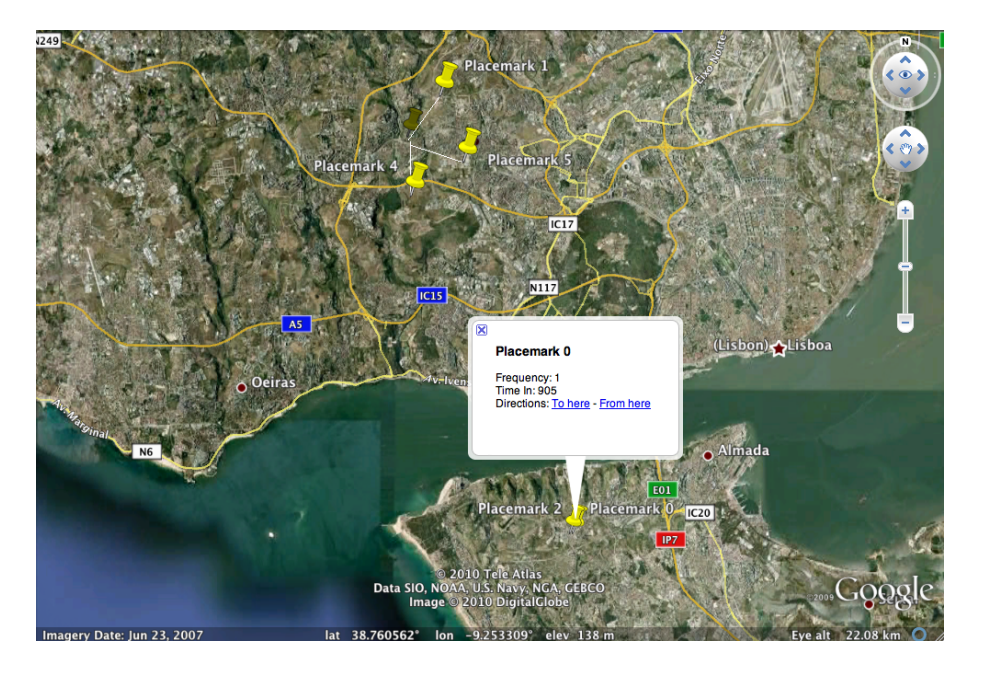

Figura 3.10: Análise resultante de um dia presente visualizada no Google Earth.

<span id="page-75-0"></span>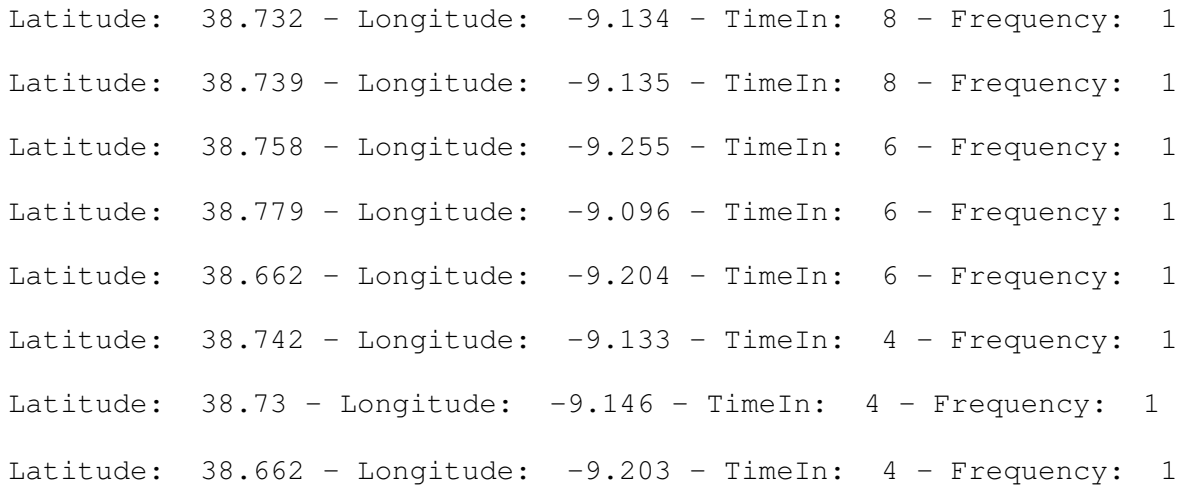

Como é possível verificar pela figura [3.11](#page-76-1) existem mais locais do que na visualização de um só dia.

Os locais parecem estar mais juntos que os da figura [3.9,](#page-74-0) mas esta aproximação deve-se ao *zoom* automático aplicado na geração de todos os ficheiros. Assim, se algum local estiver fora do campo de visão a aplicação diminui a escala de visualização para que todos sejam visíveis no final. A data que é visível no fim do ficheiro SVG indica o intervalo da análise que deu origem a esta figura. Também para esta análise foi gerado um ficheiro KML sendo o resultado visível na figura [3.12.](#page-77-0)

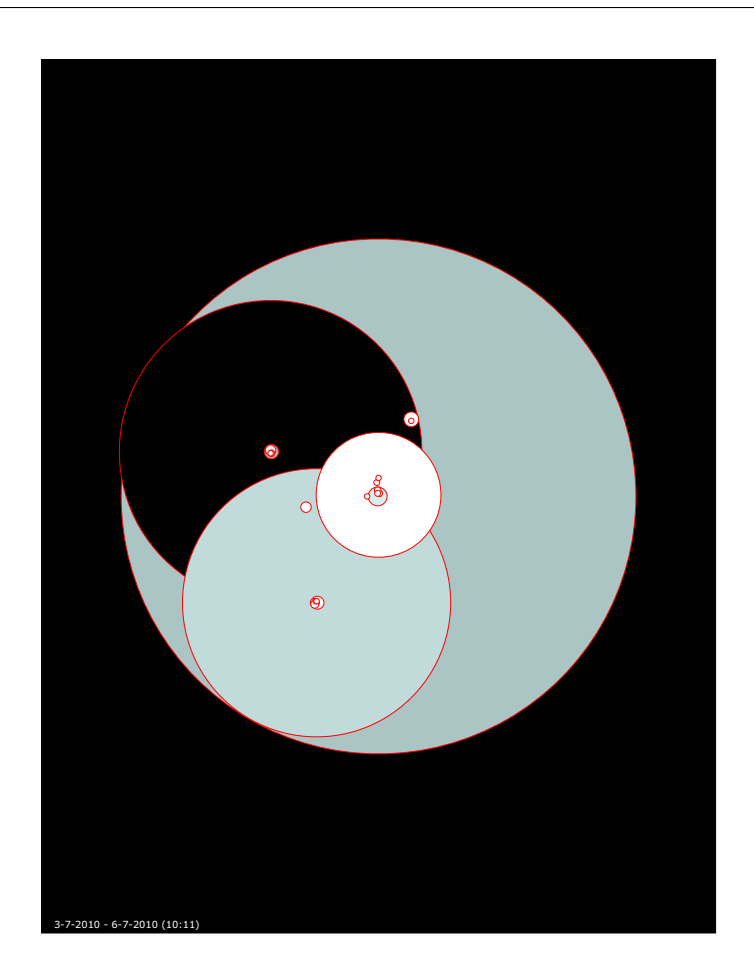

Figura 3.11: Análise resultante de vários dias

#### <span id="page-76-1"></span><span id="page-76-0"></span>**3.5.3 Frequência**

A terceira visualização, que está acessível através do menu *"Frequency"*, permite ao utilizador visualizar os locais do dia presente, com as frequências de um número de dias anteriores escolhidos pelo utilizador. O utilizador insere o número de dias que pretende visualizar, para que a frequência seja calculada e somada aos locais visitados no dia presente. Assim, é possível visualizar o dia presente com as frequências de, por exemplo, 3 dias anteriores.

Usando novamente os mesmos dados, gerou-se uma visualização do dia presente, 6 de Julho com a frequência dos 3 últimos dias, de 3 a 6 de Julho, sendo o resultado visível na figura [3.13.](#page-78-0) Assim, é possível verificar que os locais são exactamente os mesmos dos da figura [3.9](#page-74-0) mas com frequências diferentes.

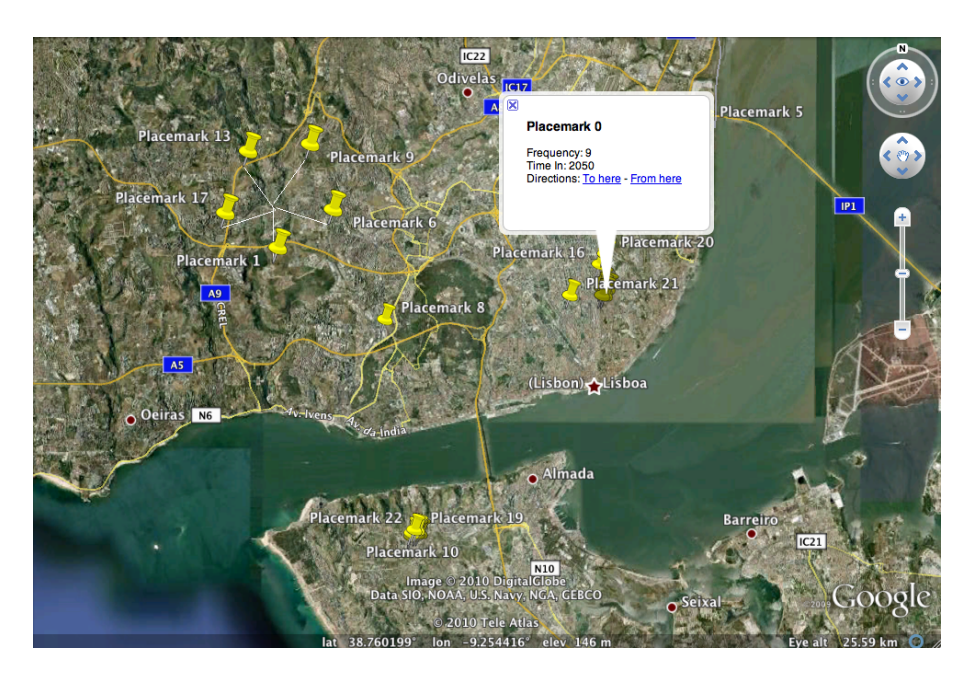

Figura 3.12: Análise resultante de vários dias visualizada no Google Earth

<span id="page-77-0"></span>Os dados resultantes da análise são os seguintes:

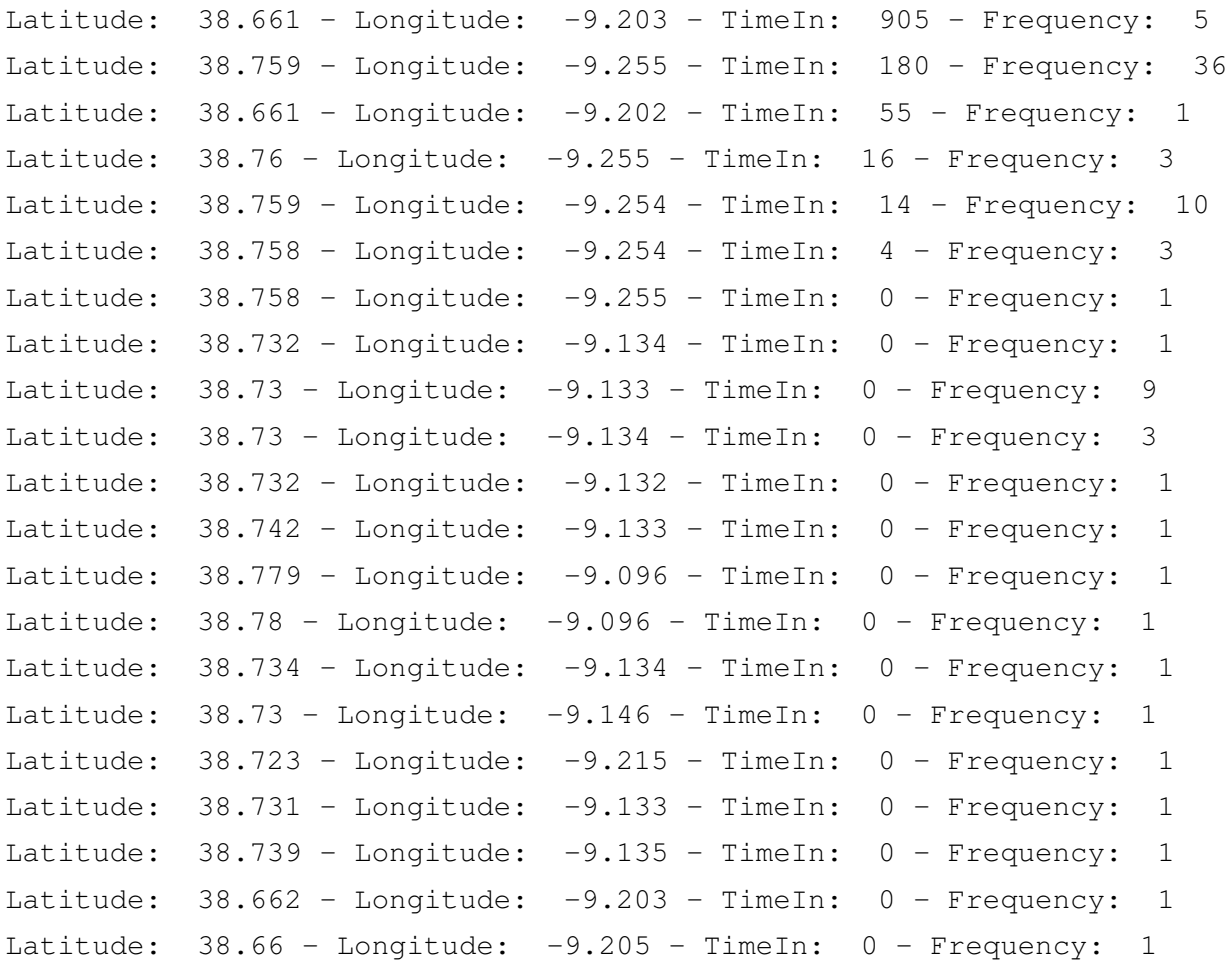

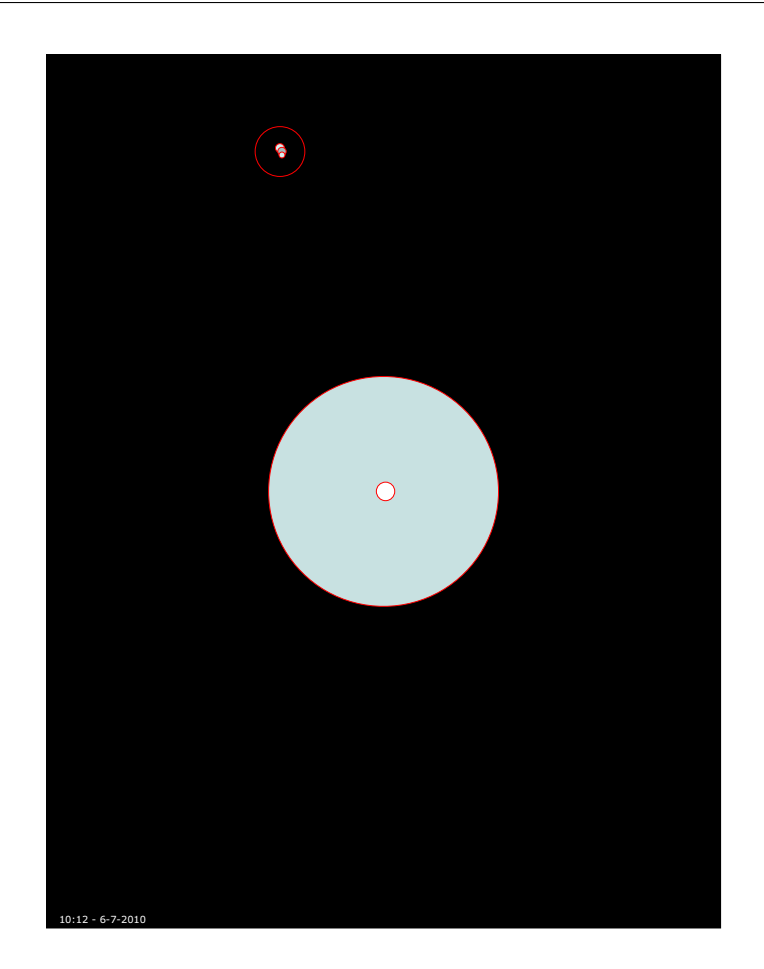

Figura 3.13: Análise resultante da frequência de 3 dias aplicadas ao dia presente.

<span id="page-78-0"></span>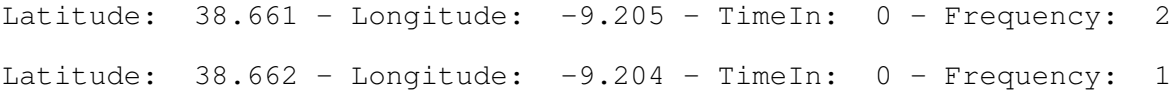

Analisando o resultado, podemos verificar que todos os pontos presentes nos 4 dias analisados (os 3 dias escolhidos pelo utilizador mais o dia presente) estão presentes nos resultados. No entanto, só os locais do dia presente são afectados pelas frequências dos dias anteriores. Todos os pontos que não foram visitados no dia presente têm a frequência 0. Se o utilizador se deslocar a um local já visitado num dia anterior, a duração será a do dia presente, mas a frequência será somada à relativa aos dias anteriores.

Da mesma maneira que para todas as análises anteriores, foi gerado um ficheiro KML para ser visível no Google Earth. O resultado pode ser visível na figura [3.14](#page-79-0) e mostra o mesmo que o ficheiro SVG gerado.

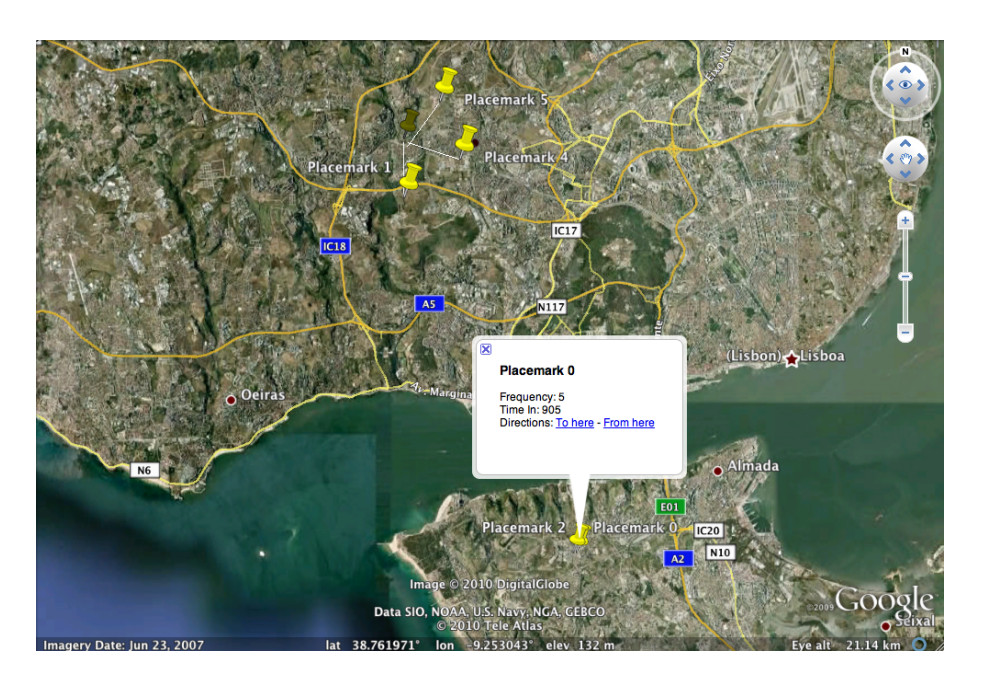

Figura 3.14: Análise da frequência de 3 dias aplicados ao dia presente visualizada no Google Earth.

# <span id="page-79-0"></span>**3.6 Síntese**

A aplicação desenvolvida para *desktop*, pela equipa do projecto Time Machine, possibilitou analisar quais as melhores visualizações a serem implementadas nos dispositivos móveis, para que o utilizador reconheça os seus padrões de movimento. Também tornou possível avaliar as análises da aplicação desenvolvida, no âmbito da dissertação, em comparação com as efectuadas por esta aplicação.

O protótipo desenvolvido durante a preparação desta dissertação, foi bastante importante, pois tornou a aprendizagem dos mecanismos e da linguagem de programação necessária mais fácil para o desenvolvimento da aplicação final.

A aplicação final foi desenvolvida para efectuar diferentes análises e permitir a correcta visualização das mesmas. Estas análises e visualizações realizam-se de forma instantânea permitindo ao utilizador uma rápida análise dos seus dados. O facto da aplicação ser desenvolvida para dispositivos móveis, permite análises constantes e de actualização frequente devido às análises e capturas de dados (coordenadas) serem efectuadas pelo próprio dispositivo.

Os três tipos de visualização dão a possibilidade ao utilizador de analisar os seu próprios movimentos. Possibilitam, além de ver o dia presente, gerar mais dois tipos de análise. A análise de vários dias, que apresenta ao utilizador todo o seu percurso e a sua vida num intervalo por si mesmo introduzido, e a análise com base na frequência, que dá a possibilidade ao utilizador de analisar o dia presente com base nos dias

anteriores.

A possibilidade dos resultados poderem ser visualizados através de uma ferramenta como o Google Earth, permite verificar o funcionamento da aplicação de forma mais fácil.

Por último, os ficheiros SVG gerados pela aplicação permitem ao utilizador uma melhor e maior visualização dos seus resultados. Dar a possibilidade ao utilizador de imprimir os seus resultados em qualquer escala confere à aplicação uma componente de visualização bastante atractiva e possibilita a partilha dos resultados com outras pessoas, nomeadamente em exibições e apresentações.

**4**

# **Realização do Sistema**

Neste capítulo abordamos o desenvolvimento da aplicação bem como os pontos mais relevantes do código fonte.

A aplicação foi desenvolvida utilizando a *framework* Eclipse MTJ 1.0.0. com o simulador Java Wireless Toolkit for CLDC.

A escolha da linguagem de programação Java 2 Micro Edition (J2ME), como já explicado, foi sugerida pela equipa do projecto, por ser uma linguagem de programação que pode ser executada na maioria dos dispositivos móveis. A linguagem de programação Symbian poderia ser uma hipótese, mas por ser suportada por poucos disposi-tivos móveis, foi descartada. No início do projecto a plataforma Maemo<sup>[1](#page-82-0)</sup> ainda não era muito conhecida e portanto ainda não havia certeza da sua continuidade. Dispositivos móveis como Android e Iphone eram ainda uma novidade não sendo considerados como opção. Embora aplicações desenvolvidas em J2ME não tenham acesso a algumas funções dos dispositivos móveis, suportam todas as funcionalidades que a aplicação necessitava inicialmente, entre as quais acesso ao receptor de GPS e ao sistema de ficheiros sendo mais um motivo para a sua escolha.

Programando em J2ME utilizamos a *framework* Eclipse que inclui um projecto, Mo-bile Tools for Java (MTJ)<sup>[2](#page-82-1)</sup>, cujo principal objectivo é estender o Eclipse para suportar o desenvolvimento, correcção de erros e compilação de aplicações em Java para dispositivos móveis e para os simuladores respectivos.

<span id="page-82-0"></span><sup>1</sup>http://maemo.org/

<span id="page-82-1"></span><sup>2</sup>http://www.eclipse.org/dsdp/mtj/

O simulador Java Wireless Toolkit for CLDC (do inglês Connected Limited Device Configuration) é parte integrante do  $SDK<sup>3</sup>$  $SDK<sup>3</sup>$  $SDK<sup>3</sup>$  Sun Java ME SDK 3.0, considerado o SDK padrão no desenvolvimento de aplicações para dispositivos móveis.

A aplicação foi desenvolvida para dispositivos CLDC 1.1 e MIDP 2.0 (do inglês Mobile Information Device Profile). CLDC define um grupo base de interfaces de aplicações de programação e uma máquina virtual para dispositivos de baixos recursos como telemóveis, *pagers* e assistentes pessoais digitais. O MIDP permite criar aplicações e serviços passíveis de serem descarregados para execução em dispositivos móveis. Quando combinados, o CLDC e o MIDP permitem um ambiente de tempo de execução padrão de Java para dispositivos móveis com memória limitada, pouca potência de processamento e poucas capacidades gráficas.

Actualmente, o CLDC mais recente é o da versão 1.1 e o MIDP mais recente é o 2.1. O MIDP mais recente não foi o utilizado uma vez que o dispositivo móvel usado para teste não comportava a versão mais recente.

Todas as modificações efectuadas durante o processo de implementação da aplicação estão descritas no anexo [B.](#page-112-0) A este ficheiro chama-se *changelog* e corresponde a uma lista contendo todas as alterações realizadas no sistema. Este ficheiro regista a versão, a data das alterações e quais as alterações efectuadas.

Neste capítulo, abordamos os aspectos mais importantes da implementação da aplicação, começando pela descrição dos elementos utilizados do J2ME na secção [4.1,](#page-83-1) seguido do sistema de ficheiros da aplicação na secção [4.2,](#page-88-0) dos logs criados pela aplicação na secção [4.3,](#page-89-0) das visualizações na secção [4.4,](#page-89-1) das estruturas de dados utilizadas na secção [4.5,](#page-89-2) das análises efectuadas pela aplicação na secção [4.6,](#page-90-0) da criação de ficheiros de extensão SVG na secção [4.7](#page-91-0) e da criação de ficheiros de extensão KML na secção [4.8.](#page-93-0) Por último resumimos os principais desafios sobre a realização do sistema na secção [4.9.](#page-94-0)

# <span id="page-83-1"></span>**4.1 Java 2 Micro Edition**

A aplicação desenvolvida usa várias interfaces de programação, quer do CLDC 1.1, quer do MIDP 2.0 e outras específicas para dispositivos móveis.

<span id="page-83-0"></span><sup>&</sup>lt;sup>3</sup>SDK, é a sigla de Software Development Kit, ou seja, Kit de Desenvolvimento de Software

#### **4.1.1 MIDP 2.0**

O MIDP possui mais interfaces e classes que o CLDC sendo que também possui algumas em comum, como por exemplo a java.util e java.io. Além destes pacotes, usamos os seguintes com as respectivas classes, interfaces e excepções:

```
_1 | java.io. DataInputStream;
2 \midjava.io.DataOutputStream;
   java.io.IOException;
   java.io.InputStream;
   java.io.OutputStream;
6
   java.util. Enumeration;
\frac{1}{8} | java.util. Vector;
   java.util.Calendar;
_{10} | java.util.Date;
_{11} | java.util.Timer;
_{12} | java.util.TimerTask;
13
_{14} | javax. microedition. io. Connector;
_{15} | javax . microedition . io . file . FileConnection ;
_{16} javax. microedition. io. file. FileSystemRegistry;
17
_{18} | javax. microedition. lcdui. Alert;
_{19} | javax . microedition . lcdui . AlertType ;
_{20} | javax. microedition. lcdui. Canvas;
_{21} | javax. microedition. lcdui. Command;
22 | javax. microedition. lcdui. CommandListener;
_{23} | javax . microedition . lcdui . Display ;
_{24} | javax. microedition. lcdui. Displayable;
_{25} | javax . microedition . lcdui . Form;
26 javax. microedition. lcdui. Graphics;
27 javax. microedition. lcdui. Image;
28 | javax. microedition. lcdui. List;
_{29} | javax . microedition . lcdui . String Item ;
30 javax.microedition.lcdui.TextField;
31
32 javax. microedition. midlet. MIDlet;
33 javax . microedition . midlet . MIDletStateChangeException ;
```
Listagem 4.1: Imports do MIDP

Algumas destas classes, como as contidas na java.io e na java.utils, já existem na versão *Standard* do Java, sendo a sua finalidade e comportamento exactamente o mesmo.

#### **4.1.2 Location**

O pacote Location (JSR-179) foi usado na aplicação e permite à aplicação receber dados do receptor de sinal de GPS. Neste pacote foram utilizadas as seguintes classes:

```
_1 | javax . microedition . location . Coordinates ;
\frac{1}{2} javax. microedition. location. Criteria;
  javax. microedition. location. Location;
_4 | javax. microedition. location. LocationListener;
_5 | javax . microedition . location . Location Provider ;
```
#### Listagem 4.2: Imports do pacote Location

Desenvolvem-se de seguida os passos necessários para a obtenção de localização por GPS. No início da aplicação cria-se fornecedor de localização (LocationProvider) numa classe que implementa um LocationListener. Na definição do fornecedor de localização, define-se o segundo parâmetro com a variável seconds que indica de quantos em quantos segundos o dispositivo pede novo sinal de GPS, sendo que se o valor for -1 indica que não será efectuado mais nenhum update à localização. O terceiro parâmetro indica o tempo entre o qual o dispositivo tenta captar nova localização no caso da última vez não o ter conseguido sendo que o valor -1 indica que o valor é o definido pelo fornecedor de sinal. Por último, o quarto parâmetro indica qual o tempo máximo para o qual uma localização é considerada válida quando uma actualização é efectuada, sendo que o valor -1 indica também que este é o valor predefinido pelo fornecedor de localização.

```
1 private void createLocationListener(){
<sup>2</sup> // 2nd value is interval in seconds
3 // Start querying GPS data :
4 l o c a ti o n P r o vi d e r . s e t L o c a ti o n Li s t e n e r ( th i s , seconds , −1, −1 );
5 // Stop querying GPS data:
6 / / l o c a t i o n P r o v i d e r . s e t L o c a t i o n L i s t e n e r ( t h i s , −1, −1, −1 );
7 }
```
#### Listagem 4.3: Criação de um LocationProvider

De seguida criamos um critério (Criteria) que permite definir vários campos do receptor de GPS como a precisão horizontal, o tempo de resposta do dispositivo, o consumo de energia e se for necessário informação sobre a altitude. Esta definição é posteriormente utilizada para escolher o fornecedor de localização (LocationProvider) que representa a fonte da informação da localização do dispositivo móvel.

```
<sup>1</sup> public void createLocationProvider()
2 \mid \{3 // Set criteria for selecting a location provider:
<sup>4</sup> // accurate to 25 meters horizontally
\vert<sub>5</sub> | Criteria cr1= new Criteria();
       cr1.setHorizontalAccuracy(25);
7
8 // Get an instance of the provider
       location Project = LocationProjectInstance (cr1);10
```
Listagem 4.4: Definição de critérios do LocationProvider

Após definidos os critérios e seleccionado o fornecedor, cada vez que existe uma nova coordenada a função locationUpdated é automaticamente chamada e uma nova localização (Location) é fornecida, sendo passada para a função calcCoordinates(Location location).

```
1 public void locationUpdated (LocationProvider provider, final Location
      location) {
<sup>2</sup> // get new location from location Provider
3 t r y {
        calcCoordinates (location);
5 diag-1 8 catch (InterruptedException e) {
        e. printStackTrace();
7 }
    8 }
```
Listagem 4.5: Nova localização recebida

É na função calcCoordinates que as novas coordenadas são retiradas da classe Location, guardadas no ficheiro e utilizadas para a análise e visualização do utilizador.

```
1 private void calcCoordinates (Location location) {
2 Coordinates cs = null;
\begin{cases} \text{as} \quad \text{c} \quad \text{s} = \text{location.getQualifiedCoordinates} \end{cases}4 / / Use c o o r d i n a t e i n f o r m a t i o n
\begin{bmatrix} 5 \end{bmatrix} double latitude = doubleDecimal(cs.getLatitude());
        double longitude = doubleDecimal(cs.getLongitude());
7 ...
8 }
```
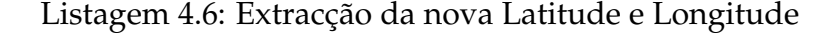

#### **4.1.3 Mobile Sensor**

O pacote Mobile Sensor (JSR-256) permite ter acesso aos sensores do dispositivo móvel e foi usado para receber dados do acelerómetro. Neste pacote foram utilizadas as seguintes classes:

```
_1 | javax. microedition. sensor. Data;
2 \times 2 javax. microedition. sensor. DataListener;
\frac{3}{3} javax. microedition. sensor. SensorConnection;
4 \mid javax . microedition . sensor . Sensor Info;
  javax.microedition.sensor.SensorManager;
```
Listagem 4.7: Imports do pacote Mobile Sensor

Utilizamos este pacote para aceder ao acelerómetro e verificar se o dispositivo móvel está em movimento. No início da execução da aplicação, é verificada a existência de sensores. Caso o dispositivo disponha de sensores, a aplicação inicia a captura à classe Sensor (criando uma instância da mesma classe) e a aplicação executa normalmente. Se o dispositivos não tiver sensores, a aplicação executa normalmente mas sem a verificação de movimentos.

```
1 \mid \ldots\frac{1}{2} if (System . getProperty ("microedition . sensor . version") \equiv null)
\begin{array}{c|c}\n3 & \end{array} \begin{array}{c}\n3 & \end{array}4 \mid sensor = new Sensor (gpsCoord);
\vert sensor . run();
6 }
7 \mid \ldots
```
#### Listagem 4.8: Criação da classe Sensor

Após iniciada a classe Sensor, é verificada a existência do Sensor de movimento (acelerómetro) e, caso este seja encontrado, devolve-se um SensorConnection.

```
1 private SensorConnection openSensor() {
\alpha infos = SensorManager.find Sensors ("acceleration", null);
\begin{array}{ccc} \text{3} & \text{if} & \text{(infos.length==0)} & \text{return null}; \end{array}\frac{4}{4} int datatypes \begin{bmatrix} \end{bmatrix} = new int [infos.length];
5 int i = 0:
6 \mid String sensor_url = "";
7 while (!sensor_found) {
8 datatypes [i] = infos [i].getChannelInfos() [0].getDataType();
           if (d{\text{atarypes[i]} == 1}) {
```

```
_{10} sensor_url = infos [i].getUrl();
11 | sensor_found = true;
12 }
13 else i ++;
14 }
15 try {
16 return (SensorConnection) Connector . open (sensor_url);
17 extra (IOException ioe) {
_{18} ioe . print Stack Trace ();
19 return null;
20 \mid \cdot \}21 \mid }
```
Listagem 4.9: Criação de uma conecção ao acelerómetro

Caso o dispositivo não se movimente durante um período superior a 5 minutos, o pedido de captura de sinal ao GPS é cortado, para que haja uma maior poupança de energia. Quando é detectado movimento, é iniciada de novo a captura de sinal GPS.

# <span id="page-88-0"></span>**4.2 Sistema de Ficheiros da Aplicação**

A aplicação armazena todos os dados que recolhe do receptor de GPS em ficheiros. Estes ficheiros são separados por dia, sendo que todos os ficheiros começam às 00 horas e 00 minutos e acabam às 23 horas e 59 minutos. Quando a aplicação é iniciada, verifica quais os dias presentes no sistema de ficheiros e guarda as datas num vector. Se não existir nenhum ficheiro presente com dados anteriores, a aplicação cria um novo ficheiro, com o dia corrente, e inicia a captura de sinal, guardando de minuto a minuto todas as coordenadas captadas. Se a aplicação encontra ficheiros antigos com dados de GPS incluindo um ficheiro do dia anteriores, abre o ficheiro do último dia e verifica se a última hora presente é 23 horas e 59 minutos e, caso não seja, adiciona uma nova entrada com essa hora e com as coordenadas da última entrada presente. A aplicação cria de seguida um novo ficheiro, com o dia corrente, e adiciona duas novas entradas no novo ficheiro. Uma às 00 horas e 00 minutos com a última coordenada presente no ficheiro do dia anterior, e uma nova com a hora corrente com a mesma coordenada da entrada das 00 horas e 00 minutos. Assim sendo, a aplicação assume que o utilizador esteve no mesmo local desde a última vez que a aplicação captou coordenadas. Caso o último dia presente no sistema de ficheiros não seja o dia anterior ao dia actual, a aplicação não assume nenhum local onde o utilizador esteve, iniciando o novo ficheiro apenas com a coordenada e hora actual.

Se a aplicação estiver a executar na mudança de dia, esta fecha o ficheiro do dia

que acabou de passar e abre um novo ficheiro do dia actual. A aplicação guarda todas as coordenadas de minuto a minuto mesmo se a coordenada for igual à última recebida. Caso o receptor perca o sinal de GPS, a aplicação continua a assumir que o local presente é igual à última coordenada recebida.

Os dados gerados pela aplicação, incluindo os ficheiros com os dados dos vários dias, os ficheiros gerados pelo utilizador, os ficheiros SVG e os ficheiros KML são guardados no cartão de memória do dispositivo móvel, caso este possua um. Caso contrário serão guardados na memória interna do dispositivo.

# <span id="page-89-0"></span>**4.3 Logs**

O desenvolvimento da aplicação foi efectuada com recurso a um simulador. Num dispositivo móvel não é possível a realização de testes controlados. Assim, houve a necessidade de criar ficheiros onde ficasse registado todo o funcionamento da aplicação enquanto era executada no dispositivos móvel. Caso ocorressem erros durante a execução, estes ficheiros eram analisados e utilizados para reconhecer o local do erro, possibilitando mais rapidez na correcção.

# <span id="page-89-1"></span>**4.4 Visualização**

Todas as visualizações que o utilizador recebe no ecrã são desenhadas a partir de um vector como descrito de seguida. Se o utilizador escolher visualizar os dados do dia actual, a aplicação desenha todos os pontos que o vector do dia actual contém. Caso o utilizador pretenda visualizar outro tipo de análise, o vector é preenchido com essa análise, como explicado na secção [4.5,](#page-89-2) e de seguida todas as coordenadas presentes nesse vector são desenhadas no ecrã.

Se o utilizador pedir para gerar um ficheiro SVG (ver secção [4.7\)](#page-91-0) ou um ficheiro KML (ver secção [4.8\)](#page-93-0) a aplicação comporta-se da mesma forma, como se estivesse a desenhar no ecrã. A diferença é que não desenha no ecrã, mas sim nos ficheiros correspondentes.

# <span id="page-89-2"></span>**4.5 Estruturas de dados**

A estrutura de dados na qual a aplicação se baseia é o Vector. Todos os dados que a aplicação utiliza para efectuar as análises são guardados nesta estrutura de dados. A aplicação tem sempre três vectores presentes.

Como já referido na secção [4.2,](#page-88-0) quando a aplicação inicia lê todos os ficheiros presentes que contêm dados de GPS, guardando as datas desses dados. Essas datas são guardadas num vector (Vector de Datas) e carregadas no início da aplicação. Quando se dá a mudança de um dia para o outro durante a execução da aplicação, a data do dia actual é adicionada ao vector.

Existe também um outro vector que guarda apenas as coordenadas do dia actual (Vector do Dia). Quando a aplicação é iniciada, esta lê o ficheiro do dia actual e preenche o vector com as coordenadas recebidas, com o cálculo do tempo que o utilizador esteve presente em cada coordenada e da frequência da mesma. Caso não exista nenhum ficheiro com o dia actual, este vector começa a ser preenchido de imediato com as novas coordenadas recebidas no próprio dia.

O terceiro vector existente na aplicação é relativo ao ficheiro das análises (Vector de Análises). Quando o utilizador efectua uma consulta ou pede uma análise, é neste vector que são guardados os dados a desenhar no ecrã. A forma como a aplicação efectua estes cálculos é explicada na secção [4.6.](#page-90-0)

# <span id="page-90-0"></span>**4.6 Análises**

Todas as análises pedidas pelo utilizador são calculadas instantaneamente com os dados presentes na aplicação ou com a leitura de ficheiros. Nesta secção abordamos a forma como a aplicação efectua as análises. Destas análises resultam as visualizações descritas em [3.5.](#page-72-1) Na subsecção [4.6.1,](#page-90-1) descrevemos o cálculo da visualização de vários dias, e na subsecção [4.6.2,](#page-91-1) o cálculo da visualização com base na frequência.

#### <span id="page-90-1"></span>**4.6.1 Visualizar N dias**

A aplicação armazena coordenadas de minuto a minuto. No entanto, para que uma posição (lugar) seja relevante, é necessário que se permaneça no mesmo ponto durante um período de tempo que possa ser considerado como uma paragem. No caso desta aplicação, este valor é de 3 minutos. Se o tempo de estadia num determinado ponto for inferior a este valor, parte-se do princípio de que o utilizador do dispositivo está em movimento e de que a localização em causa não é relevante.

Assim, a aplicação abre os ficheiros correspondentes aos dias escolhidos pelo utilizador e insere todas as coordenadas, uma por uma, no vector. Enquanto lê as coordenadas, efectua a verificação da validade das mesmas. Assim, se a diferença de tempo entre a coordenada actual e a última coordenada for maior que o tempo predefinido, é considerada válida, e a aplicação percorre o vector das análises e verifica se a coordenada já existe, guardando essa diferença de tempo. Se a coordenada não existir no vector, esta é acrescentada, com frequência 1 (um) e duração igual ao tempo calculado. Se já existir, ao valor da frequência guardado no vector adiciona-se 1 (um) e o tempo calculado é adicionado ao já armazenado. Este procedimento é efectuado para todas as coordenadas presentes nos vários ficheiros seleccionados pelo utilizador.

Se a data presente estiver contida nas datas escolhidas pelo utilizador, é percorrido o vector do dia e os dados são unidos com os já presentes no vector das análises. De seguida, o vector das análises é ordenado, por ordem descendente do tempo de permanência no local, sendo depois desenhado, no ecrã o conteúdo do mesmo, como explicado na secção [4.4.](#page-89-1)

#### <span id="page-91-1"></span>**4.6.2 Visualizar Frequência**

O procedimento para visualizar o dia actual com a frequência acumulada de vários dias é bastante semelhante ao procedimento para visualizar vários dias. Todos os ficheiros correspondentes aos vários dias anteriores, escolhidos pelo utilizador, são lidos e os dados guardados no vector das análises. De seguida, percorre-se este vector, alterando o valor do tempo de permanência de todas as coordenadas para 0 (zero), unindo os dados do vector do dia com os deste vector. Assim, os dados mostrados ao utilizador serão as coordenadas do dia de hoje com o tempo de permanência do dia de hoje, mas com a frequência acumulada dos dias anteriores.

# <span id="page-91-0"></span>**4.7 Ficheiros de extensão SVG**

Scalable Vector Graphics (SVG $^4$  $^4$ ) é uma linguagem baseada em XML, que descreve vectorialmente desenhos e gráficos em duas dimensões, na forma estática, dinâmica ou animada. A grande diferença entre o formato SVG e outros formatos vectoriais, é o facto de ser um formato aberto, sendo a World Wide Web Consortium (W3C $^5$  $^5$ ) responsável pela definição dos seus padrões.

Se o utilizador escolher a opção para guardar a visualização actual para um ficheiro SVG, a aplicação chama o objecto que cria imagens SVG e cria o cabeçalho necessário.

```
1 < 2 xml version="1.0"?>
```

```
2 < !DOCTYPE svg PUBLIC "−//W3C//DTD SVG 1.1//EN"
```

```
3 \mid " http://www.w3.org/Graphics/SVG/1.1/DID/svg11.dtd">
```

```
4 <svg xmlns= " h t t p : //www.w3 . org /2000/ svg " v e rs ion= " 1 . 1 ">
```

```
5 | < style type="text/css">
```

```
4http://www.w3.org/Graphics/SVG/
5http://www.w3.org/
```

```
circle: however \{ fill - opacity: 0.7 \}\langle style >
|g| < g style=" fill -opacity:1;">
9 < r e c t f i l l = " bl ack " s t r o k e = " bl ack " x= " 0 " y= " 0 " width= " 2710px " hei gh t= " 3510px
     "/>
```
#### Listagem 4.10: Cabeçalho do ficheiro SVG

No cabeçalho define-se o tamanho da imagem, neste caso, 2710 pixels por 3510 pixels, desenhando um rectângulo preto nessa área. Estes valores foram escolhidos para que uma página A4 fosse preenchida o mais possível.

Depois do cabeçalho estar criado, percorre-se o vector com as coordenadas a desenhar (vector do dia ou vector das análises) e, para cada coordenada, acrescenta-se o respectivo círculo a desenhar.

```
\langlecircle cx="1355.0px" cy="1755.0px" r="462" style="fill: #ffffff;
   stroke:red; stroke-width:1px" />
```
Listagem 4.11: Inserção de uma coordenada no ficheiro SVG

Como se pode observar, foi desenhado um círculo na coordenada x = 1755 pixels e y = 462 pixels com a cor FFFFFF, que corresponde à cor branca. A linha do contorno é de cor vermelha e tem a largura de 1 pixel.

Após a introdução de todas as coordenadas, insere-se, na imagem SVG, a data e hora da criação do ficheiro, a branco, no canto inferior esquerdo da imagem.

<sup>1</sup> < t e x t id= " Tex tElemen t " x= " 50px " y= " 3490px " fon t−f amily= " Verdana " fon t−si z e = " 40" fill = " white "> 10:10 - 6-7-2010  $\langle$  text>

Listagem 4.12: Inserção da data e hora no ficheiro SVG

Por último, todas as etiquetas ainda abertas são fechadas e o ficheiro é guardado no sistema de ficheiros do dispositivo móvel.

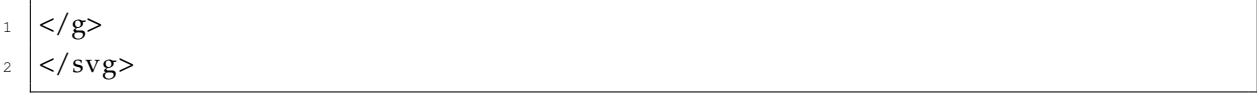

Listagem 4.13: Fecho de etiquetas no ficheiro SVG

O utilizador pode posteriormente visualizar o ficheiro em qualquer programa que suporte este tipo de ficheiros, como os *browsers*, podendo igualmente imprimir a imagem em grandes dimensões sem perder qualidade, visto que o formato SVG é vectorial.

# <span id="page-93-0"></span>**4.8 Ficheiros de extensão KML**

Keyhole Markup Language (KML  $^6$  $^6$ ) é uma linguagem baseada em XML e serve para expressar anotações geográficas e visualizar mapas em 2D e 3D. KML é uma norma internacional mantida pela Open Geospatial Consortium, Inc. (OGC  $^7$  $^7$ ).

Se o utilizador escolher a opção para guardar a visualização actual num ficheiro KML, a aplicação recorre ao objecto que cria imagens KML, começando por criar o cabeçalho necessário.

```
1 <?xml version="1.0" encoding="UTF-8"?>
```

```
2 <kml xmlns= " h t t p : //www. opengis . ne t/kml / 2. 2 " xmlns:gx= " h t t p : //www. google . com
      /kml/ext/2.2" xmlns:kml="http://www. openingis.net/kml/2.2" xmlns:atom="http://www.w3.org/2005/Atom">
3 <Document>
```
<sup>4</sup> <name>Time Machine . kml</name>

Listagem 4.14: Cabeçalho do ficheiro KML

No cabeçalho, é definido o nome do documento a criar, Time Machine.kml. De seguida, cria-se uma pasta, com o nome Time Machine Places, onde se introduz o número de locais a incluir nessa pasta, ou seja, a dimensão do vector.

 $\vert$  <Folder>

<name>Time Machine Places</name>

 $\frac{3}{3}$  <open>6</open>

Listagem 4.15: Criação de pasta no ficheiro KML

Para cada coordenada existente no vector cria-se um local, localizado nas coordenadas reais. Ao visualizar o ficheiro resultante no Google Earth, se escolhermos este local, poderemos ver a sua descrição, contendo o tempo de permanência do utilizador no local (TimeIn) e a frequência que o utilizador esteve nesse local (Frequency).

<sup>1 &</sup>lt;Placemark>

 $_2$  <name>Placemark 0</name>

 $3$  <description> Frequency: 1

 $4$  Time In: 905

<sup>&</sup>lt;/description>

<span id="page-93-2"></span><span id="page-93-1"></span><sup>6</sup>http://code.google.com/intl/pt-PT/apis/kml/ <sup>7</sup>http://www.opengeospatial.org/

```
<Point><coordinates> -9.203,38.661</coordinates>
</Point>
9 </Placemark>
```
Listagem 4.16: Inserção de coordenadas no ficheiro KML

Neste caso foi introduzida uma coordenada com a longitude -9.203 e latitude 38.66. A frequência é de 1 e o tempo de permanência no local foi de 905 minutos. Como explicado na secção [3.4,](#page-69-0) o número de ordem dado a cada local (a cada etiqueta Placemark) depende do tempo de permanência do utilizador no mesmo local. Neste caso, este foi o ponto onde se permaneceu mais tempo.

Após a inserção de todos os locais no ficheiro, são inseridas as etiquetas necessárias para fechar a pasta dos locais, o documento e o ficheiro KML.

```
</Folder>
```
<sup>2</sup> </Document>

#### $\langle$ kml $>$

Listagem 4.17: Fecho de etiquetas no ficheiro KML

### <span id="page-94-0"></span>**4.9 Síntese**

A realização deste sistema, na linguagem Java 2 Micro Edition, permite à aplicação ser executada em diversos dispositivos móveis, que permitam recepção de sinal de GPS. Esta linguagem de alto nível, possibilitou uma correcta adaptação da aplicação ao pretendido nesta dissertação. No entanto, o Java 2 Micro Edition (J2ME) não possui as mesmas Interfaces de Programação de aplicações (APIs) que o Java 2 Standard Edition (Java SE). Sendo o J2ME uma linguagem específica para dispositivos de memória mais limitada, ecrã de menor dimensão e espaço de armazenamento mais reduzido, não permite a utilização de algumas classes e interfaces conhecidas da versão Java SE. Algumas estruturas não estão implementadas o que tornou o processo de escolha da estrutura de dados principal da aplicação bem mais limitado. A necessidade de utilização do GPS e do acelerómetro, obrigou a uma aprendizagem muito profunda do funcionamento e utilização destes dispositivos, bem como das interfaces de programação de aplicações necessárias.

A criação de um sistema de logs, foi necessário e muito benéfico para o desenvolvimento. Não é possível realizar testes controlados, nem efectuar *debug* num dispositivo móvel. A utilização de um simulador permitiu a realização de actividades de correcção de erros (*debugging*), para encontrar e corrigir erros existentes. Mesmo assim, em muitas situações, quando a aplicação era executada no dispositivo móvel, os resultados eram diferentes. Uma das explicações, deve-se ao facto do poder computacional do simulador, que é executado num computador, ser bastante superior ao do dispositivo móvel, o que levava a que a mesma operação, que no simulador era executada sem erros, no dispositivos móvel acabava por ter problemas. Este foi talvez o maior desafio da dissertação. Entender o que podia correr mal na aplicação, quando executada no dispositivo móvel, e que não acontecia no simulador.

A exportação das análises para outros formatos, obrigou a uma aprendizagem de formatos de ficheiros (SVG e KML), e a adaptação dos conhecimentos de uma linguagem conhecida, XML, para esses formatos. Esta dissertação obrigou também a utilizar outras ferramentas, como o Google Earth. A utilização desta ferramenta serviu para validar os resultados, pois é mais fácil para o utilizador verificar se os resultados estão correctos com um ambiente gráfico comum, que na visualização fornecida pela aplicação.

# **5**

# **Avaliação**

Para avaliar a aplicação foram realizados dez testes com utilizadores que usaram a aplicação pela primeira vez. Cada utilizador recebeu um dispositivo móvel (Nokia N79 com Java CLDC 1.1 e MIDP 2.1) com um pedido para utilizar a aplicação durante 4 dias. Durante a fase de testes foi pedido aos utilizadores que utilizassem a aplicação normalmente e que no final gerassem ficheiros SVG e KML, para comprovar a validade dos resultados.

A avaliação da aplicação tinha dois objectivo e portanto foi pedido a cada utilizador que respondesse a dois questionários. O primeiro incidia sobre a compreensão da visualização concebida para a aplicação. O segundo questionário incidia sobre a usabilidade da aplicação e a correcção dos resultados.

Antes de ser fornecido o dispositivo móvel, todos os utilizadores responderam ao primeiro questionário (ver anexo [C\)](#page-116-0) em que lhes era apresentada um imagem com uma visualização e respectiva explicação, sendo de seguida apresentada uma segunda imagem, com algumas perguntas relacionadas com a mesma. O objectivo deste questionário era entender se a visualização era perceptível.

As idades dos 10 utilizadores que executaram os testes da aplicação concentram-se entre os 20 e os 29 anos (ver gráfico [E.1\)](#page-126-0), mas o total das idades esteve entre os 10 e os 49 anos. Os utilizadores do sexo masculino eram 7 e 3 eram do sexo feminino (ver gráfico [E.2\)](#page-127-0).

Todos os utilizadores responderam correctamente às perguntas colocadas no primeiro inquérito. Dois utilizadores deixaram sugestões quanto à forma de visualzação adoptada pela aplicação.

Um utilizador escreveu: "Devia ser utilizada outra gradação de cores, entre as quais as cores utilizadas num mapa de calor".

Outro utilizador escreveu: "Podia ser dado ao utilizador a opção de escolha da cor do local com mais frequência e a cor do local com menos frequência e ser utilizada uma gradação entre essas duas cores".

Depois de utilizada a aplicação, o segundo questionário (ver anexo [D\)](#page-122-0) foi proposto ao utilizador. Neste segundo questionário, o objectivo era entender se a aplicação era de uso fácil e sobretudo se os resultados finais correspondiam à vida real dos utilizadores.

Neste sentido, foram colocadas algumas questões aos utilizadores, cujas respostas deviam ser dadas utilizando uma escala de 1 a 5, onde 5 corresponde a fácil utilização e 1 a difícil utilização.

Quando perguntado se conseguiram visualizar as coordenadas correntes, 100% das pessoas respondeu que a visualização foi fácil (ver gráfico [E.3\)](#page-127-1). A mesma percentagem de pessoas respondeu que achou fácil a visualização do mapa das localizações (ver gráfico [E.4\)](#page-128-0).

Visualizar vários dias diferentes já teve uma percentagem diferente (ver gráfico [E.5\)](#page-128-1). 70% dos utilizadores respondeu que visualizar vários dias era fácil e 30% respondeu o valor 4 na escala de 1 a 5.

Quando perguntado se era fácil visualizar frequências associadas ao dia corrente, 70% responderam que era fácil, 20% o nível 4 e 10% não executou esta visualização por motivos não especificados (ver gráfico [E.6\)](#page-129-0).

Quanto à criação de ficheiros, 50% achou fácil a criação de ficheiros SVG, 30% atribuiu o nível 4 e 20% não gerou este tipo de ficheiro por motivos não especificados (ver gráfico [E.7\)](#page-129-1).

Nos ficheiros KML, 60% acharam fácil a sua criação e 30% atribuíram o nível 4. 10% não gerou este tipo de ficheiros por motivos não especificados (ver gráfico [E.8\)](#page-130-0).

Todos os utilizadores que tentaram criar ficheiros SVG, conseguiram com sucesso. Foi perguntado se tinham alguma sugestão quanto à criação ou visualização dos ficheiros SVG. Um utilizador respondeu "os utilizadores podiam ter a opção de escolha do tamanho que a imagem ia ter no final de ser criada".

Por fim, perguntava-se ao utilizador se os resultados visualizados no Google Earth correspondiam à sua vida, nos dias de utilização da aplicação. Esta pergunta deveria ser respondida com base em 5 níveis, onde o 5 correspondia a concordância e o 1 a discordância.

56% dos utilizadores concordaram, 33% responderam com o nível 4 e 11% com o nível 3 (ver gráfico [E.9\)](#page-130-1).

Foi também pedido aos utilizadores para escreverem alguma sugestão sobre a criação ou visualização de ficheiros KML. Um utilizador escreveu que "era bom diferenciar, se possível, os *placemarks* consoante o tempo e/ou frequência dos mesmos, de forma a ter uma melhor percepção, semelhante ao mapa de localizações da aplicação para o telemóvel" e outro utilizador escreveu que "os locais próximos deveriam ser "unidos" para que um local não tivesse 3 ou 4 pontos próximos e sim o ponto exacto".

### **5.1 Síntese**

Os testes foram executados com um número limitado de utilizadores, pois os utilizadores tinham de possuir um dispositivo móvel que recebesse sinal GPS. Devido à existência de apenas dois dispositivo móveis para a realização dos testes, os utilizadores foram os possíveis tendo em conta o tempo disponível para testes. Mesmo assim, os resultados foram muito positivos. Os utilizadores conseguiram responder correctamente a todas as perguntas relacionadas com a visualização escolhida, o que demonstra que a visualização consegue representar bem os padrões pessoais de movimento, tema desta dissertação.

Em relação à aplicação, os resultados também foram bastante positivos. Todos os utilizadores conseguiram visualizar as coordenadas presentes, bem como as visualizações do dia presente. Nas outras visualizações, a maioria achou fácil o processo necessário para visualizar.

A criação dos diferentes ficheiros também teve uma resposta positiva, sendo que todos os utilizadores que tentaram gerar estes ficheiros, o fizeram com sucesso.

Por último, a maioria concordou que os locais marcados no Google Earth corresponderam à real posição do local importante.

A grande dificuldade observada nestes testes foi a precisão da aplicação em relação à coordenada física dos locais importantes. O que acontecia geralmente era existirem dois ou três locais na proximidade do local importante. Isto deve-se à precisão da recepção de coordenadas ser baixa. No mesmo local, é possível obter duas a três coordenadas diferentes, num curto espaço de tempo.

Mesmo assim, com estes resultados, podemos afirmar que a aplicação realizada, e sobretudo a visualização escolhida nesta dissertação, completam os objectivos da mesma.

**6**

# **Conclusões e Trabalho Futuro**

Neste capítulo descrevem-se as principais conclusões da dissertação, na secção [6.1,](#page-100-0) bem como o trabalho futuro que pode ser desenvolvido na aplicação, na secção [6.2.](#page-101-0)

# <span id="page-100-0"></span>**6.1 Conclusões**

Esta dissertação apresenta uma aplicação para análise e visualização de padrões pessoais de movimento, focando a sua análise em dados de GPS recolhidos por um dispositivo móvel que acompanha o utilizador. Usando as capacidades do dispositivo móvel, é possível efectuar análises, sempre que o utilizador pretender e sempre com dados recolhidos em tempo real.

A aplicação permite dois tipos de análises e três tipos de visualizações. Permite visualizar o dia presente, visualizar vários dias e visualizar o dia actual com as frequências de vários dias anteriores. As análises que a aplicação possibilita, como visualizar vários dias e visualizar o dia actual com frequência de vários dias anteriores, permitem ao utilizador obter diferentes visualizações para o mesmo dia, podendo assim analisar de forma diferente os seus movimentos.

Todas as análises efectuadas pela aplicação, podem ser exportadas para dois formatos diferentes. Podem ser exportados para um formato de imagem vectorial (SVG), para que o resultado da análise possa ser visualizado ou impresso na escala que o utilizador pretender. O outro formato de exportação disponível (KML) permite ao utilizador visualizar o resultado da análise num programa que contém informação geográfica

mundial, o Google Earth, dando a possibilidade de comprovar e melhor entender os resultados obtidos.

A aplicação foi avaliada através de testes efectuados por utilizadores com resultados muito positivos. Foram realizados testes, tanto ao reconhecimento das visualizações concebidas, no contexto do projecto, como à usabilidade da aplicação desenvolvida.

O principal objectivo da dissertação foi cumprido. A aplicação focada no indivíduo e nos padrões dos seus movimentos possibilita uma auto análise da vida diária. A geração de um resultado visível e compreensível foi alcançado, possibilitando ao utilizador reconhecer os seus padrões de movimento.

# <span id="page-101-0"></span>**6.2 Trabalho Futuro**

Esta dissertação está integrada no Projecto Time Machine e o trabalho futuro pode avançar em várias direcções. A integração da previsão dos movimentos pessoais com a aplicação desenvolvida é um projecto já pensado e com futuros desenvolvimentos. No contexto do projecto estão a ser exploradas ferramentas de *data mining* para identificar padrões no comportamento das pessoas. Novas visualizações devem ser estudadas para identificar e apresentar estes padrões.

Várias novas funcionalidades podem ser adicionadas à aplicação, como a possibilidade de escolha das cores de visualização, a criação de outros formatos de imagem e a possibilidade de utilização de um serviço de *reverse geocoding*, para aceder aos nomes das ruas das localizações captadas pela aplicação. De um ponto de vista de dispositivos, a aplicação poderá vir a ser adaptada para outros dispositivos móveis, como o Android ou o iPhone.

A implementação de novas visualizações, tirando partido dos mesmos dados, pode proporcionar novos e diferentes resultados para o utilizador.

Por último, existem dois problemas para abordar no futuro: (1) criação de uma regra ou parâmetro, que permita minimizar a visualização de várias coordenadas correspondentes ao mesmo local; (2) encontrar uma forma de minimizar o consumo de bateria, melhorando também as possibilidades relativamente ao acelerómetro.

# **Bibliografia**

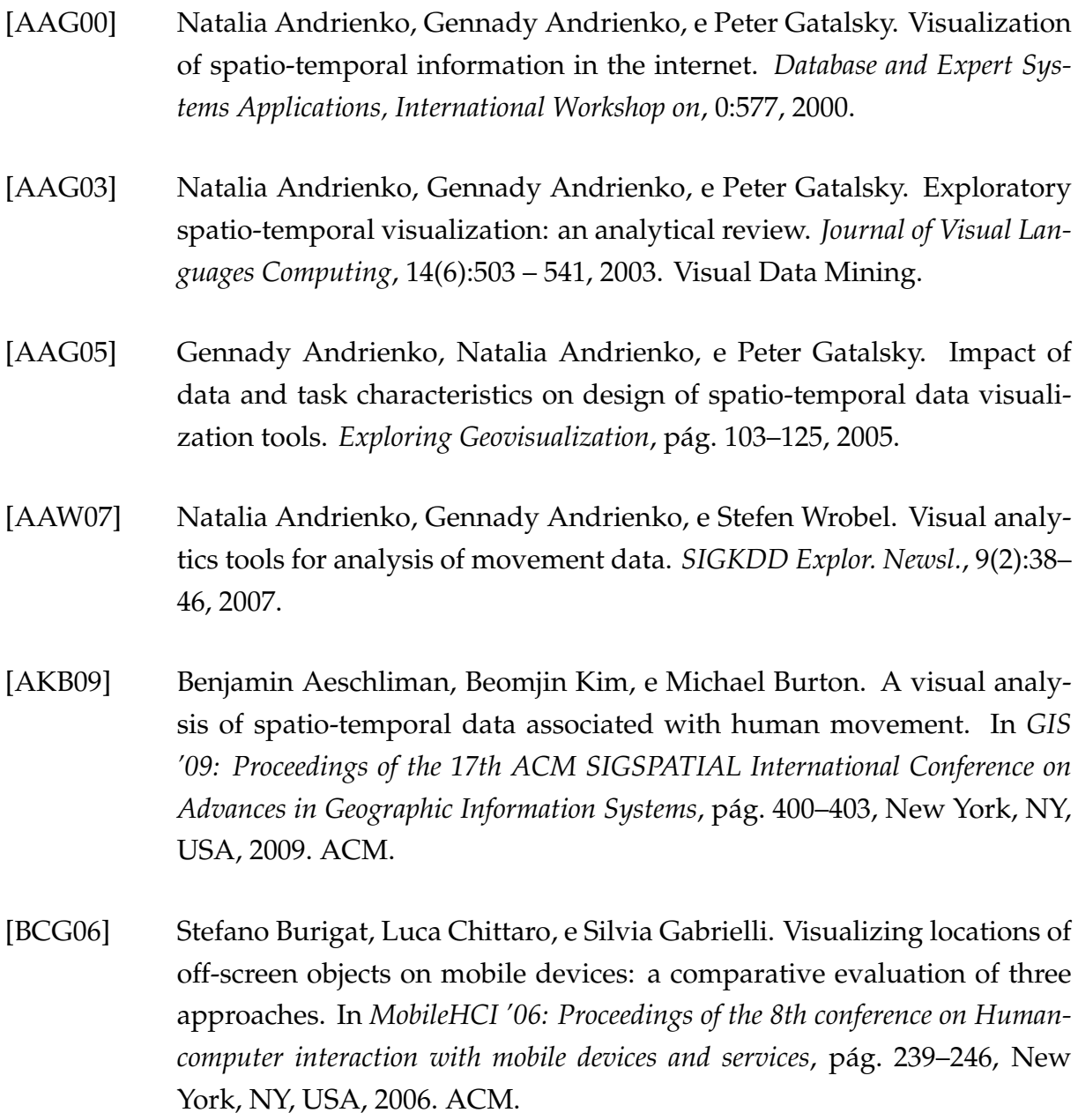

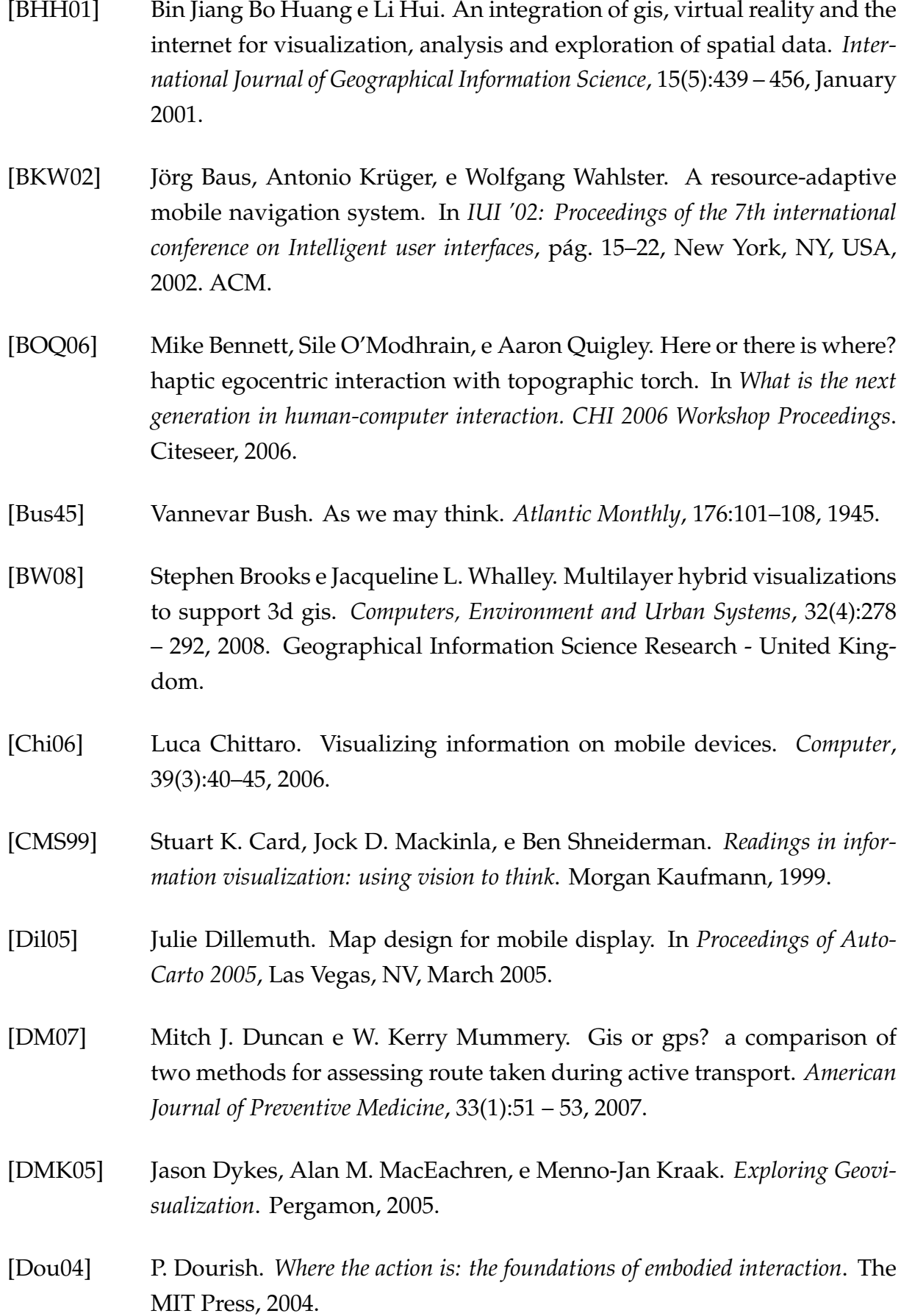

- [ELM07] Sigal Elnekave, Mark Last, e Oded Maimon. Predicting future locations using clusters' centroids. In *Proceedings of the 15th annual ACM international symposium on Advances in geographic information systems*, pág. 55:1– 55:4, New York, NY, USA, 2007. ACM.
- [FRC00] Andrew U. Frank, Jonathan Raper, e Jean-Paul Cheylan. *Life and Motion of Socio-Economic Units*, volume 8. CRC, 1 edition, December 2000.
- [GBGI08] Sean Gustafson, Patrick Baudisch, Carl Gutwin, e Pourang Irani. Wedge: clutter-free visualization of off-screen locations. In *CHI '08: Proceeding of the twenty-sixth annual SIGCHI conference on Human factors in computing systems*, pág. 787–796, New York, NY, USA, 2008. ACM.
- [Goo99] Michael F. Goodchild. Cartographic futures on a digital earth (keynote address). *Proceedings of the 19th International Cartographic Conference (ICA 1999)*, pág. 14–21, 1999.
- [GWW+04] Jim Gemmell, Lyndsay Williams, Ken Wood, Roger Lueder, e Gordon Bell. Passive capture and ensuing issues for a personal lifetime store. In *CARPE'04: Proceedings of the the 1st ACM workshop on Continuous archival and retrieval of personal experiences*, pág. 48–55, New York, NY, USA, 2004. ACM.
- [HDG03] Sherri K. Harms, Jitender Deogun, e Steve Goddard. Building knowledge discovery into a geo-spatial decision support system. In *SAC '03: Proceedings of the 2003 ACM symposium on Applied computing*, pág. 445–449, New York, NY, USA, 2003. ACM.
- [HF08] Mark Harrower e Sara Fabrikant. The role of map animation in geographic visualization, 2008. in Geographic Visualization (M. Dodge, M. Turner and M. McDerby, editors).
- [HLA05] Tero Hakala, Juha Lehikoinen, e Antti Aaltonen. Spatial interactive visualization on small screen. In *MobileHCI '05: Proceedings of the 7th international conference on Human computer interaction with mobile devices & services*, pág. 137–144, New York, NY, USA, 2005. ACM.
- [HZ08] Yan Huang e Liqin Zhang. Sequential patterns, spatio-temporal. pág. 1049–1054, 2008. in Encyclopedia of GIS (Shekhar, S. and Xiong, H., editors).

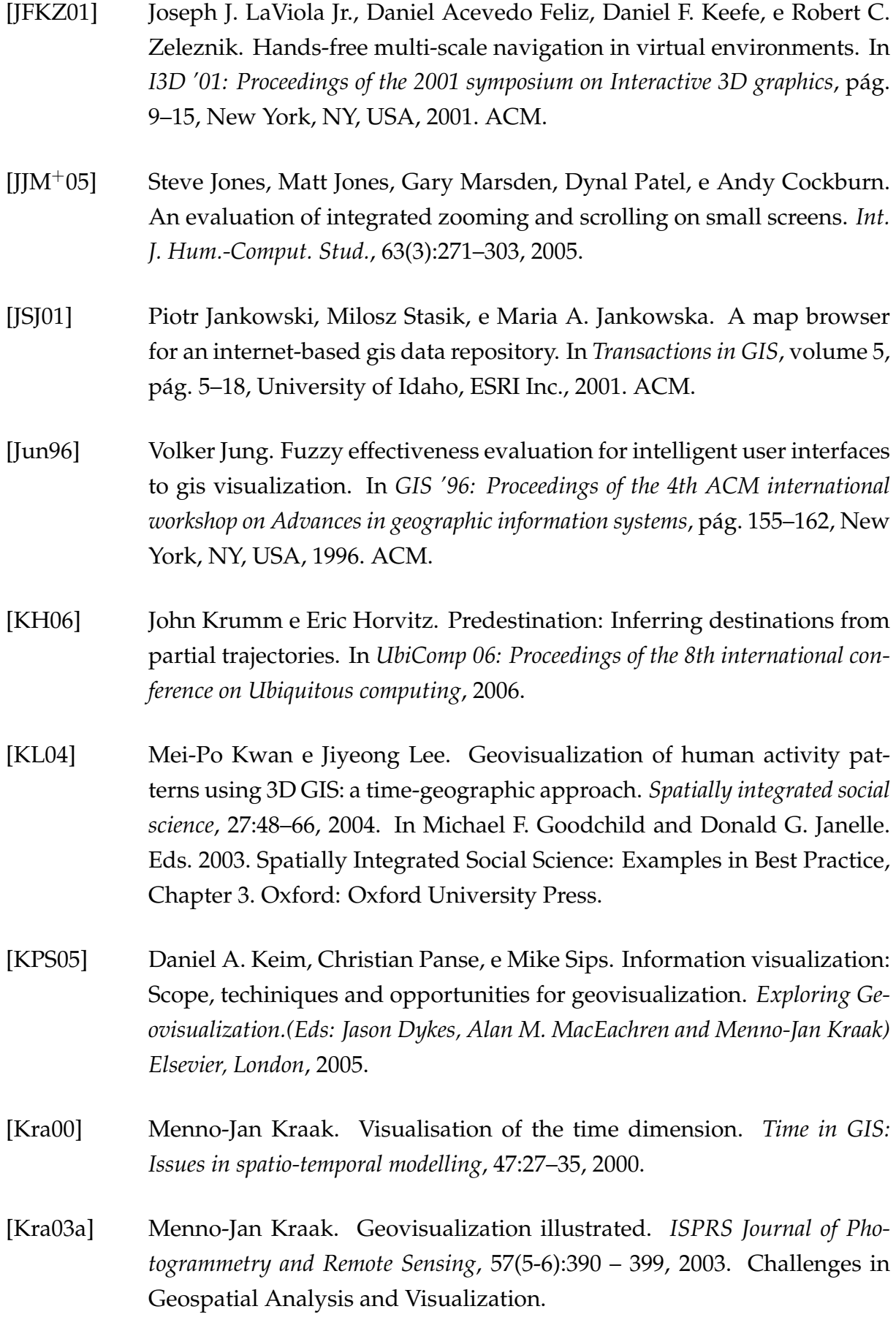

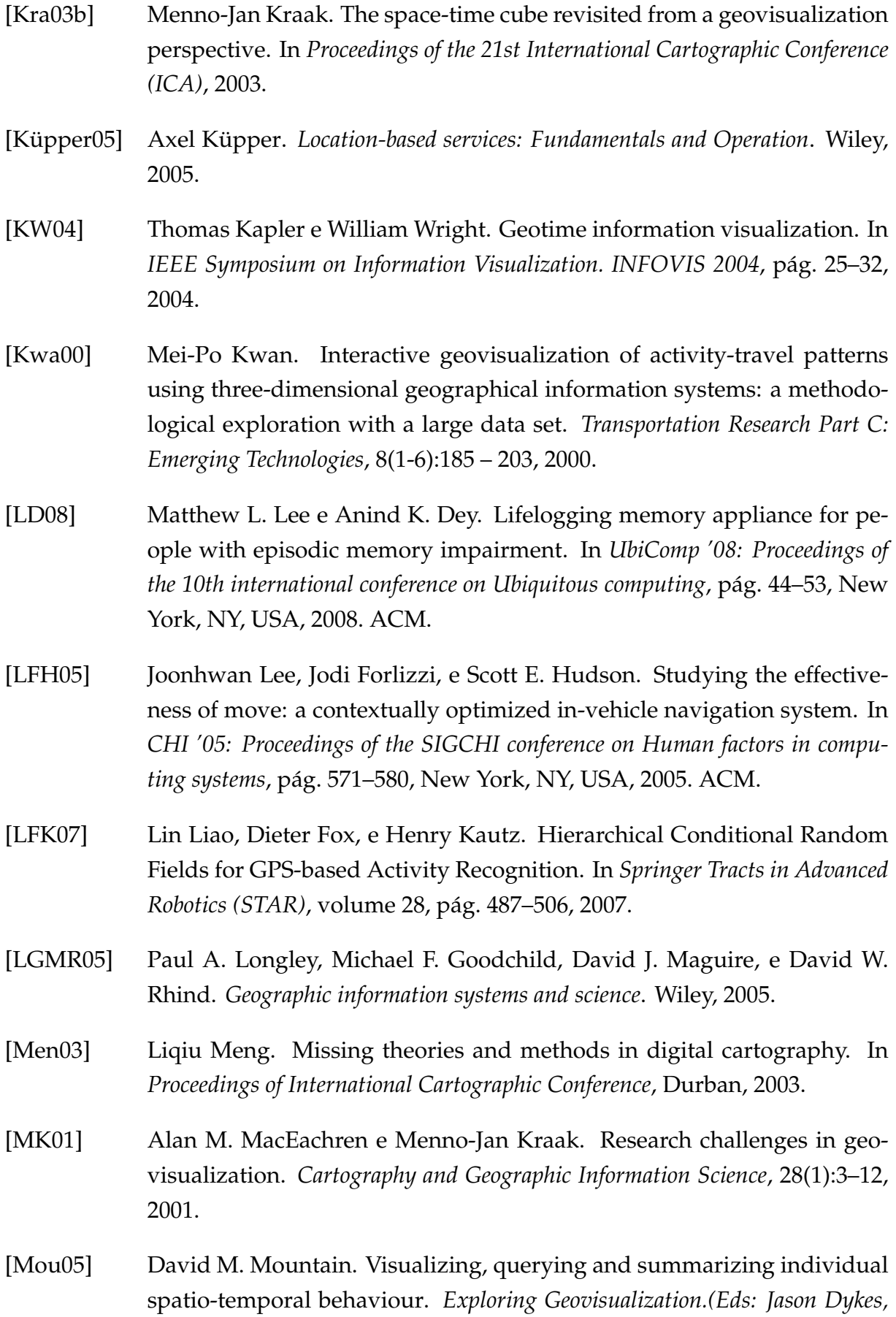

*Alan M. MacEachren and Menno-Jan Kraak) Elsevier, London*, pág. 181–200, 2005.

- [MQC<sup>+</sup>08] Chunyong Ma, Yongyang Qi, Yong Chen, Yong Han, e Ge Chen. Vr-gis: an integrated platform of vr navigation and gis analysis for city/region simulation. In *VRCAI '08: Proceedings of The 7th ACM SIGGRAPH International Conference on Virtual-Reality Continuum and Its Applications in Industry*, pág. 1–6, New York, NY, USA, 2008. ACM.
- [MWH+03a] Antoni Moore, Peter Whigham, Alec Holt, Colin Aldridge, e Ken Hodge. A time geography approach to the visualisation of sport. In *Proceedings of the 7th International Conference on GeoComputation University of Southampton, United Kingdom, CD-ROM*, pág. 8–10, 2003.
- [MWH+03b] Antoni Moore, Peter Whigham, Alec Holt, Colin Aldridge, e Ken Hodge. Sport and Time Geography: A good match? 2003.
- [Noi94] Emanuel G. Noik. A space of presentation emphasis techniques for visualizing graphs. In *Graphics Interface*, pág. 225–225. Citeseer, 1994.
- [NS05] A.M. Nivala e L.T. Sarjakoski. Adapting map symbols for mobile users. In *Proc. of the 22nd International Cartographic Conference*, pág. 9–16, 2005.
- [PA10] Projecto Time Machine (PTDC/EAT-AVP/105384/2008). *FCT Fundação para a Ciência e a Tecnologia*. 2010.
- [PLS06] Timo Partala, Mika Luimula, e Ossi Saukko. Automatic rotation and zooming in mobile roadmaps. In *MobileHCI '06: Proceedings of the 8th conference on Human-computer interaction with mobile devices and services*, pág. 255–258, New York, NY, USA, 2006. ACM.
- [Red01] Johan Redström. Designing Everyday Computational Things. *Gothenburg Studies in Informatics, Report 20*, 2001.
- [Rei01a] Tumasch Reichenbacher. Adaptive concepts for a mobile cartography. *Journal of Geographical Sciences*, 11:43–53, 2001.
- [Rei01b] Tumasch Reichenbacher. The world in your pocket-towards a mobile cartography. In *Proceedings of the 20th International Cartographic Conference*, pág. 2514–2521. Citeseer, 2001.
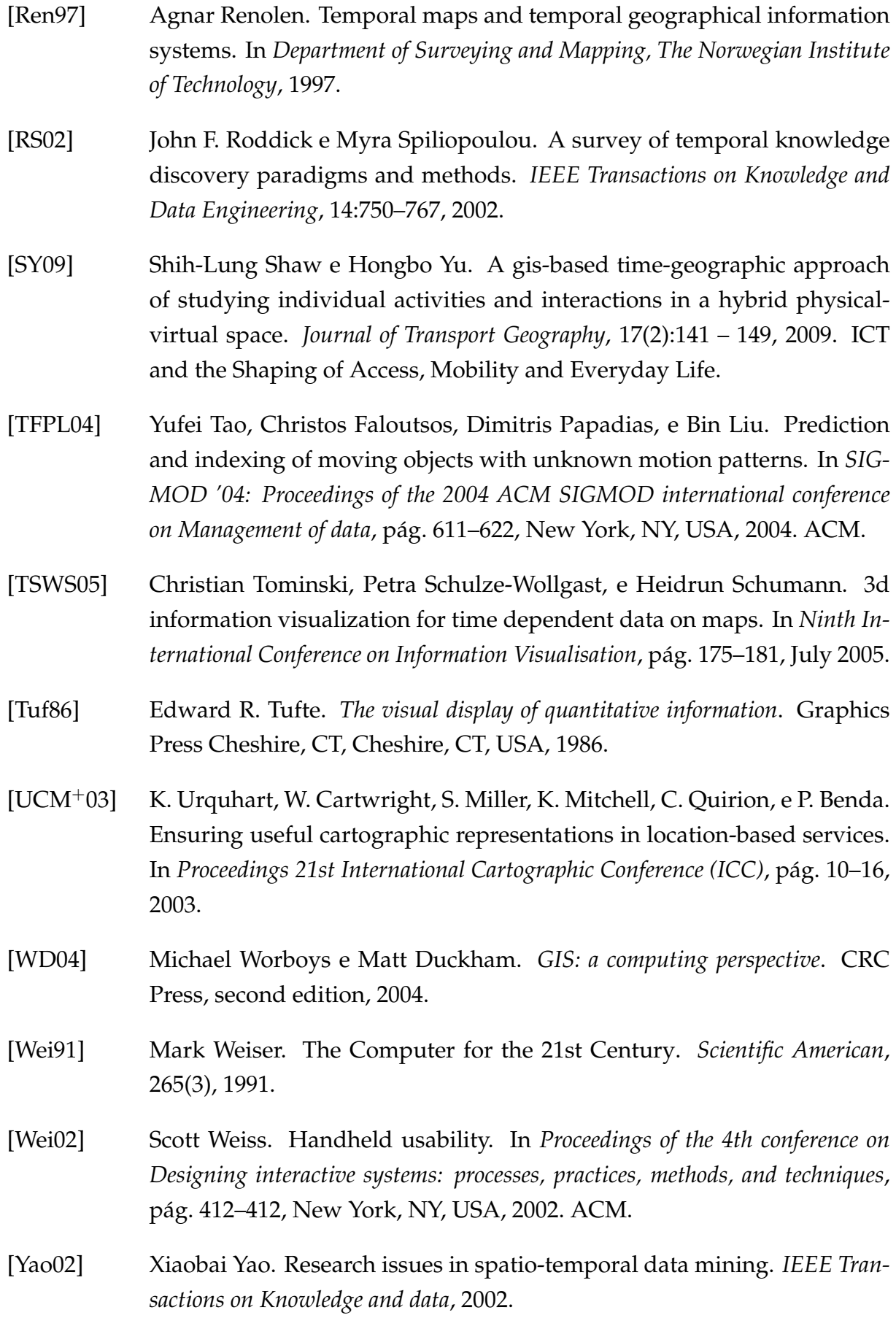

[Yua08] May Yuan. Temporal gis and applications. pág. 1147–1150, 2008. in Encyclopedia of GIS (Shekhar, S. and Xiong, H., editors).

# **A**

### **Diagrama de Casos de Uso**

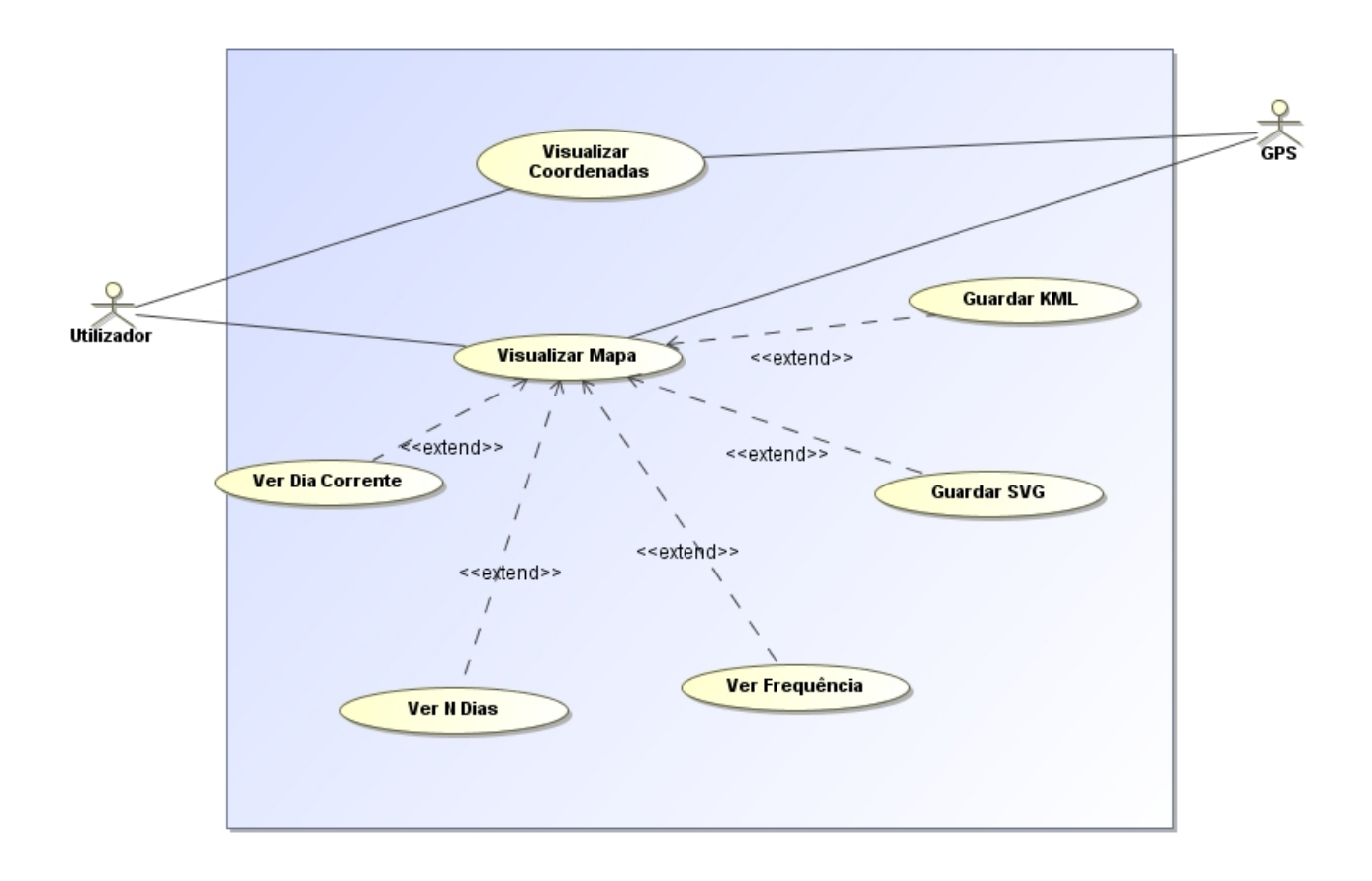

Figura A.1: Diagrama de Casos de Uso

# **B**

#### **Alterações à Aplicação**

#### (01/07/2010)

V.2.0.10, changelog:

changes:

– Resolvido o problema de criação de ficheiros separados por dia (não criava um novo ficheiro e criava tudo no mesmo, a não ser que se fizesse reboot à aplicação).

– Resolvido a criação da hora 00:00 no novo ficheiro.

(15/06/2010)

V.2.0.9, changelog:

changes:

– Adicionado um menu para criação de um ficheiro .KML (Google Earth) com as coordenadas da visualização seleccionada no momento.

– Este ficheiro dever ser aberto com o Google Earth.

(14/06/2010) V.2.0.8, changelog: changes:

– Utilização do acelerómetro para verificar se o dispositivo móvel está a moverse. Se estiver a mover, continua a captação do sinal GPS. Caso contrário, interrompese a captura e vai-se verificando o movimento do dispositivo para que seja de novo activada a captação de sinal GPS.

– Corrigida a última entrada no último ficheiro presente. Última entrada é às 23:39h e a nova entrada, no novo ficheiro, é às 00:00h, se o último ficheiro for no dia imediatamente anterior ao dia corrente.

(07/06/2010) V.2.0.7, changelog: changes: – Gravação de imagem passa a ser em formato SVG (imagem vectorial)

(02/06/2010)

V.2.0.6, changelog:

changes:

– Retirada a leitura de ficheiros por threads, pois vários ficheiros eram lidos ao mesmo tempo, sendo que a estrutura de dados ficava corrompida.

– Possibilidade de visualização do dia actual com as frequências dos N dias anteriores.

– Corrigido o bug de intervalo entre as coordenadas importantes.

– Introdução do nova coordenada igual à última presente no último ficheiro de coordenadas com hora 23:59 no mesmo ficheiro.

– Introdução do nova coordenada igual à última presente no último ficheiro de coordenadas com hora 00:00 no novo ficheiro do dia corrente.

– Se o último ficheiro presente não for o do dia anterior, não é criada uma nova coordenada com hora 00:00 no novo ficheiro do dia corrente.

– Retirada a opção de avançar e recuar nos dias com as teclas \* e #. Para ver um único dia só através do menu opções e seleccionar o dia pretendido.

<sup>(14/05/2010)</sup>

V.2.0.5, changelog:

changes:

<sup>–</sup> Na opção de visualização de mapa foi criada uma nova entrada no menu (Save

Image).

– Nesta opção é guardada uma imagem igual e com a mesma resolução à do ecrã, na pasta do Time Machine em formato JPG.

(14/05/2010)

V.2.0.4, changelog:

changes:

– Na opção de visualização de mapa foi criada uma nova entrada no menu (Freq).

– Nesta opção é possível visualizar os pontos do dia corrente com as frequências do dia corrente e dos três últimos dias.

(06/05/2010)

V.2.0.3, changelog:

changes:

– Criada um novo menu de opções na visualização de mapas, onde é possível escolher entre que datas se quer visualizar os movimentos pessoais.

(04/05/2010)

V.2.0.2, changelog:

changes:

– Ficheiros separados por dia.

– Formato dos ficheiros (TimeMachine-dd-mm-aaaa.txt) onde dd é o dia, mm o mês e aaaa o ano.

– Nova pasta é criada no sistema de ficheiros (TimeMachine) e tem no interior os ficheiros separados por dia.

– Teclas \* e # servem para mudar os dias na opção de visualização do mapa.

– Tecla 0 serve para ver o dia corrente.

(15/04/2010)

V.2.0.1, changelog:

changes:

– Actualização em tempo real dos lugares importantes.

– Utilização de Threads para programa não bloquear com comandos.

- Data e hora são visíveis no ecrã que desenha o mapa.
- Criação de um ecrã de Loading no início da aplicação.

## **C**

#### **Primeiro Questionário**

O modelo completo do primeiro questionário utilizado na avaliação através de inquérito aos utilizadores é apresentado de seguida.

#### Time Machine

Este questionário tem como por objectivo o estudo da interacção dos utilizadores com uma aplicação para dispositivos móveis que permite a visualização de padrões de movimento. Todos os dados recolhidos são confidenciais e não serão utilizados para qualquer outra finalidade.

Faixa etária

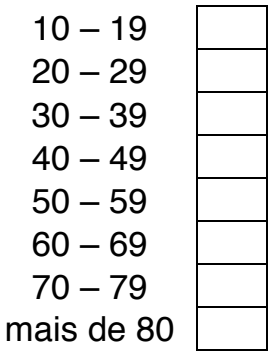

Género

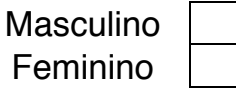

Está familiarizado com as tecnologias de informação?

Sim Não

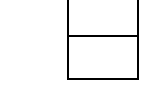

#### **Que tipo de tecnologia utiliza?**

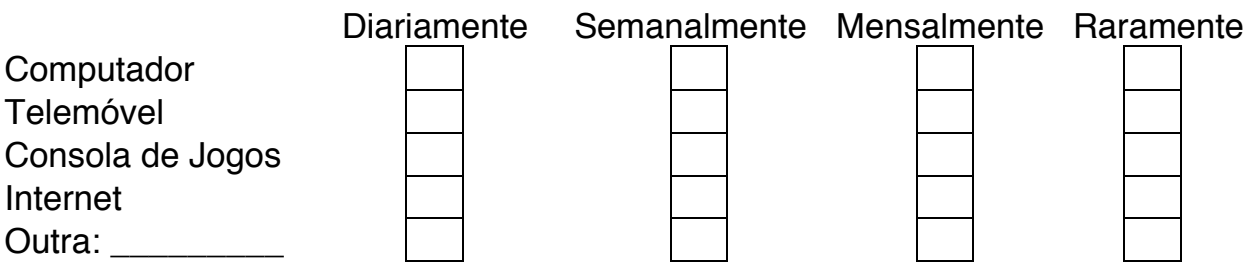

A aplicação Time Machine foi desenvolvida para analisar e visualizar padrões pessoais de movimentos. A aplicação capta sinais de GPS e cria uma visualização associada a cada um dos locais, fazendo corresponder um círculo a cada local identificado A sua localização em relação ao ecrã é conforme as coordenadas físicas (latitude e longitude). A forma é circular com diferentes cores e tamanhos. A dimensão de cada círculo está relacionada com o tempo, em minutos, que o utilizador passou no local. A cor de cada círculo está relacionada com o número de vezes (frequência) que se esteve no local. Na seguinte visualização podemos ver 4 círculos com diferentes tamanhos e cores. O círculo maior representa o local onde se esteve mais tempo. O círculo menor representa o local onde se esteve menos tempo. O círculo branco representa o local onde se esteve menos vezes. Inversamente, o círculo preto representa o local onde se esteve mais vezes. A gradação de cores entre o preto e o branco é usada para representar locais intermédios, em termos da frequência, do número de vezes que se esteve no lugar.

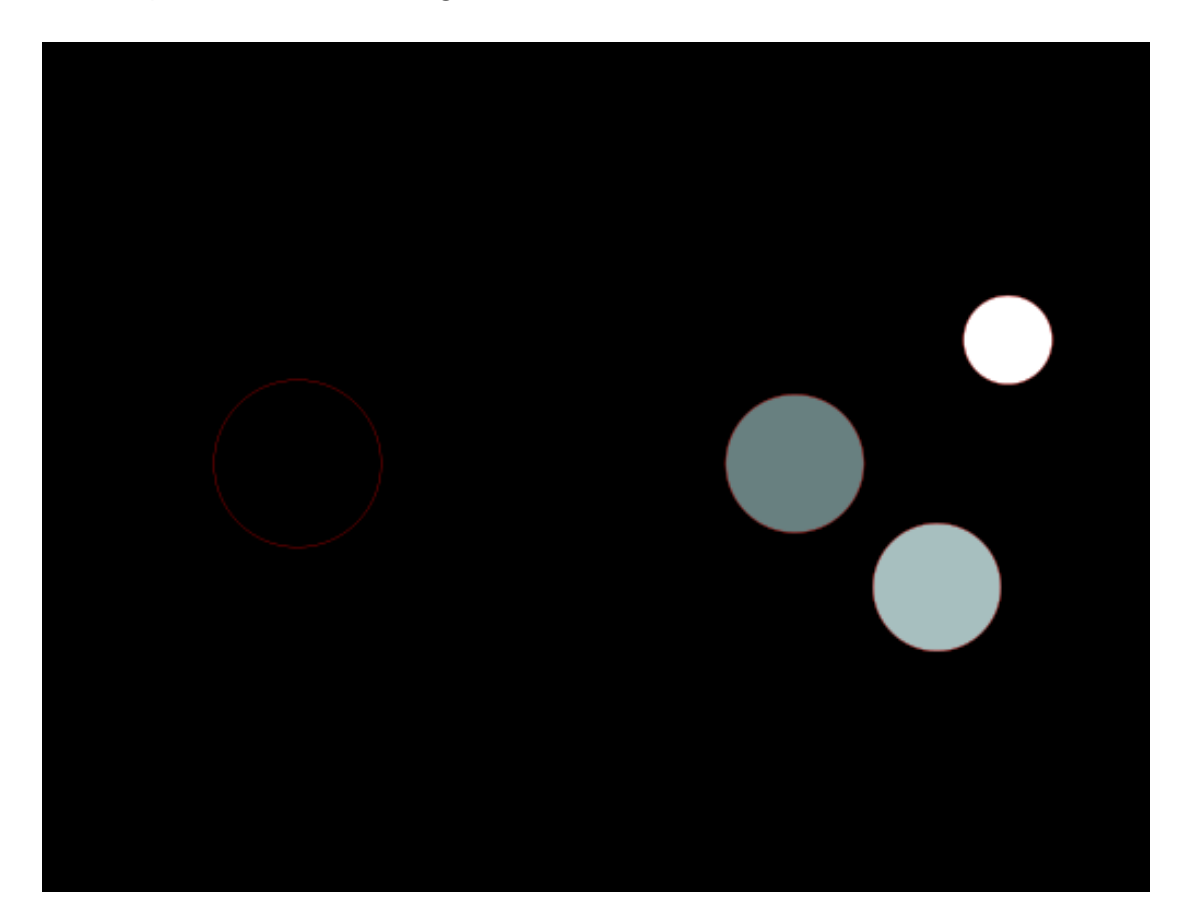

Na imagem seguinte existem sete círculos com diferentes tamanhos e cores.

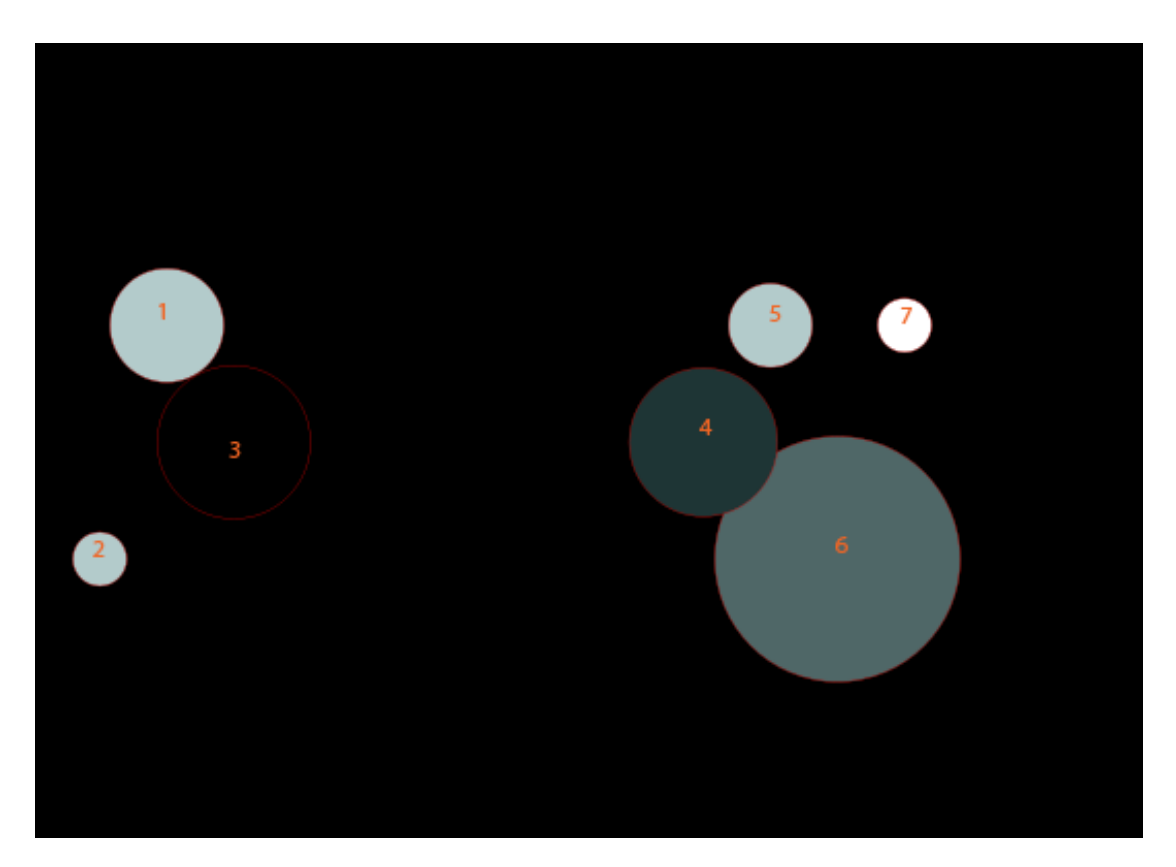

Por favor, responda às seguintes questões fazendo um **círculo em volta do número** que melhor representa a sua opinião acerca da imagem que acaba de ver.

Qual o círculo(os) representante(s) do lugar onde se passou mais tempo?

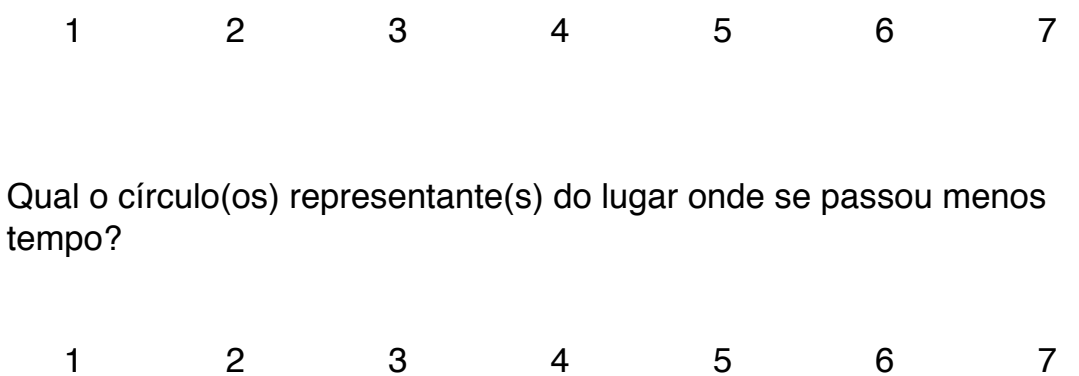

Qual o círculo(os) representante(s) do lugar onde se esteve mais vezes?

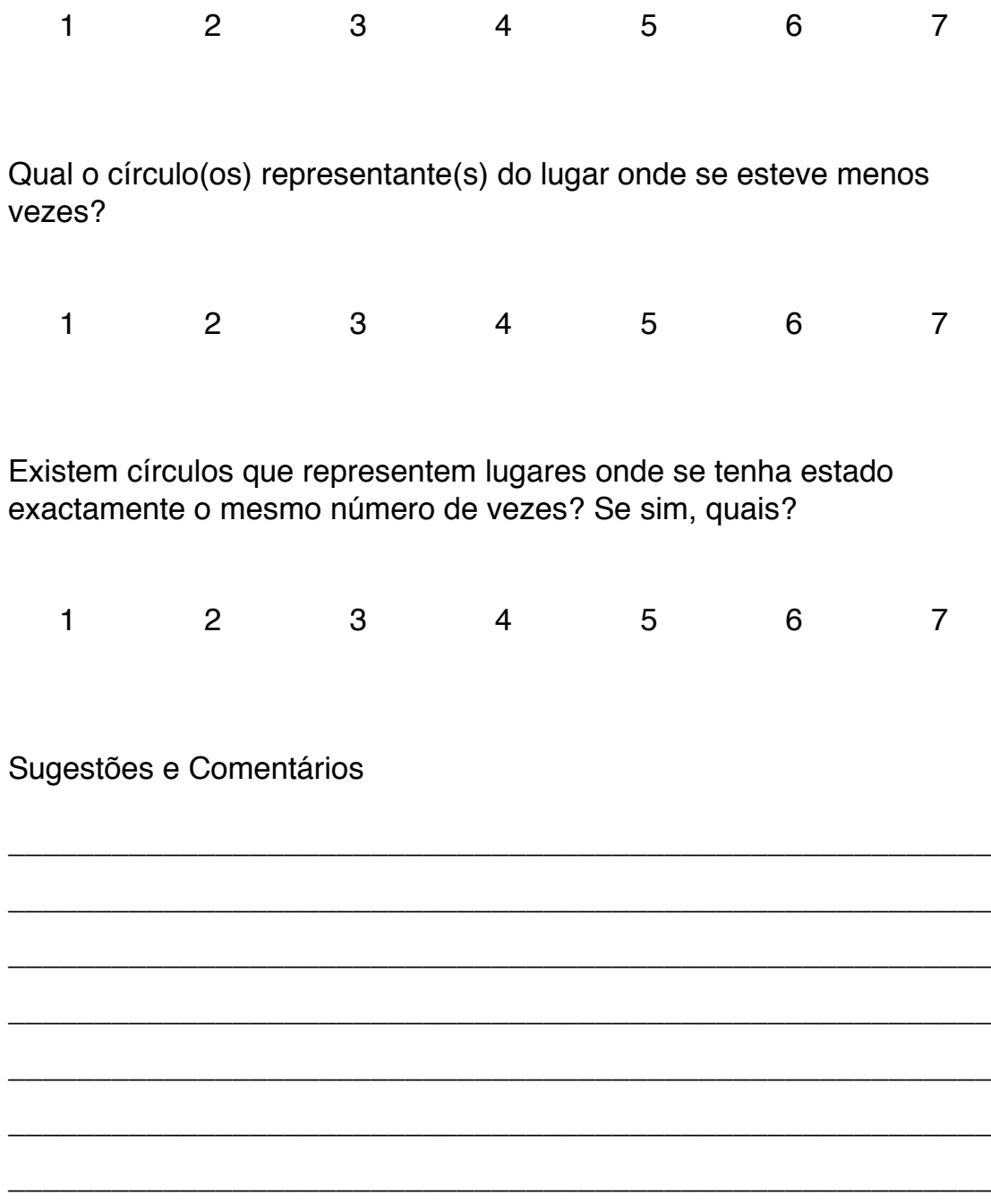

Muito obrigado pela sua colaboração.

### **D**

### **Segundo Questionário**

O modelo completo do segundo questionário utilizado na avaliação através de inquérito aos utilizadores é apresentado de seguida.

#### Time Machine

Este questionário tem como por objectivo o estudo da interacção dos utilizadores com uma aplicação para dispositivos móveis que permite a visualização de padrões de movimento. Todos os dados recolhidos são confidenciais e não serão utilizados para qualquer outra finalidade.

Por favor, responda às seguintes questões fazendo um **círculo em volta do número** que melhor representa a sua opinião acerca aplicação.

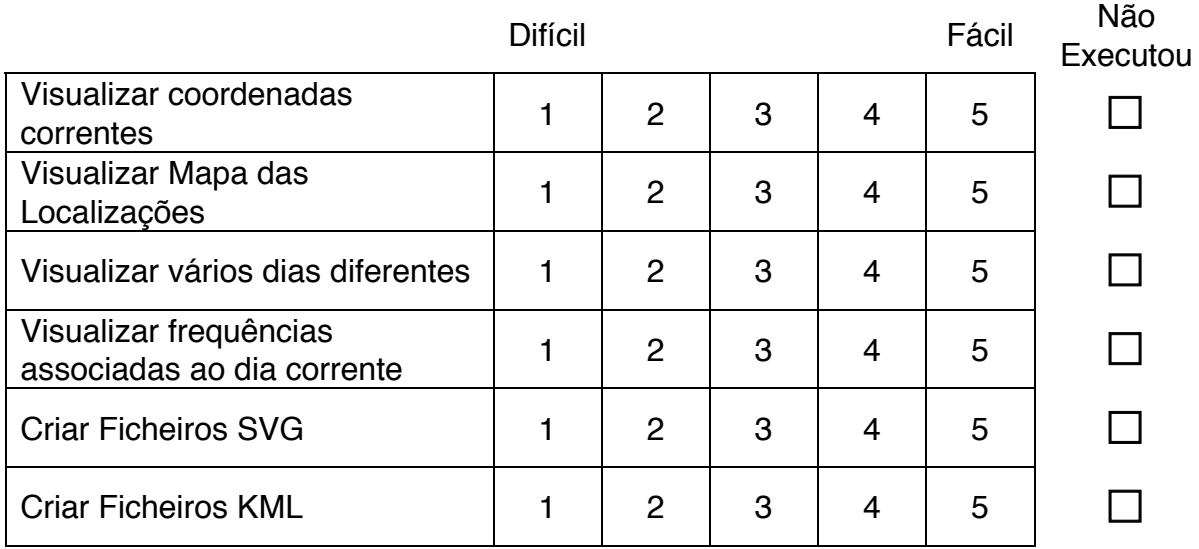

Se criou, consegui visualizar o ficheiro SVG gerado pela aplicação?

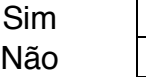

Tem alguma sugestão sobre a geração ou visualização deste tipo de ficheiros?

Se criou, consegui visualizar o ficheiro KML gerado pela aplicação no Google Earth?

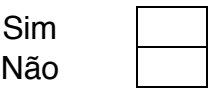

Os locais marcados no Google Earth correspondem aos locais onde estive no tempo de teste da aplicação?

Discordo Concordo

1 2 3 4 5

Tem alguma sugestão sobre a geração ou visualização de ficheiros para serem visualizados no Google Earth?

\_\_\_\_\_\_\_\_\_\_\_\_\_\_\_\_\_\_\_\_\_\_\_\_\_\_\_\_\_\_\_\_\_\_\_\_\_\_\_\_\_\_\_\_\_\_\_\_\_\_\_\_\_\_\_\_\_\_\_\_\_\_

\_\_\_\_\_\_\_\_\_\_\_\_\_\_\_\_\_\_\_\_\_\_\_\_\_\_\_\_\_\_\_\_\_\_\_\_\_\_\_\_\_\_\_\_\_\_\_\_\_\_\_\_\_\_\_\_\_\_\_\_\_\_

\_\_\_\_\_\_\_\_\_\_\_\_\_\_\_\_\_\_\_\_\_\_\_\_\_\_\_\_\_\_\_\_\_\_\_\_\_\_\_\_\_\_\_\_\_\_\_\_\_\_\_\_\_\_\_\_\_\_\_\_\_\_

\_\_\_\_\_\_\_\_\_\_\_\_\_\_\_\_\_\_\_\_\_\_\_\_\_\_\_\_\_\_\_\_\_\_\_\_\_\_\_\_\_\_\_\_\_\_\_\_\_\_\_\_\_\_\_\_\_\_\_\_\_\_

\_\_\_\_\_\_\_\_\_\_\_\_\_\_\_\_\_\_\_\_\_\_\_\_\_\_\_\_\_\_\_\_\_\_\_\_\_\_\_\_\_\_\_\_\_\_\_\_\_\_\_\_\_\_\_\_\_\_\_\_\_\_

\_\_\_\_\_\_\_\_\_\_\_\_\_\_\_\_\_\_\_\_\_\_\_\_\_\_\_\_\_\_\_\_\_\_\_\_\_\_\_\_\_\_\_\_\_\_\_\_\_\_\_\_\_\_\_\_\_\_\_\_\_\_

\_\_\_\_\_\_\_\_\_\_\_\_\_\_\_\_\_\_\_\_\_\_\_\_\_\_\_\_\_\_\_\_\_\_\_\_\_\_\_\_\_\_\_\_\_\_\_\_\_\_\_\_\_\_\_\_\_\_\_\_\_\_

Sugestões e Comentários

Muito obrigado pela sua colaboração.

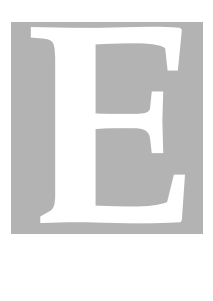

#### **Gráficos**

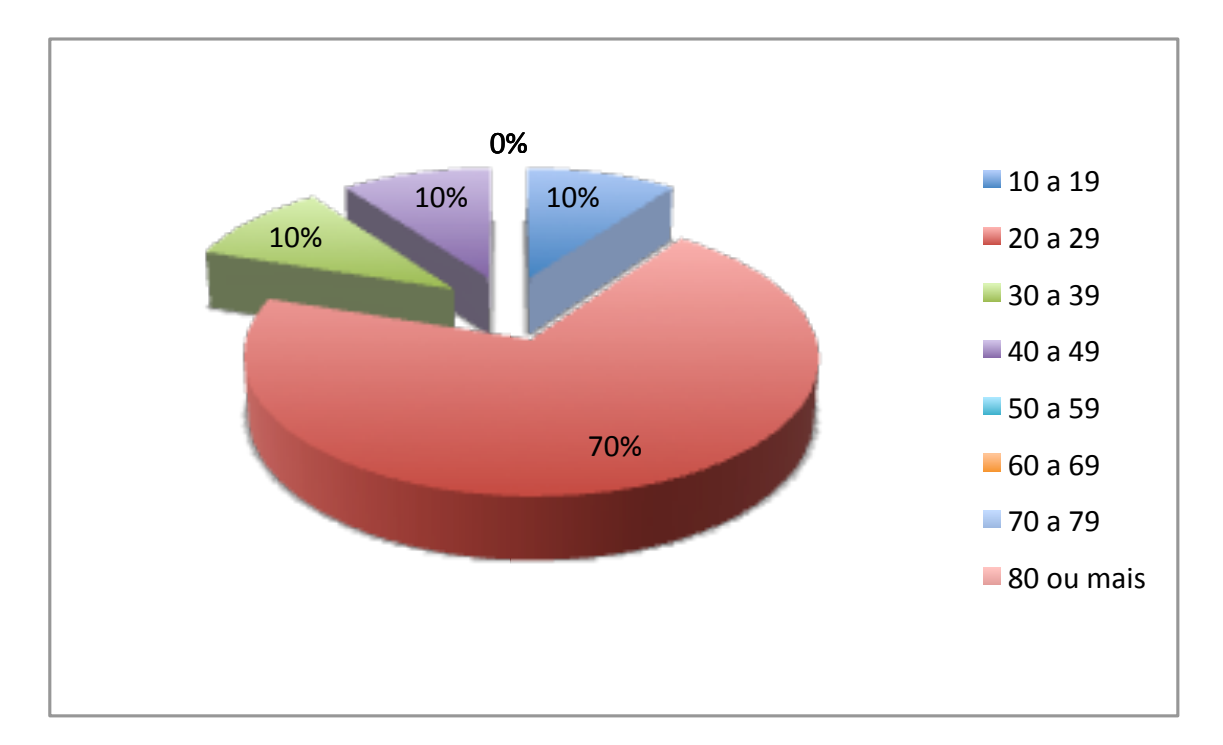

Figura E.1: Faixa Etária

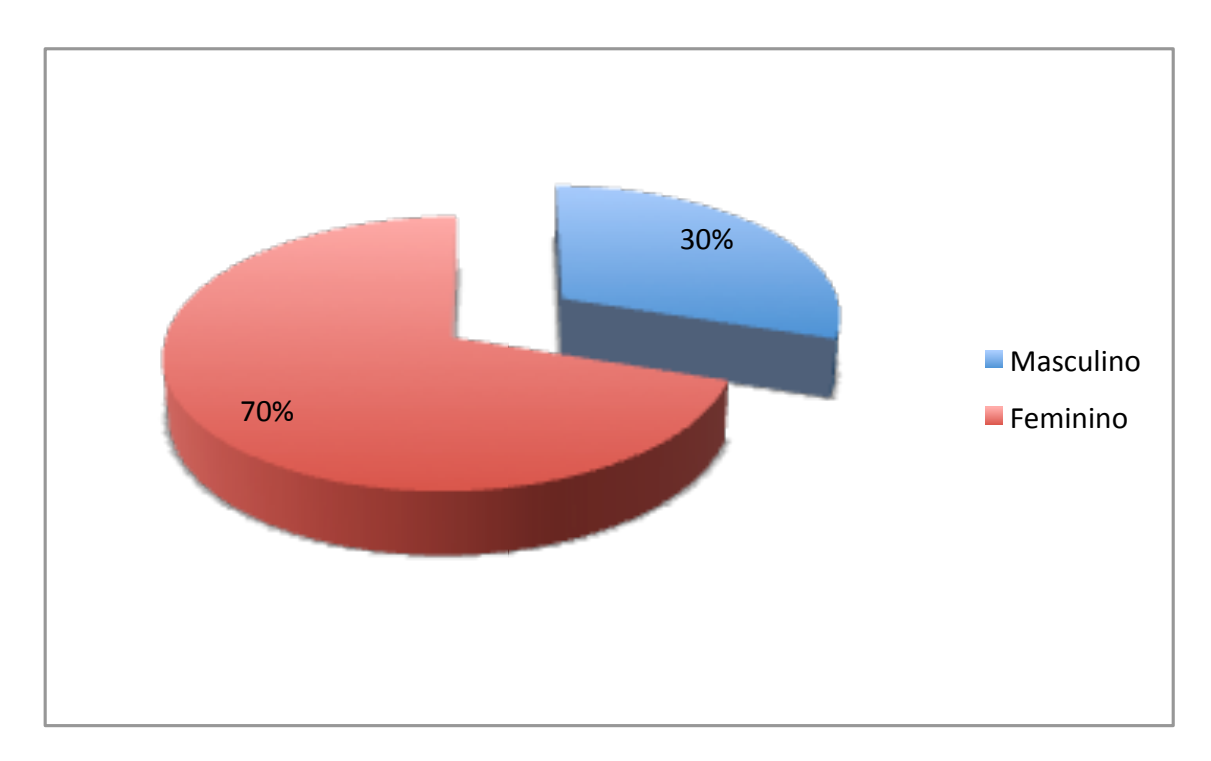

Figura E.2: Género

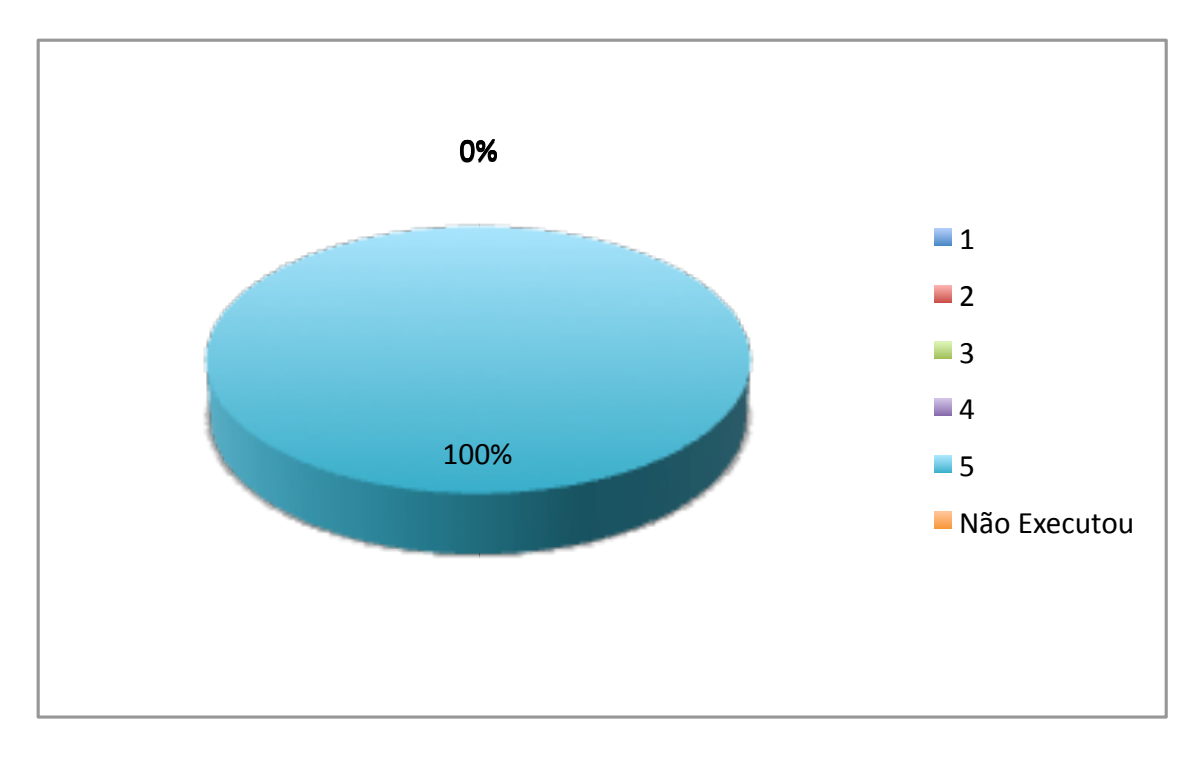

Figura E.3: Visualizar Coordenadas Correntes

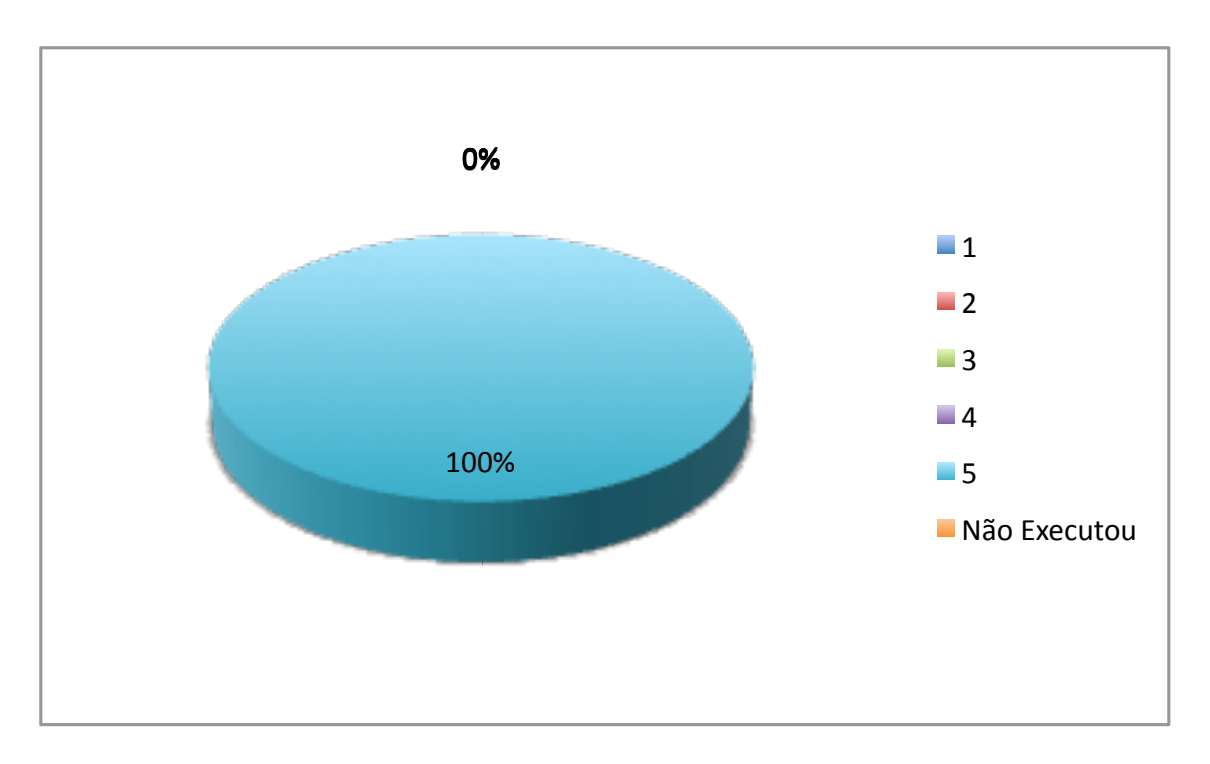

Figura E.4: Visualizar Mapa das Localizações

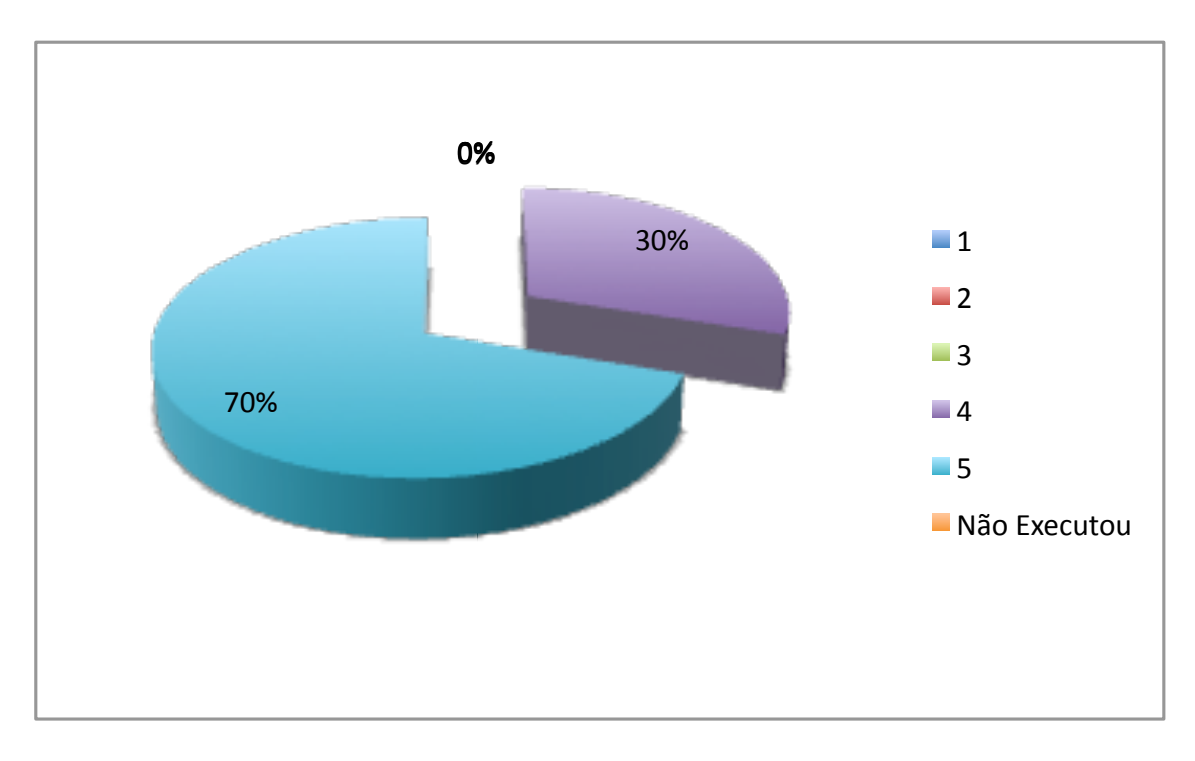

Figura E.5: Visualizar vários dias diferentes

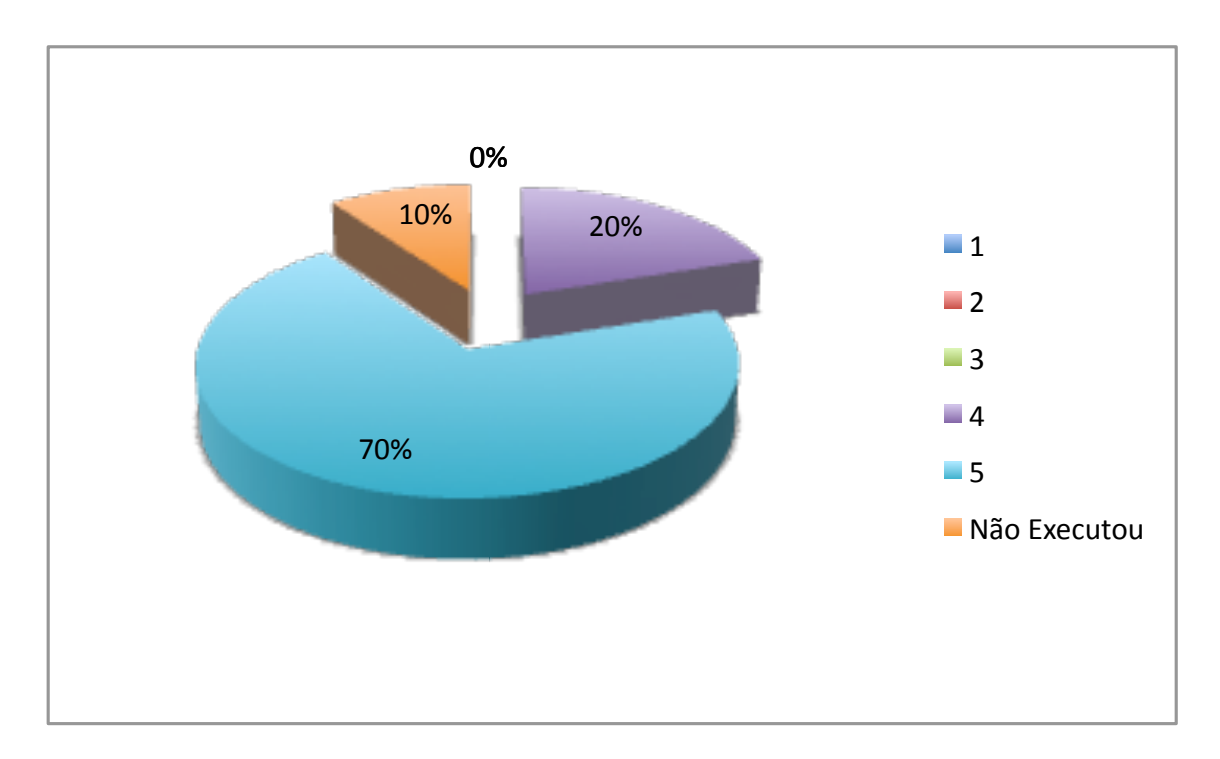

Figura E.6: Visualizar frequências associadas ao dia corrente

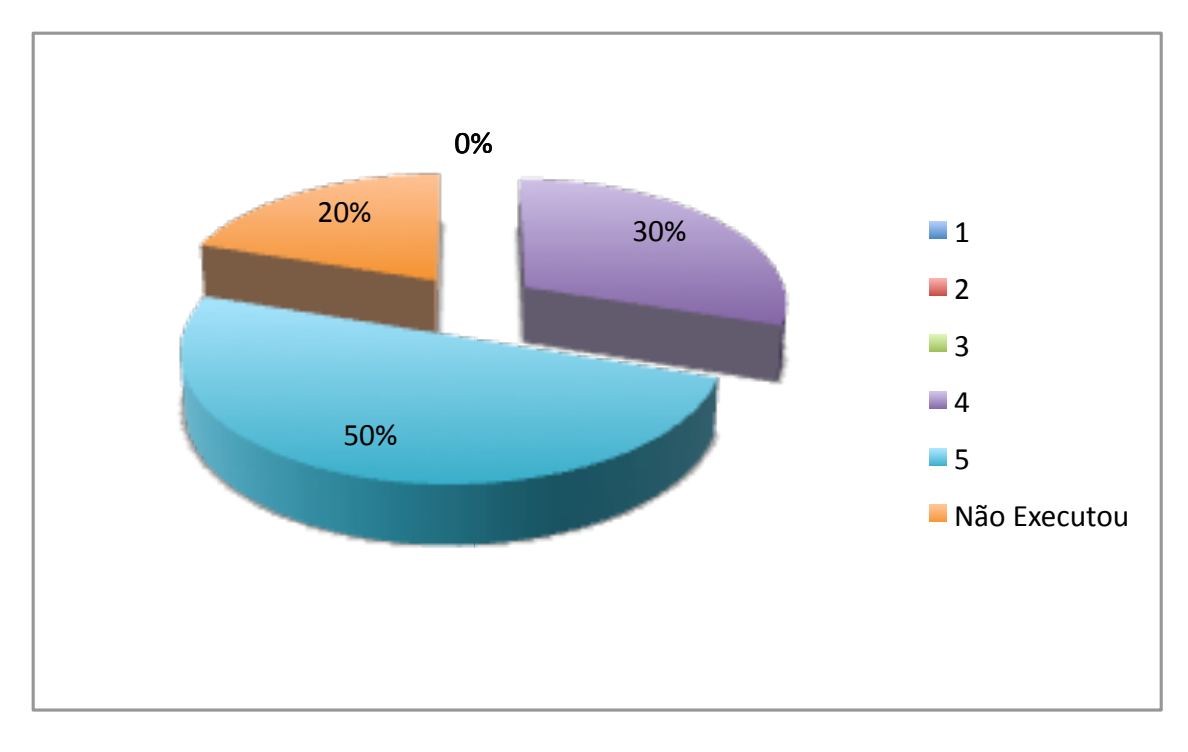

Figura E.7: Criar ficheiros SVG

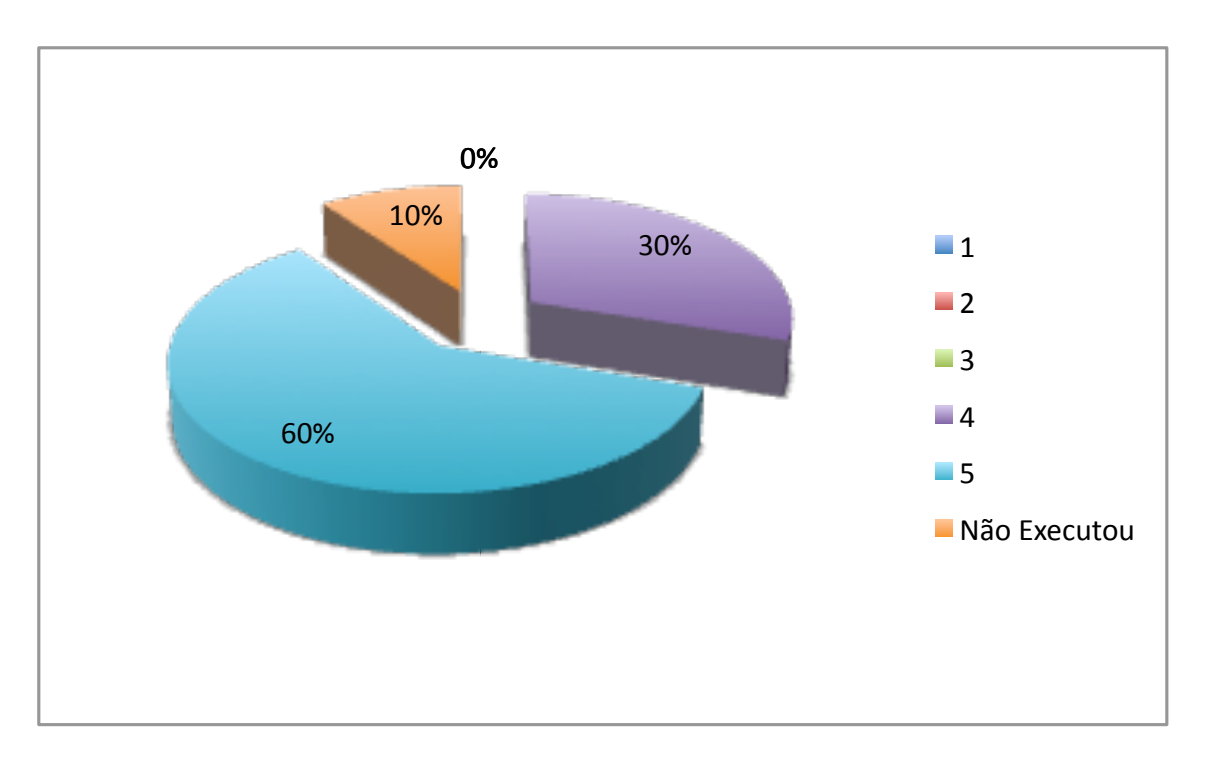

Figura E.8: Criar ficheiros KML

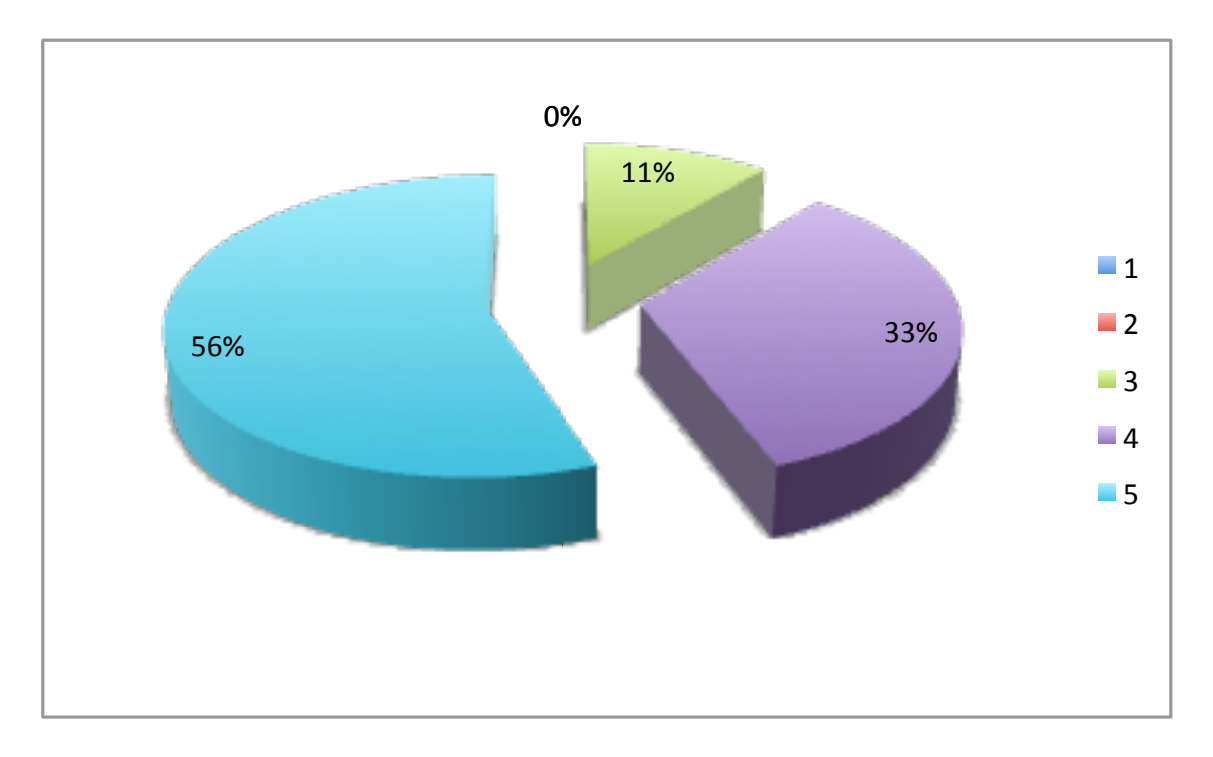

Figura E.9: Resultado dos ficheiros KML correspondem aos locais visitados